#### **BAB IV**

#### **HASIL DAN PEMBAHASAN**

#### **4.1 Hasil Pengumpulan Data**

Pengumpulan data pada penelitian ini diperoleh dengan tiga tahap yaitu observasi, wawancara dan studi literatur. Observasi dilakukan di Kantor Madrasah Aliyah Nurul Qadim dengan bertemu bagian lembaga. Dalam observasi dilakukan pencatatan dan pengamatan mengenai sistem pengolahan dan penyimpanan data buku induk santri. Dari observasi ini dihasilkan suatu masalah dari pihak lembaga dan kantor pusat yaitu saling membutuhkan pembaharuan sistem yang lebih efisien.

Sedangkan, wawancara dilakukan secara langsung dengan pihak-pihak terkait dalam sistem buku induk santri, yaitu Bapak Yasin selaku bagian IT pesantren dan Bapak Gozi selaku bagian Kepala Pesantren. Beberapa masalah yang ada di sistem berjalan dapat disimpulkan dari hasil wawancara seperti, pertama selama ini seringkali terjadi tidak sinkron data antara data kantor pusat dan data lembaga. Kedua, belum adanya *database* yang bisa digunakan secara bersamaan. Dan ketiga belum adanya laporan cetak data santri. Studi literatur juga dilakukan untuk melengkapi data yang butuhkan seperti menghasilkan metode yang digunakan dan mengetahui secara teoritis permasalahan yang sedang dihadapi.

# **4.2 Hasil Analisis dan I**

# **4.2.1 Analisis Sistem Lama**

Dalam pengolahan data buku induk santri, data santri ditulis dan simpan menggunakan komputer dengan *software Microsoft Excel* yang menjadi alat bantu. Penulisan data tersebut dilakukan oleh petugas lembaga. Data yang sudah ditulis kemudian disimpan dalam bentuk *softcopy* didalam komputer. Data buku induk yang sudah tersimpan pada lembaga harus memiliki data salinan ke kantor pusat. Pada kantor pusat terdapat buku induk santri pusat, dimana buku induk dari seluruh lembaga tersimpan. Buku induk santri yang dibuat dengan sistem ini sering kali terjadi tidak sinkron data antara data yang terdapat di kantor pusat

M.

dengan data yang ada di lembaga. Selain itu juga, data buku induk santri yang disimpan di Microsoft Excel tidak memiliki laporan data santri yang siap dicetak.

#### **4.2.2 Analisis Sistem Baru**

Aplikasi ini mampu melakukan pengolahan data santri secara terpusat dan disimpan didalam satu *database* yang dapat digunakan secara bersamaan. Hal ini untuk meminimalisir terjadinya tidak sinkron data antara data yang terdapat di kantor pusat dan data yang ada di lembaga. Dalam pengolahan data buku induk santri, aplikasi ini memiliki hak akses yang berbeda, pertama adalah hak akses admin pusat, hak akses ini hanya dilakukan oleh admin kantor pusat dimana seluruh pengolahan data seperti proses penginputan dan perubahan data dilakukan. Kedua adalah hak akses admin lembaga, karena dalam ruang lingkup pesantren sehingga terdapat tiga kategori yaitu pertama, pendidikan lembaga atau yang disebut lembaga tediri dari PAUD Nurul Qadim, TK Nurul Hasan, MI Nurul Qadim, MTS Nurul Qadim dan MA Nurul Qadim. Kedua ,pendidikan diniyah atau disebut diniyah terdiri dari Madrasah Idadiyah Nurul Qadim, TPQ An-Nuriyah, PDF Wustha Nurul Qadim, PDF Ulya Nurul Qadim dan Mahad Aly Nurul Qadim, dan ketiga adalah wilayah yang terdiri dari wilayah pondok putra, Banat 1, Banat 2, Pondok Anak-Anak dan Khadim. Dari ketiga kategori tersebut memiliki hak akses untuk melihat data, melakukan pencarian data, melakukan *export* data dan mencetak laporan data santri lembaga dalam bentuk pdf. Apabila admin lembaga menemukan kesalahan penulisan pada data santri maka admin lembaga dapat mengirimkan pesan ke admin pusat untuk melakukan perubahan pada data santri tersebut, serta akan mendapat konfirmasi pesan balasan jika data telah diperbaiki.

# **4.2.3 Desain Sistem**

Desain sistem dimaksudkan untuk mengetahui dan memberikan gambaran sistem secara menyeluruh baik sistem yang sedang digunakan maupun yang akan diimplementasikan. Desain yang baru digambarkan dengan bagan alur (*flowchart)*, *Data Flow Diagram* (DFD) dan *Entity Relationship Diagram* (ERD).

#### a. Bagan Alur (Flowchart)

*Flowchart* sistem baru dan sistem lama pada pengolahan data buku induk santri adalah sebagai berikut:

1. Flowchart sistem lama

Dari pengumpulan data yang dilakukan di pondok pesantren Nurul Qadim, adapun sistem yang berjalan selama ini yaitu penginputan data santri dilakukan oleh petugas lembaga dengan menggunakan *software* Microsoft Exce*l* yang menjadi alat bantu. Data yang sudah diinput kemudian disimpan dalam bentuk arsip *file* Excel di komputer lembaga. Data yang sudah tersimpan tersebut juga harus memiliki data salinan ke kantor pusat, dimana pada kantor pusat semua data dari lembaga tersimpan.

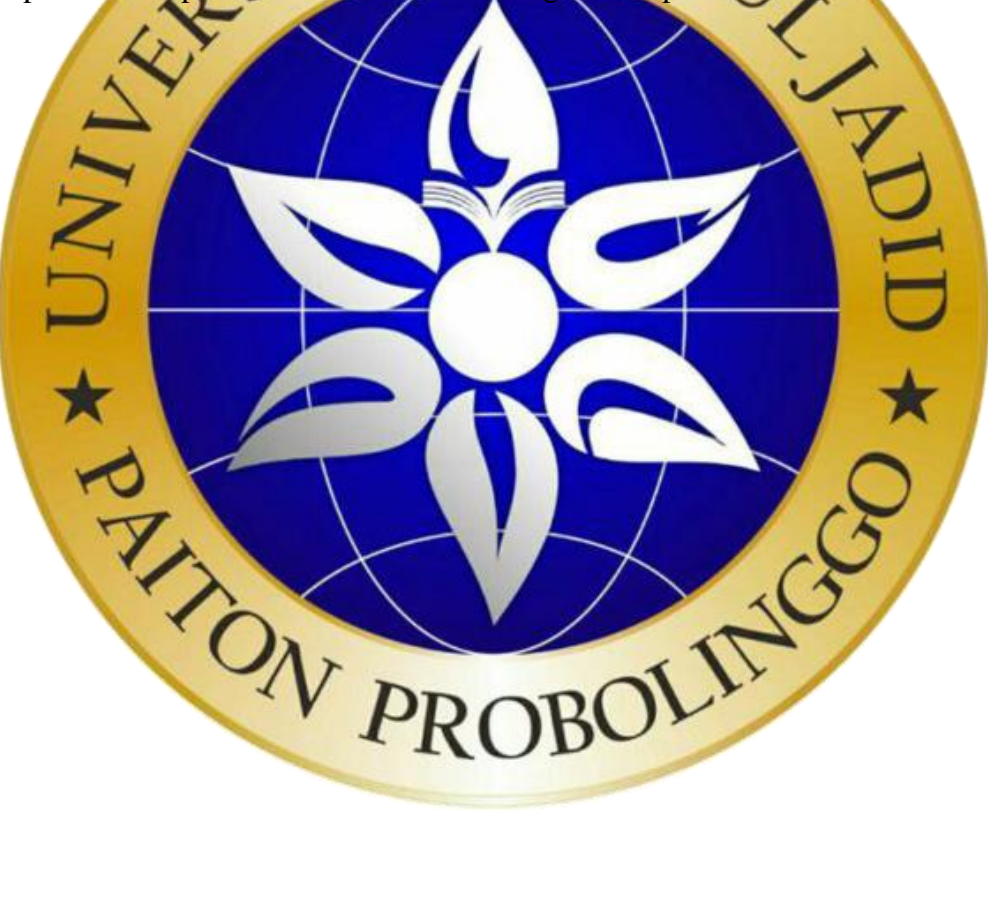

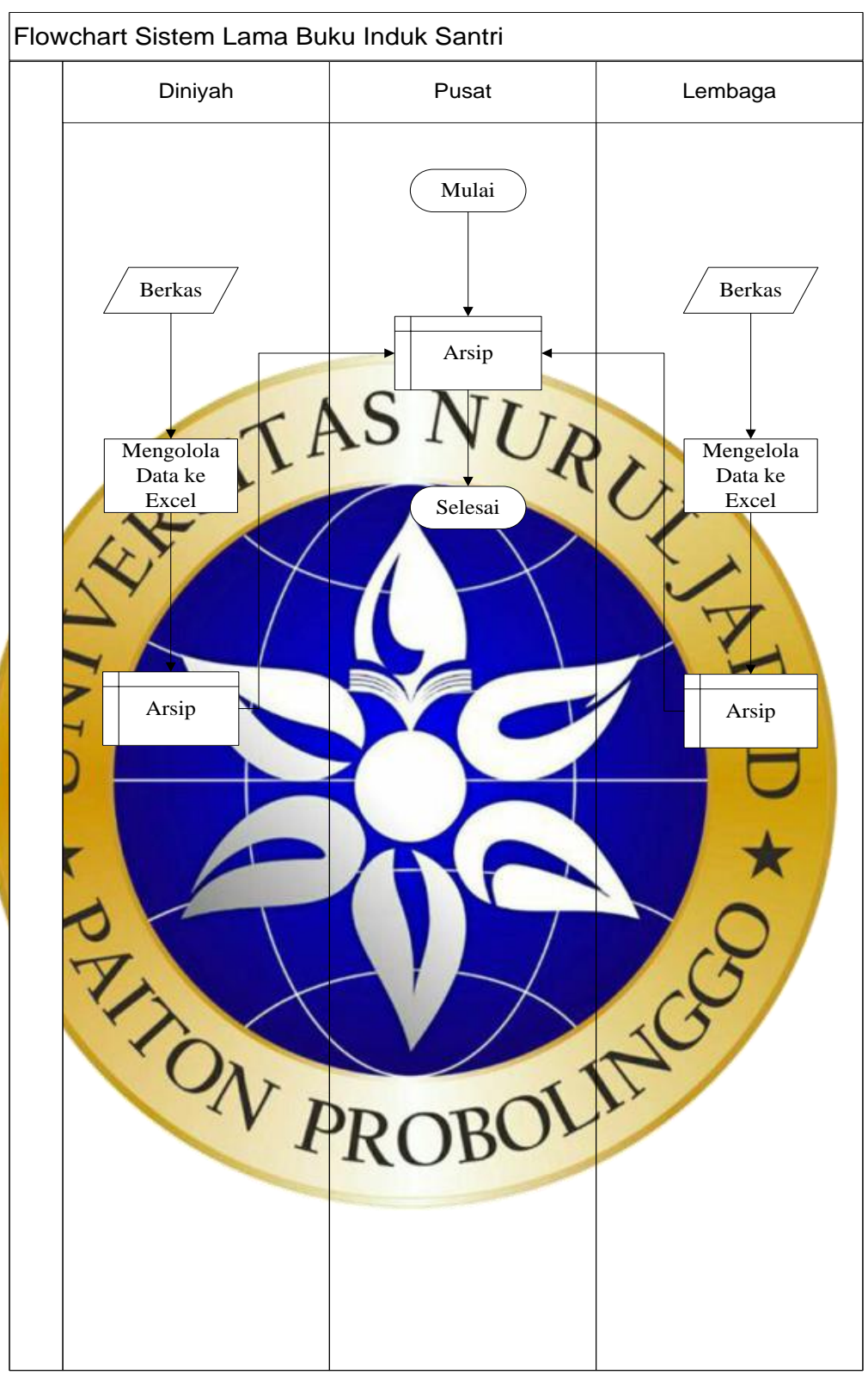

**Gambar 4.1.** *Flowchart* Sistem Lama

#### 2. Flowchart sistem baru

Dari hasil pengumpulan data yang dilakukan di Pondok Pesantren Nurul Qadim pada penelitian ini maka akan dibuat aplikasi buku induk santri terpusat berbasis web yang diharapkan untuk membantu pengolahan data santri yang sedang berjalan. Seluruh pengolahan data seperti proses penginputan dan perubahan data dilakukan secara terpusat yang tersimpan data kantor pusat dengan data lembaga.

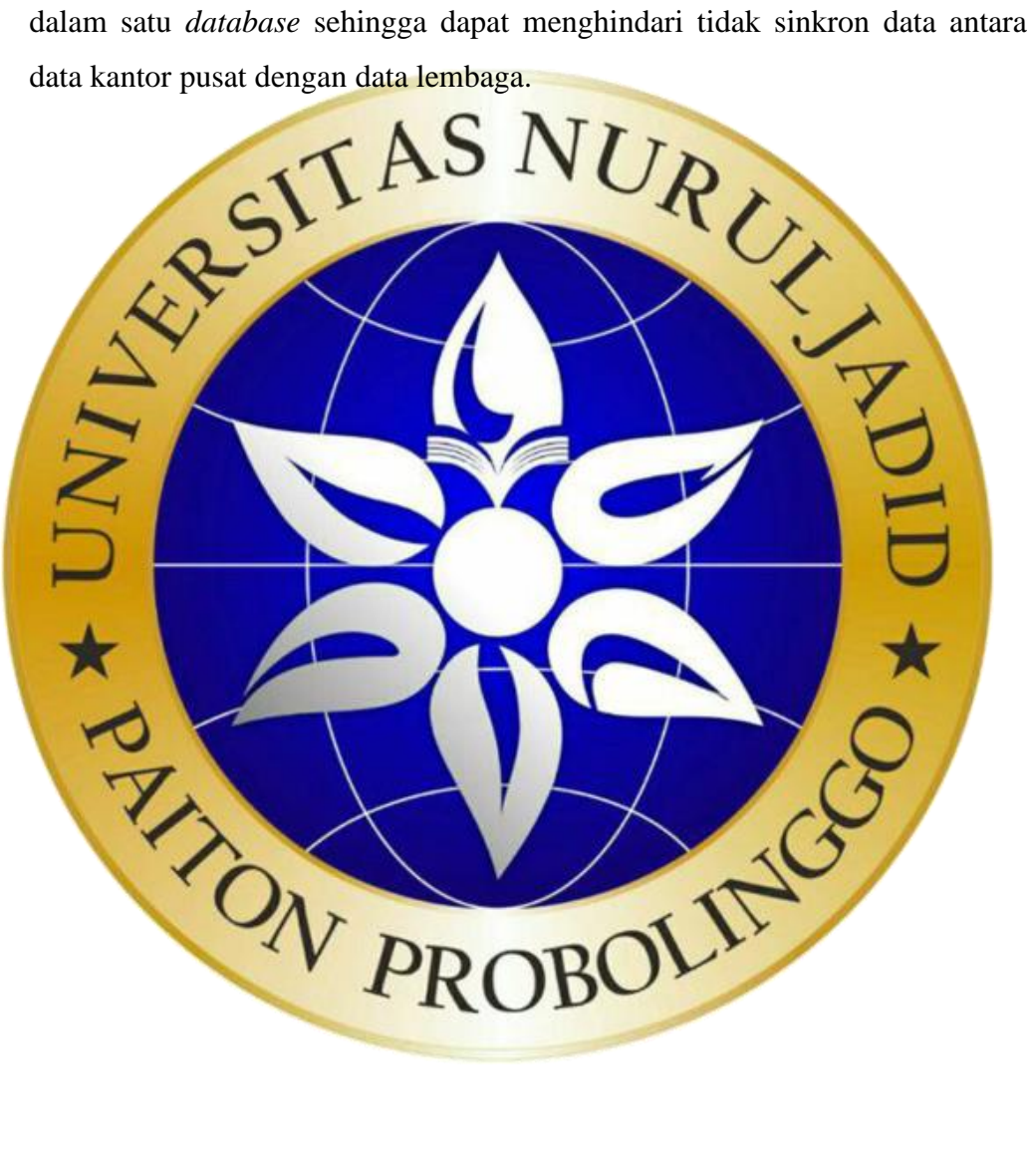

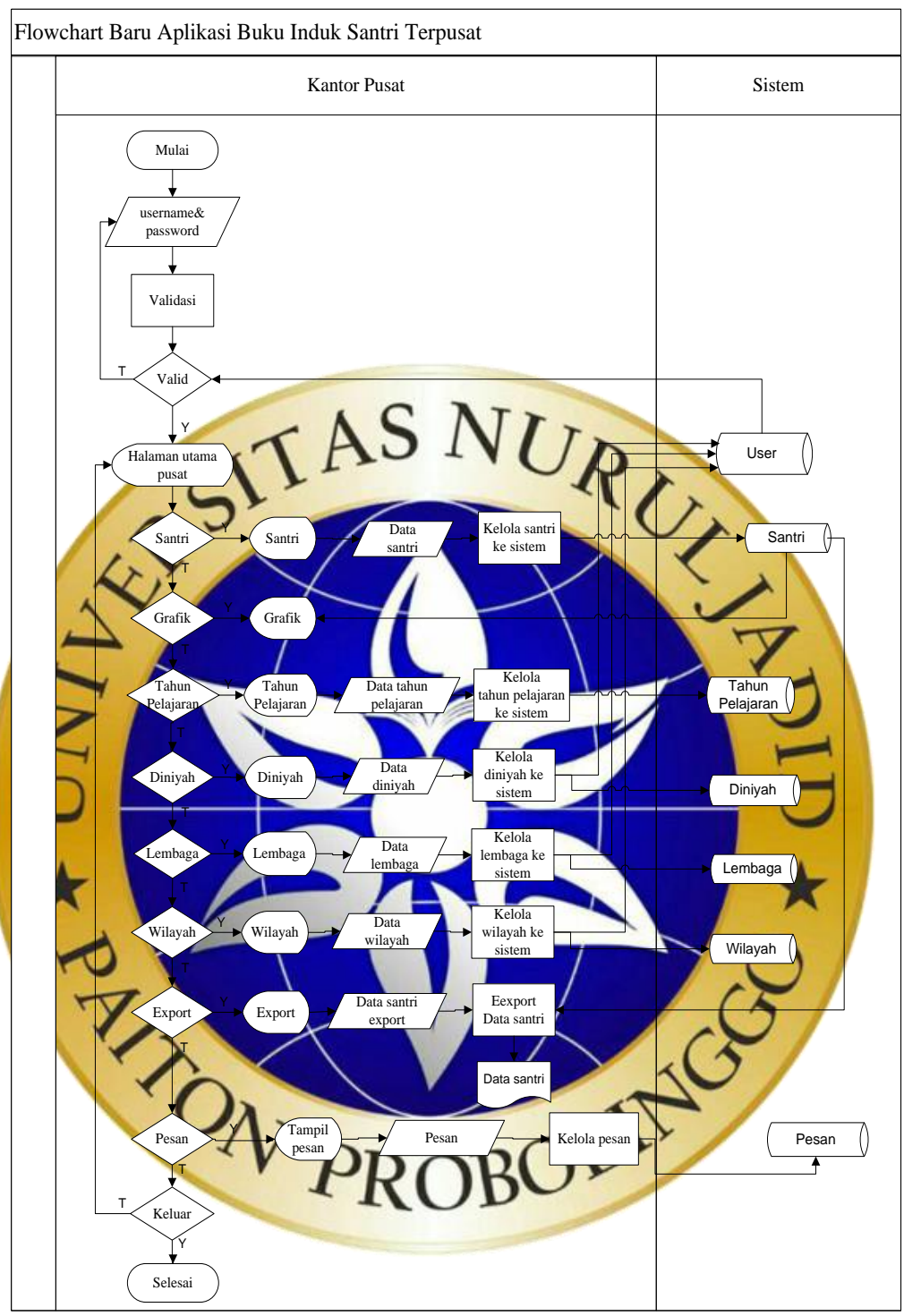

**Gambar 4.2** *Flowchart* Baru Aplikasi Buku Induk 1

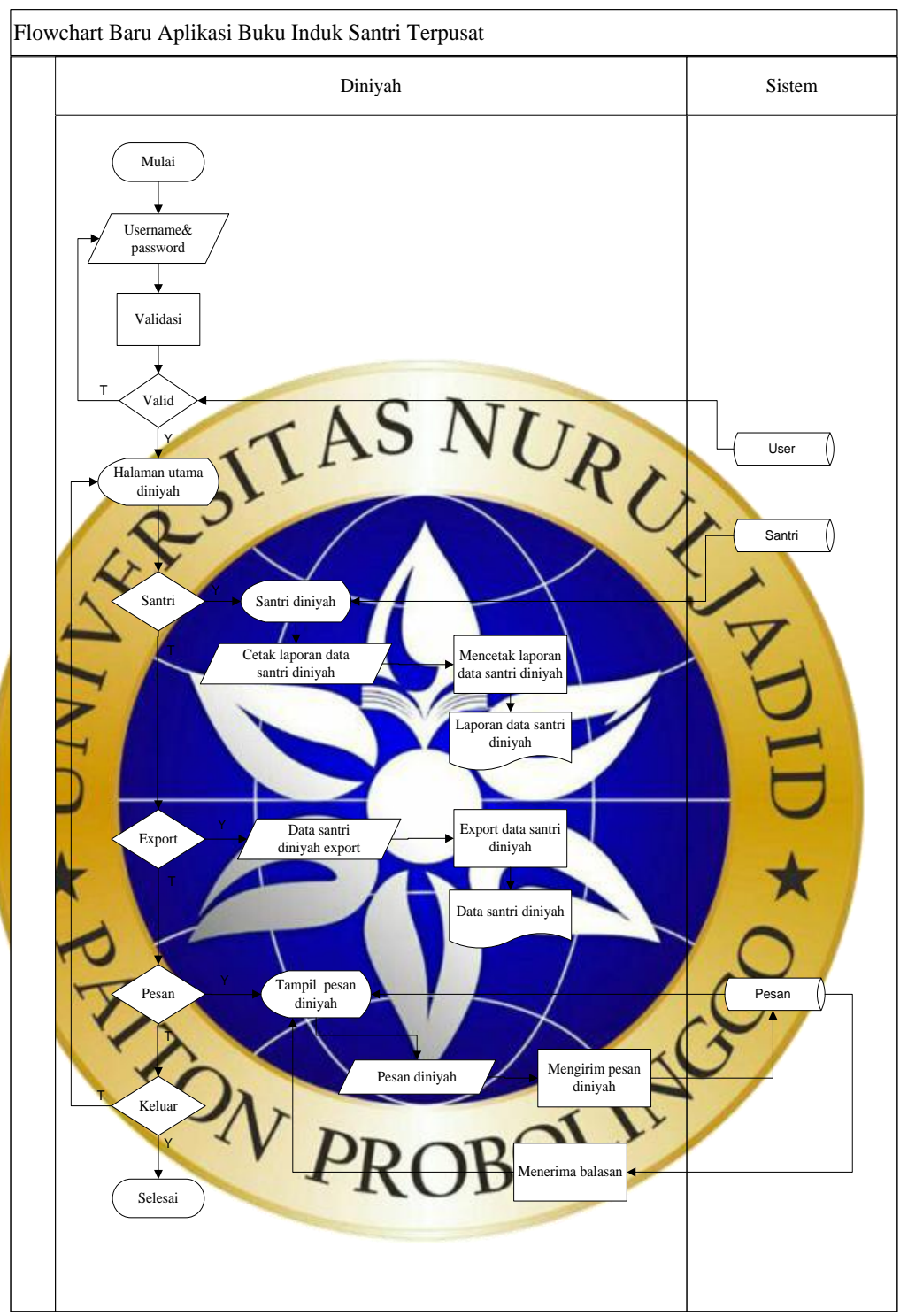

**Gambar 4.3** *Flowchart* Baru Aplikasi Buku Induk Santri 2

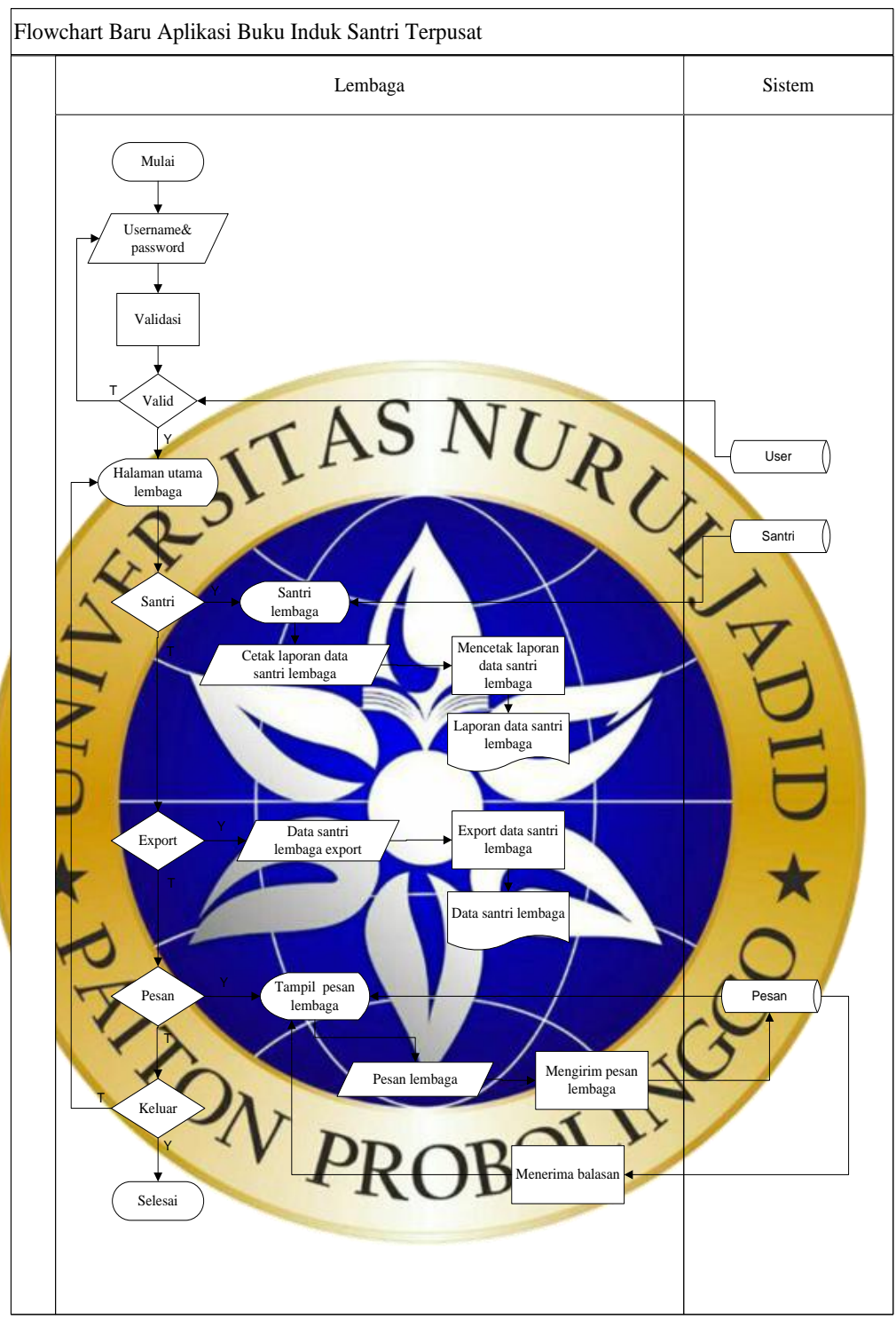

**Gambar 4.4.** *Flowchart* Baru Aplikasi Buku Induk 3

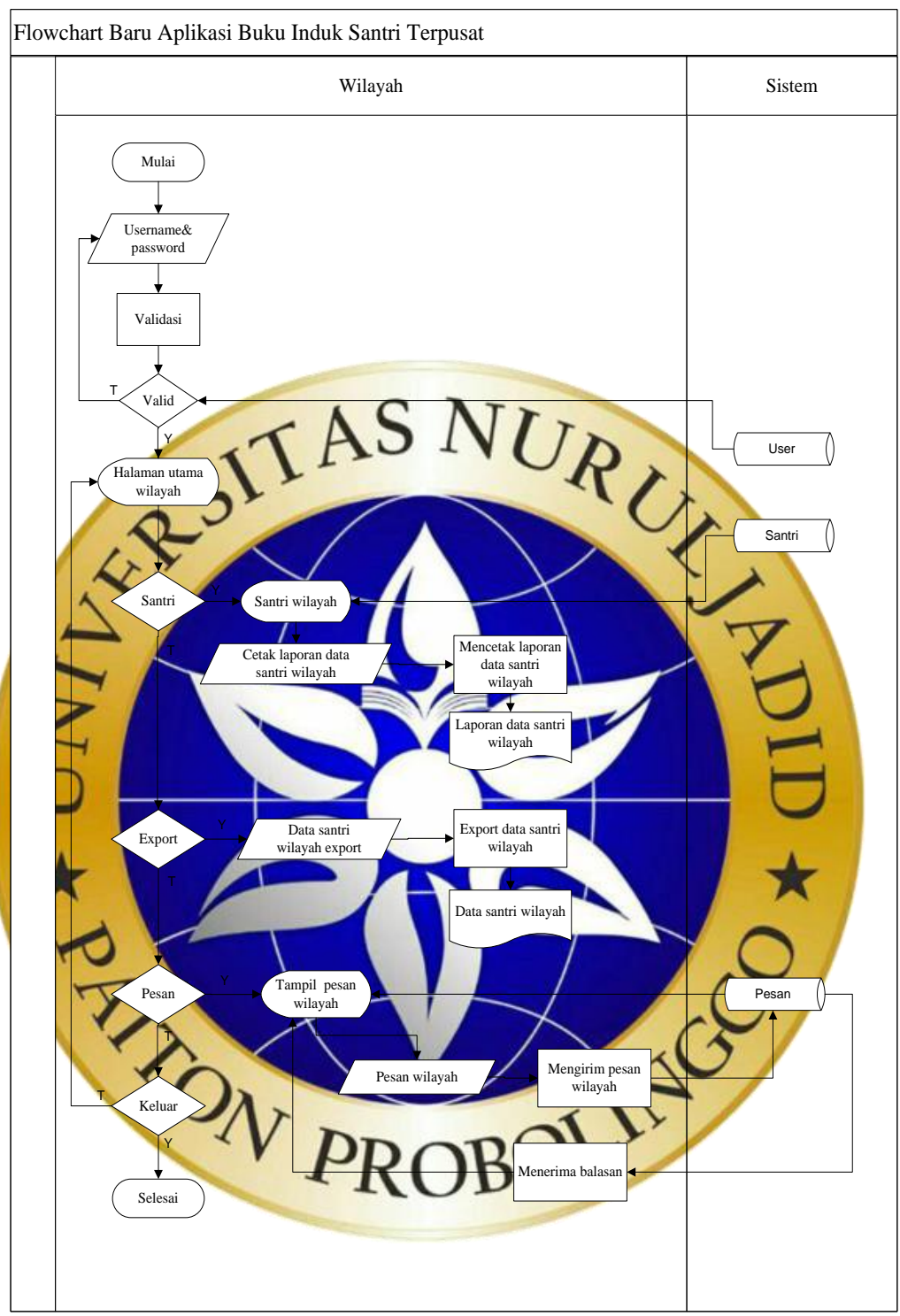

**Gambar 4.5.** *Flowchart* Baru Aplikasi Buku Induk 4

#### b. Data Flow Diagram (DFD)

*Data Flow Diagram* (DFD) adalah suatu bagan alur yang menunjukkan bagian alur proses pengolahan data dalam suatu sistem. *Data flow diagram* adalah representasi dari keterkaitan entitas, jenis data, penyimpanan dan proses dalam bentuk sistem yang menggambarkan suatu sistem mulai dari gambaran sistem yang paling umum sampai gambaran sistem yang terperinci.

# 1. Context Diagram

*Context diagram* atau kata lain dari DFD level 0 menggambarkan hubungan sistem informasi yang ada dengan entitas-entitas yang berhubungan

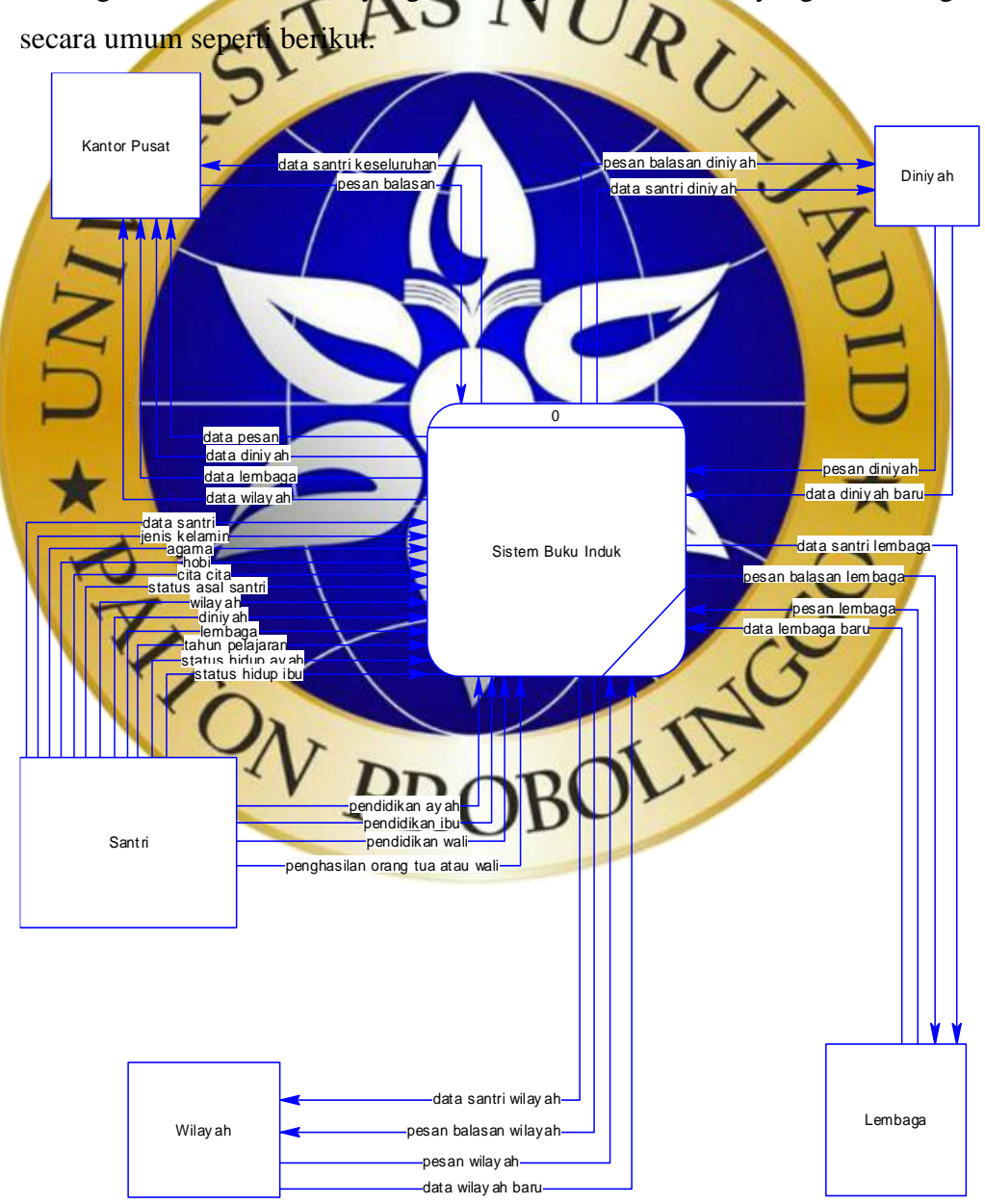

**Gambar 4.6.** *Context Diagram*

# 2. Bagan Berjenjang

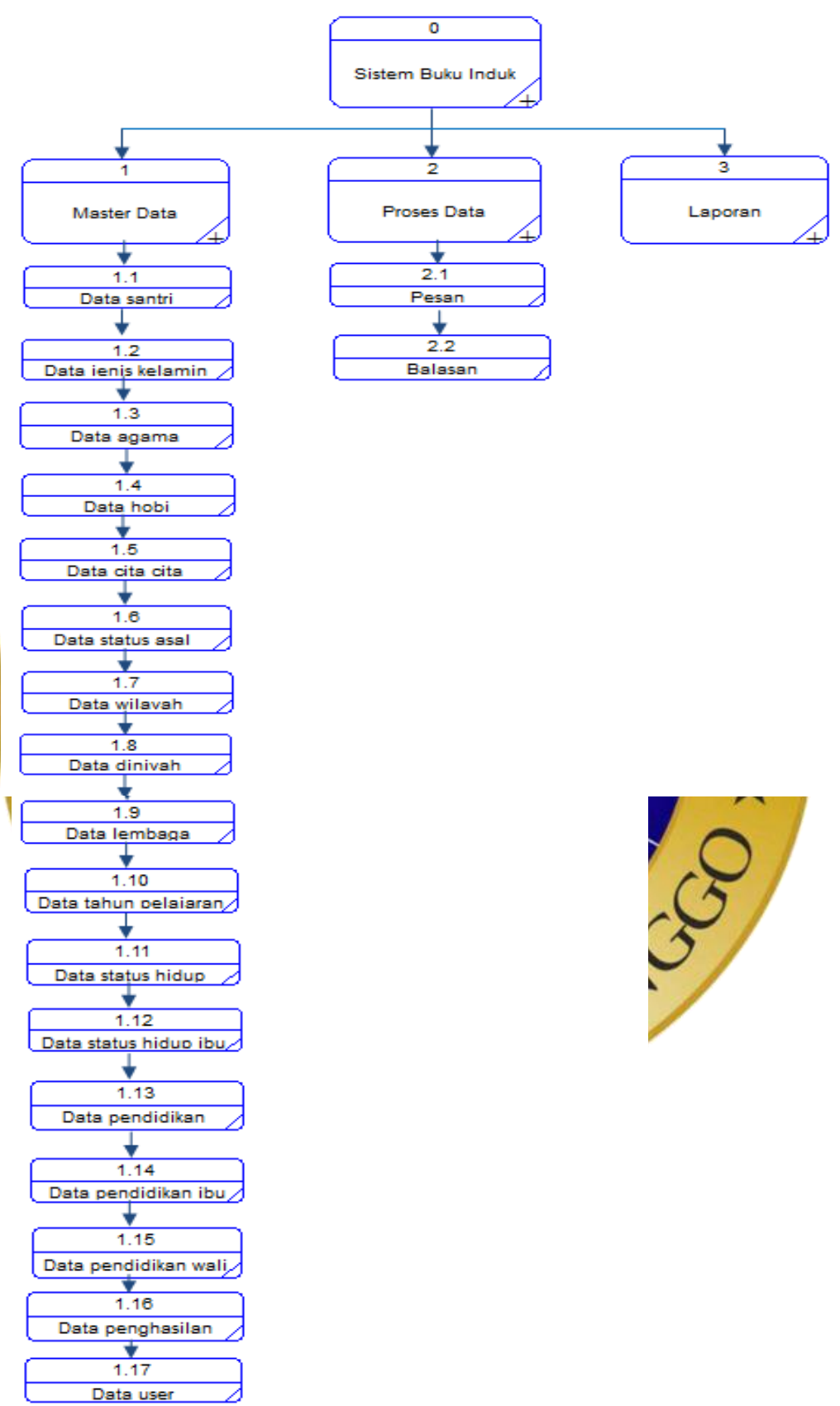

**Gambar 4.7.** Bagan Berjenjang

# 3. DFD level 1

DFD level 1 akan menjelaskan secara lebih rinci *context diagram* sistem buku induk santri kedalam beberapa proses sesuai dengan kebutuhan sistem.

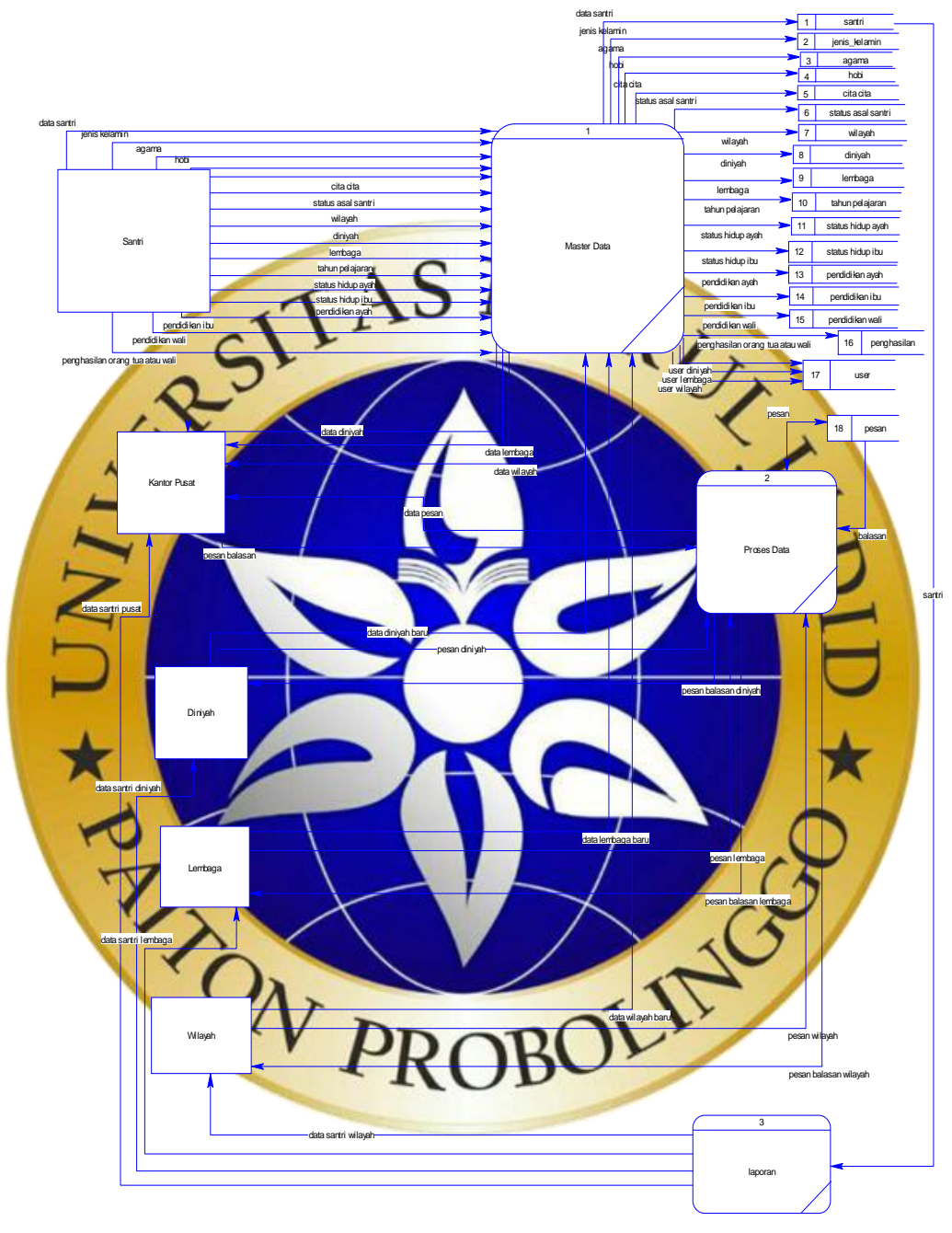

**Gambar 4.8.** DFD Level 1

# 4. DFD level 2 master data

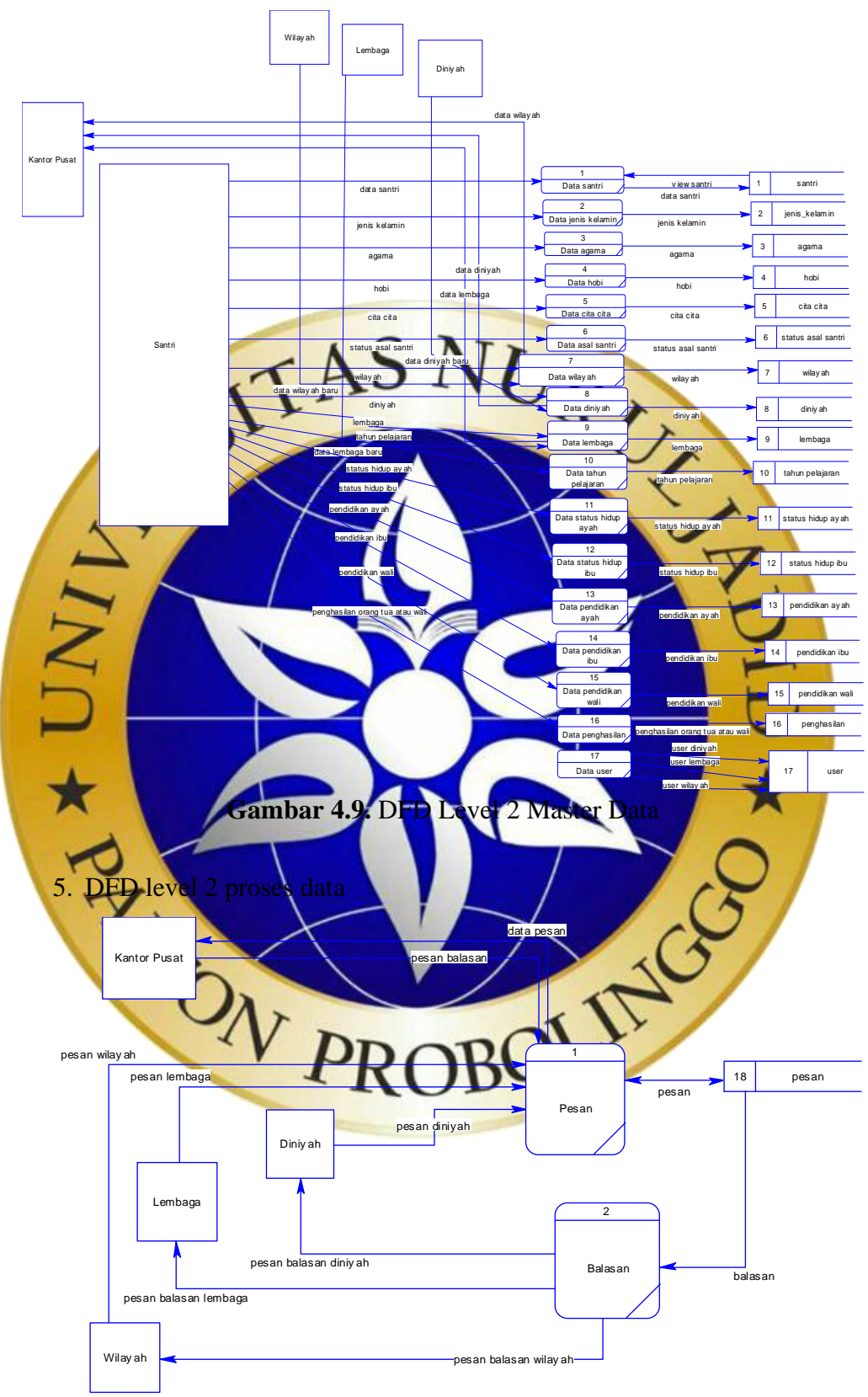

**Gambar 4.10.** DFD Level 2 Proses Data

6. DFD level 2 laporan

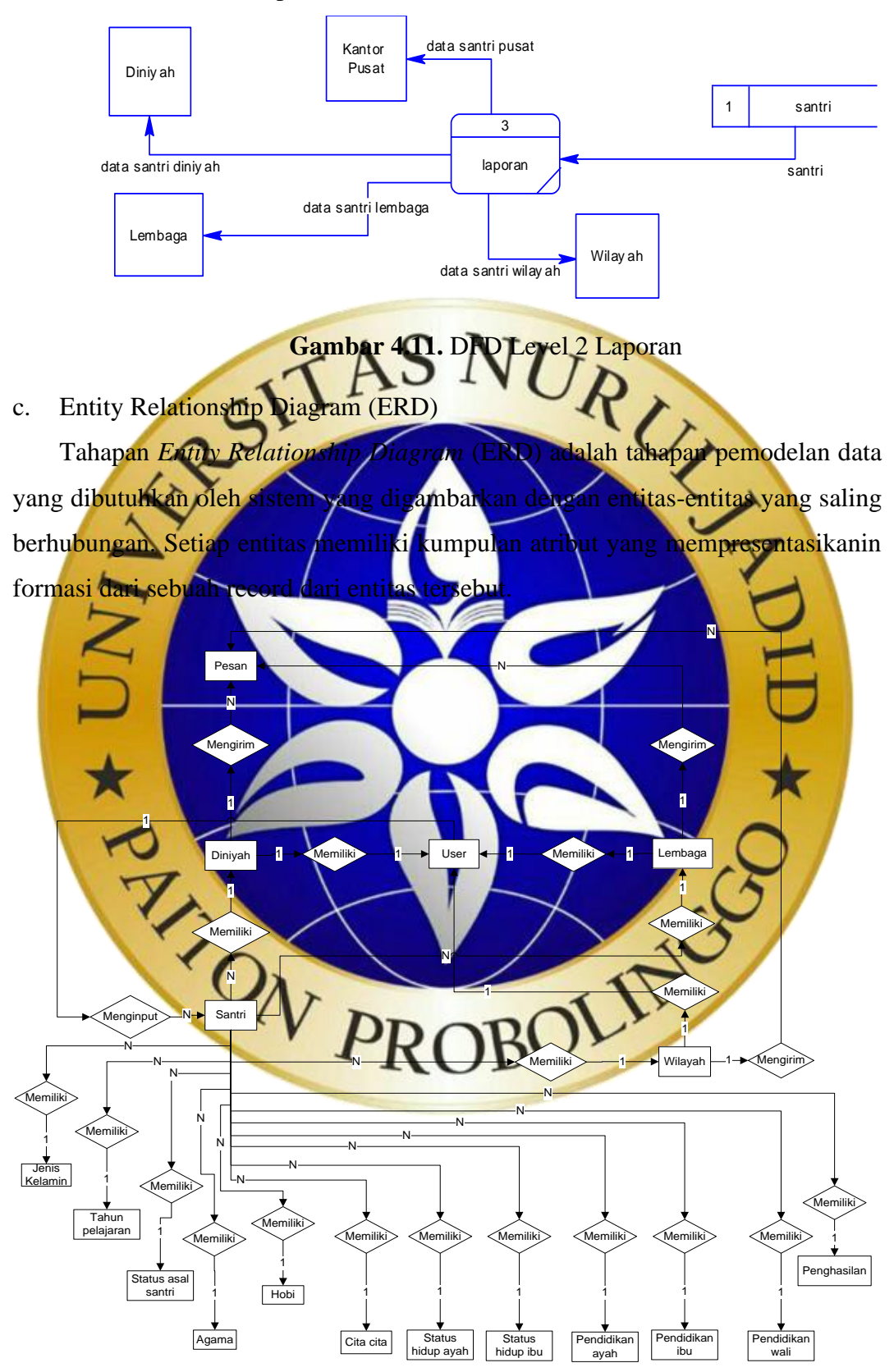

**Gambar 4.12.** ERD

Kamus data:

- 1. Santri : id\*, nis, nisn, nik, no\_kk, nama, tampat\_lahir, tanggal\_lahir, jenis\_kelamin\*\*, agama\*\*, alamat, kecamatan, kabupaten, proponsi, hobi<sup>\*\*</sup>, cita\_cita<sup>\*\*</sup>, anak\_ke, jumlah\_saudara, tanggal\_masuk\_pesantren, status\_asal\_santri\*\*, sekolah\_asal, alamat\_sekolah\_asal, santri\_aktif, wilayah\*\*, lembaga\*\*, diniyah\*\*, tahun\_pelajaran\*\*, foto, nama\_ayah, status\_hidup\_ayah\*\*, pendidikan\_ayah\*\*, pekerjaan\_ayah, no\_hp\_ayah, nama\_ibu, status\_hidup\_ibu<sup>\*\*</sup>, pendidikan\_ibu<sup>\*\*</sup>, pekerjaan\_ibu, no\_hp\_ibu, nama\_wali, pendidikan\_wali\*\*, pekerjaan\_wali, no\_hp\_wali, penghasilan\_oran
- 2. Pesan : id\*, lembaga\*\*, diniyah\*\*, wilayah\*\*, keterangan, status, pesan balasan 3. Wilayah : id\*, user, nama, keterangan. Lembaga id\*, user, nama, keterangan 5. diniyah : id\*, user, nama, keterangan. 6. Tahunpelajaran : id\*, tahun pelajara 7. Jeniske 8. Hobi: id<sup>\*</sup>, hob 9. Agama : id\*, agama. 10. Citacita : id<sup>\*</sup>, cita. 11. Statusasalsantri : id\*, status asal san 12. Statushidupayah : id\*, status\_hidup\_ayah.<br>13. Statushidup bu . id\*, status\_hidup\_ibu.<br>15. P. 13. Statushidupibu. . id\*, status 14. Pendidikanayah :  $d^*$ , pendi 15. Pendidikanayah : id\*, pendidikan 16. Pendidikanwali : id\*, pendidikan\_wali. 17. Penghasilan : id\*, pennghasilan.
- 18. User : id\*, username, password.
- d. Struktur Database

*Database* adalah pusat data yang akan diolah dalam sistem informasi. Dalam *database* akan menampung seluruh jenis data sehingga *database* harus memiliki pola struktur yang baik agar tidak terjadi redudansi dan inkonsistensi data.

*Database* yang akan dipakai dibuat dengan menggunakan MySQL yang terdiri dari beberapa tabel. Berikut struktur tabel *database* yang akan dipakai sebagai pusat penyimpanan data yang akan dijadikan sumber data.

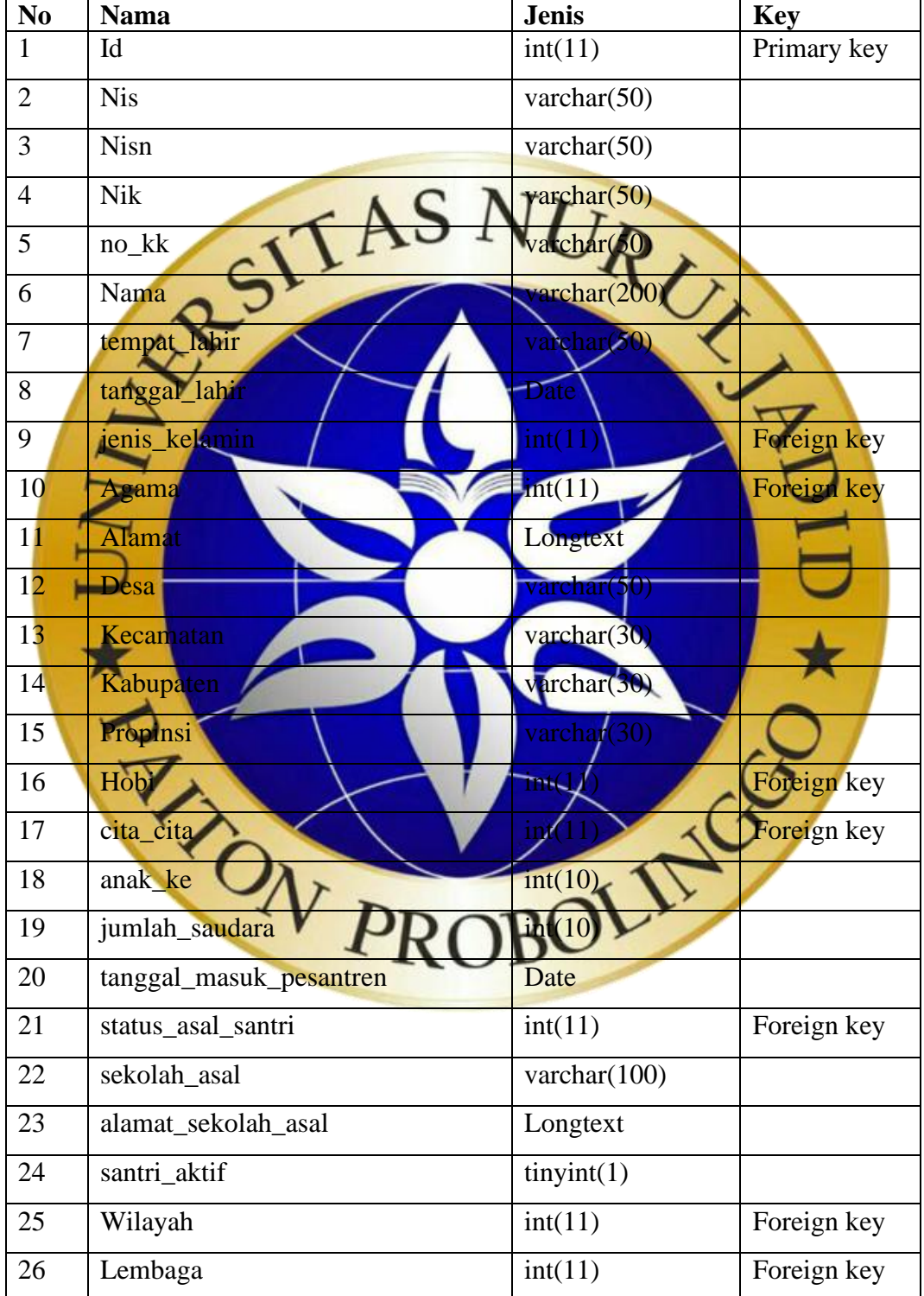

**Tabel 4.1.** Tabel Santri

| 27 | Diniyah                        | int(11)                 | Foreign key |
|----|--------------------------------|-------------------------|-------------|
|    |                                |                         |             |
| 28 | tahun_pelajaran                | int(11)                 | Foreign key |
| 29 | Foto                           | varchar $(100)$         |             |
| 30 | nama_ayah                      | varchar(200)            |             |
| 31 | status_hidup_ayah              | int(11)                 | Foreign key |
| 32 | pendidikan_ayah                | int(11)                 | Foreign key |
| 33 | pekerjaan_ayah                 | $\text{varchar}(50)$    |             |
| 34 | no_hp_ayah                     | varchar(20)             |             |
| 35 | nama_ibu                       | varchar <sup>200</sup>  |             |
| 36 | status_hidup_ibu               |                         | Foreign key |
| 37 | pendidikan_ibu                 | int(                    | Foreign key |
| 38 | pekerjaan<br>ibu               | varchar $(50)$          |             |
| 39 | no_hp_                         | varchar <sup>(20)</sup> |             |
| 40 | nama wali                      | varchar(200             |             |
| 41 | pendidikan_wali                | int(11)                 | Foreign key |
| 42 | pekeraan_wali                  | $\text{varchar}(50)$    |             |
| 43 | no_hp_wali                     | archar(20)              |             |
| 44 | penghasilan orang tua<br>lu_wa | $\frac{1}{2}$           | Foreign key |
|    | perbulan                       |                         |             |
|    |                                |                         |             |
|    | Tabel 4.3. Tabel Pesan         |                         |             |

**Tabel 4.2.** Tabel Santri (Lanjutan)

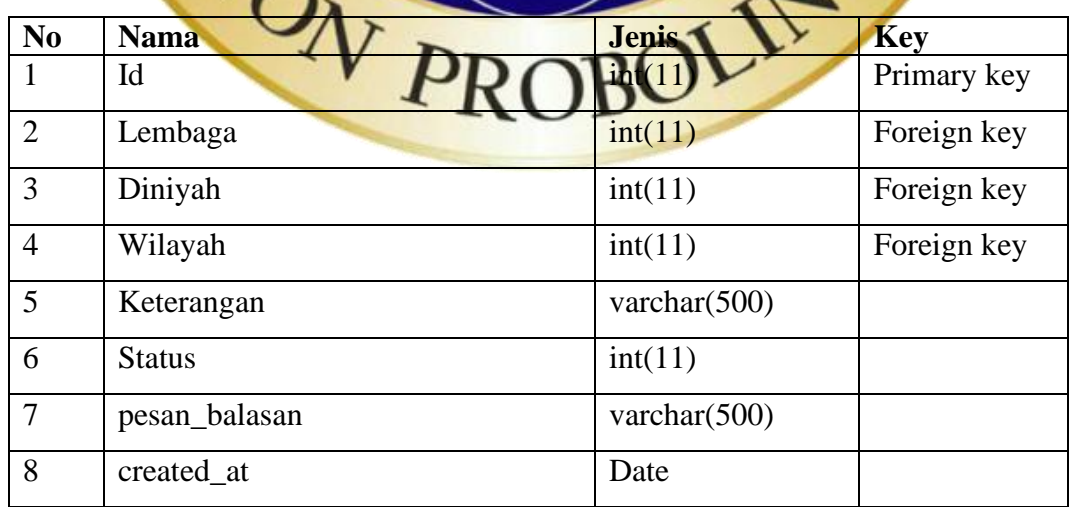

**Tabel 4.4.** Tabel Wilayah

| N <sub>0</sub> | <b>Nama</b> | <b>Jenis</b>    | <b>Key</b>  |
|----------------|-------------|-----------------|-------------|
|                | Id          | int(11)         | Primary key |
| ↑              | User        | int(11)         |             |
|                | Nama        | varchar $(200)$ |             |
| 4              | Keterangan  | varchar $(500)$ |             |

# **Tabel 4.5.** Tabel Lembaga

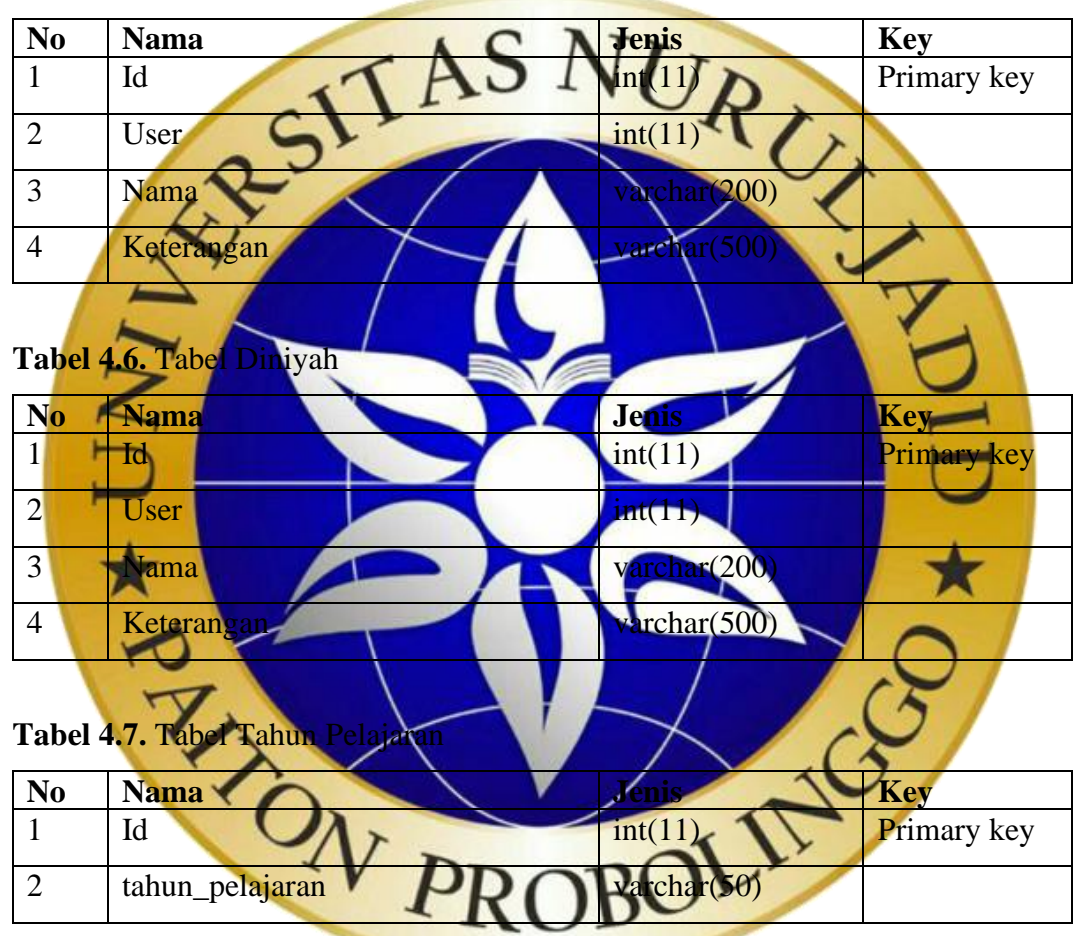

# **Tabel 4.8.** Tabel Jenis Kelamin

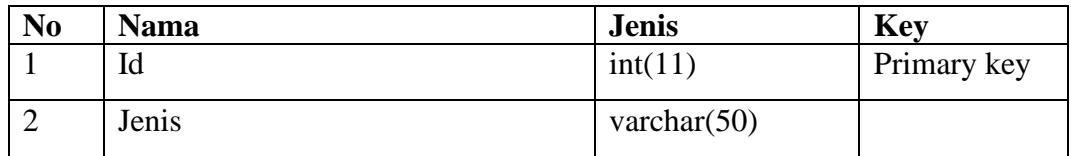

**Tabel 4.9.** Tabel Hobi

| N <sub>0</sub> | <b>Nama</b> | <b>Jenis</b>    | <b>Key</b>  |
|----------------|-------------|-----------------|-------------|
|                | Id          | int(11)         | Primary key |
|                | Hobi        | varchar $(100)$ |             |

# **Tabel 4.10.** Tabel Agama

| N <sub>0</sub> | <b>Nama</b>                          | <b>Jenis</b> | <b>Key</b>         |
|----------------|--------------------------------------|--------------|--------------------|
| $\mathbf{1}$   | Id                                   | int(11)      | Primary key        |
| $\overline{2}$ | Agama                                | varchar(100) |                    |
|                |                                      |              |                    |
|                | Tabel 4.11. Tabel Cita cita          |              |                    |
| No             | <b>Nama</b>                          | VHS          | <b>Key</b>         |
| $\mathbf{1}$   | Id                                   | int          | Primary key        |
| $\overline{2}$ | Cita                                 | varchar(100) |                    |
|                |                                      |              |                    |
|                | Tabel 4.12. Tabel Status Asal Santri |              |                    |
| N <sub>o</sub> | <b>Nama</b>                          | <b>Jenis</b> | Key                |
| $\mathbf{1}$   | - 14                                 | INU 14       | Primary key        |
| $\overline{2}$ | status asal santri                   | varchar(200) |                    |
|                |                                      |              |                    |
|                | Tabel 4.13. Tabel Status Hidup Ibu   |              |                    |
| $\bf No$       | <b>Nama</b>                          | ents         | <b>Ke</b>          |
| $\mathbf{1}$   | Id                                   | m            | <b>Primary</b> key |
| $\overline{2}$ | status_hidup_il                      | archar(100)  |                    |
|                |                                      |              |                    |
|                | Tabel 4.14. Tabel Status Hidup Ayah  |              |                    |

Tabel 4.14. Tabel Status Hidup Ayah

| N <sub>o</sub> | <b>Nama</b>       | <b>Jenis</b>    | Key         |
|----------------|-------------------|-----------------|-------------|
|                | Id                | int(11)         | Primary key |
|                | status_hidup_ayah | varchar $(100)$ |             |

**Tabel 4.15.** Tabel Pendidikan Ayah

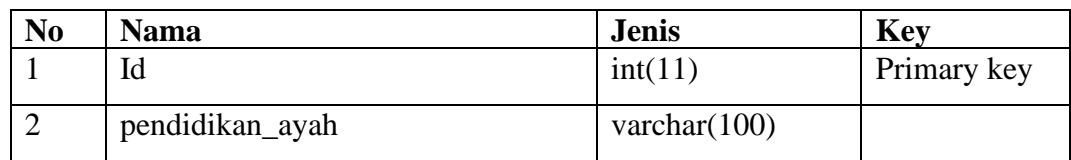

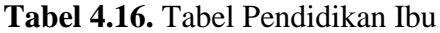

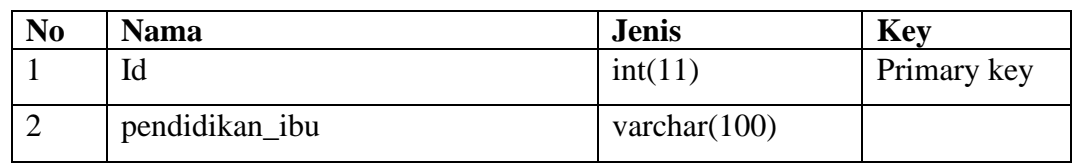

# **Tabel 4.17.** Tabel Pendidikan Wali

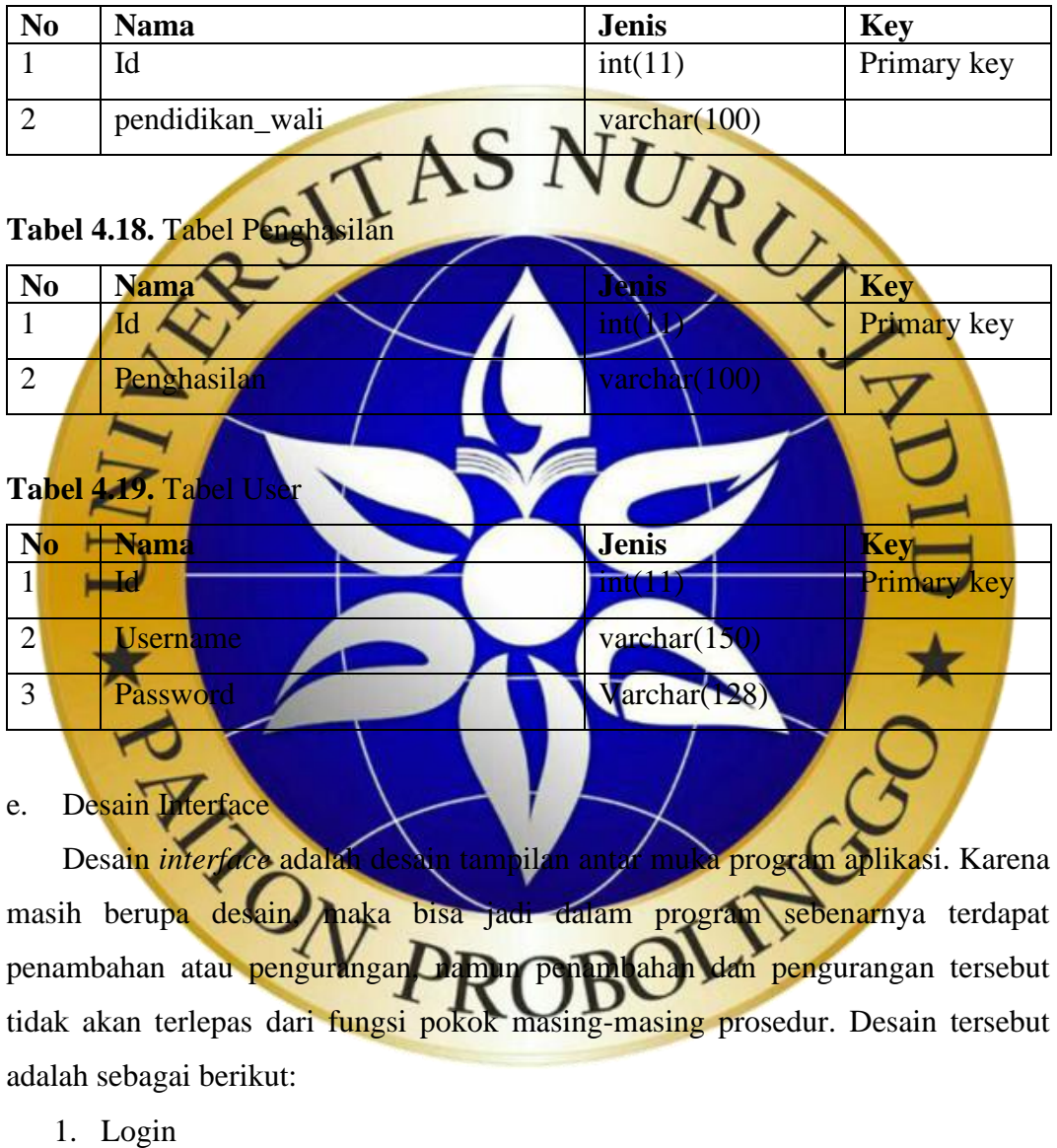

Login adalah halaman utama saat sistem web pertama kali dijalankan. Pada halaman ini pengguna harus memasukkan *username* dan *password* untuk melakukan verifikasi data. Terdapat empat kategori pengguna yang dapat melakukan login pada sistem, yaitu admin kantor

pusat, diniyah, lembaga dan wilayah. Tampilan desain halaman masuk sistem dapat dilihat pada gambar 4.13.

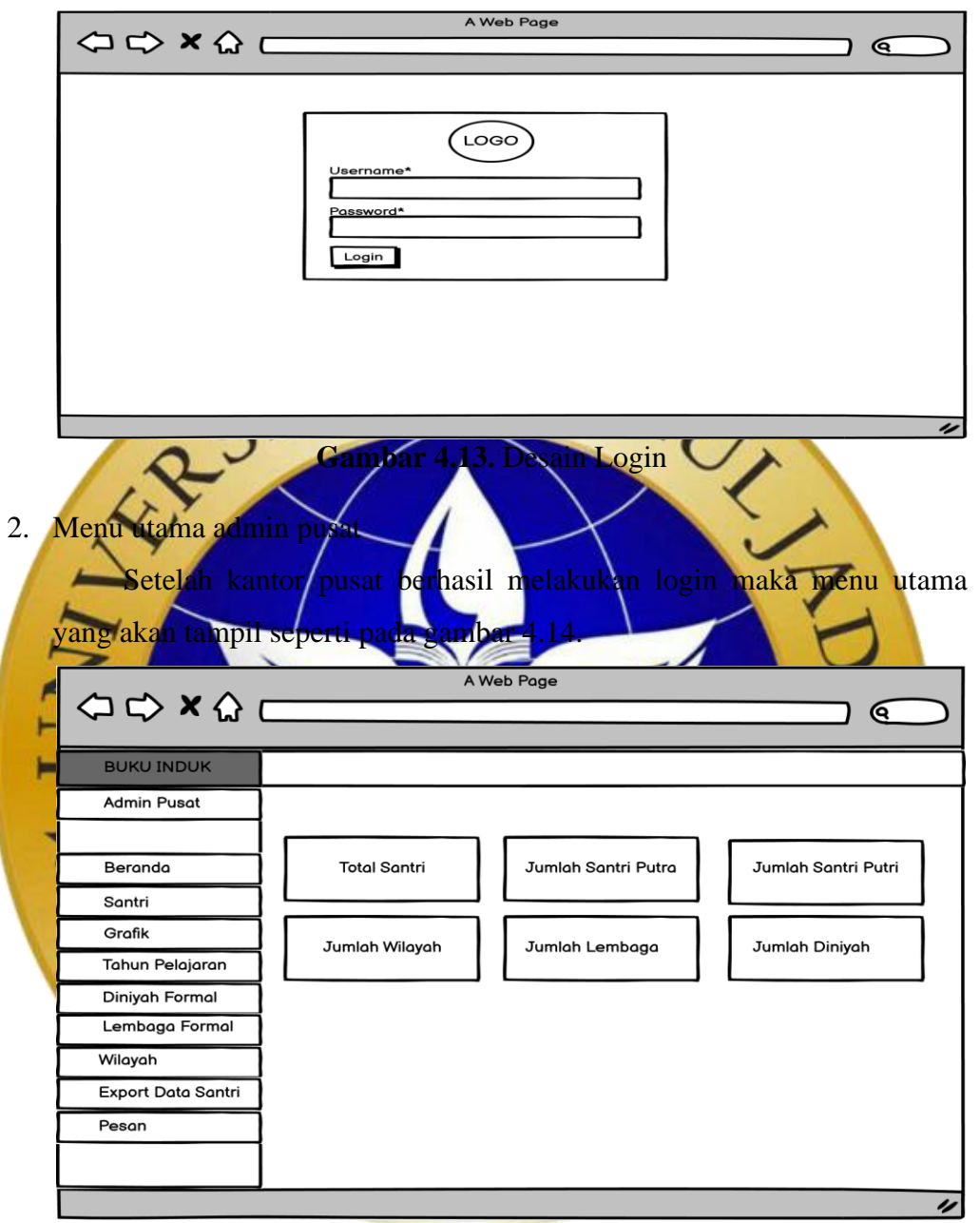

**Gambar 4.14.** Desain Menu Utama Admin Pusat

3. Form menu santri admin pusat

Desain form menu santri admin pusat adalah halaman yang akan menampilkan data santri yang sudah diinputkan. Selain itu juga, dapat melakukan pencarian santri berdasarkan kategori (nama, diniyah, lembaga, wilayah dan tahun pelajaran), mencetak laporan data santri dan melakukan edit data santri jika terdapat kesalahan dalam data santri tersebut.

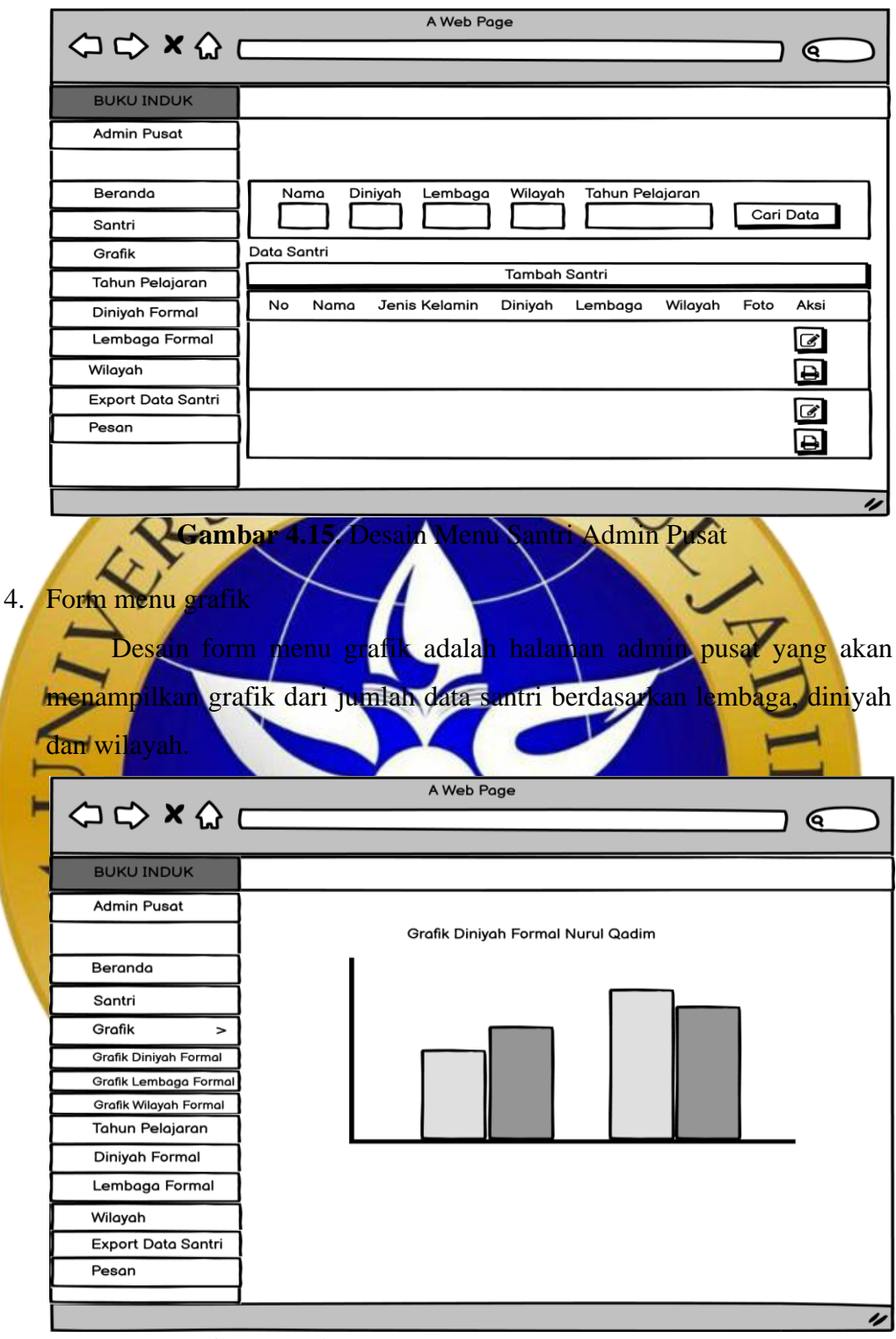

**Gambar 4.16** Desain Menu Grafik Diniyah

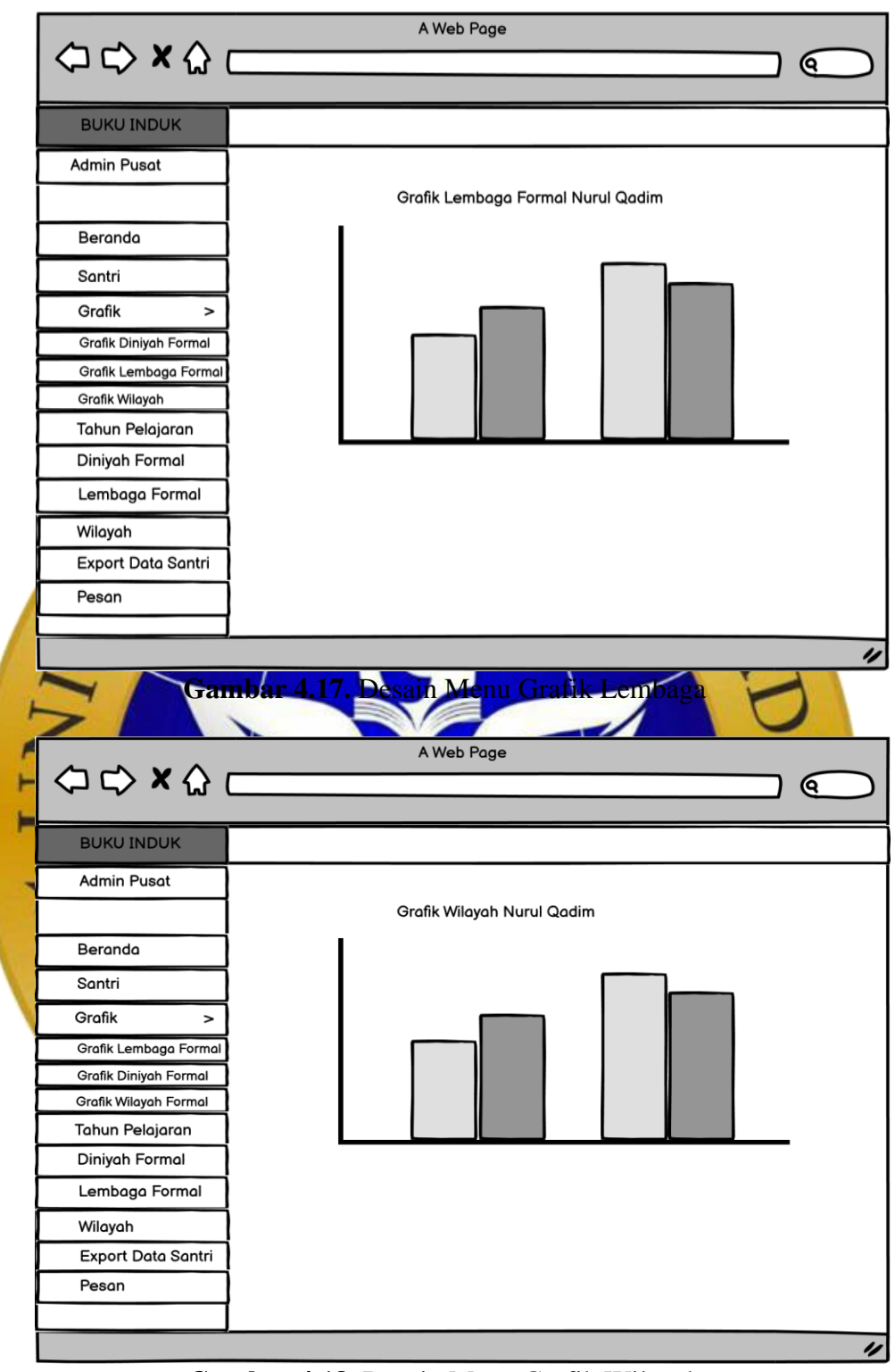

**Gambar 4.18.** Desain Menu Grafik Wilayah

5. Form menu tahun pelajaran admin

Desain form menu tahun pelajaran adalah halaman admin pusat yang akan menampilkan data tahun pelajaran yang sudah diinputkan.

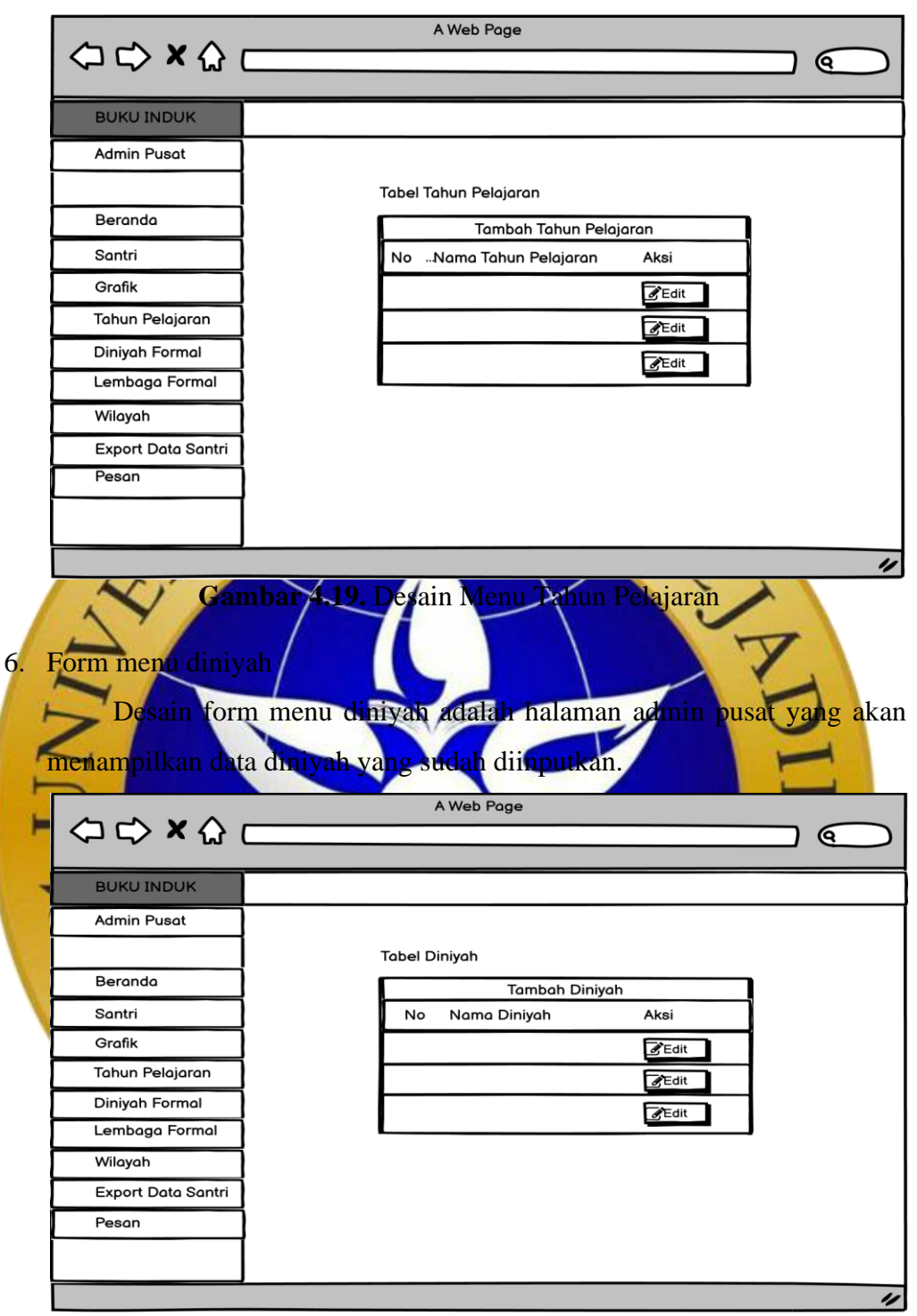

**Gambar 4.20.** Desain Menu Diniyah

7. Form menu lembaga

Desain form menu lembaga adalah halaman admin pusat yang akan menampilkan data lembaga yang sudah diinputkan.

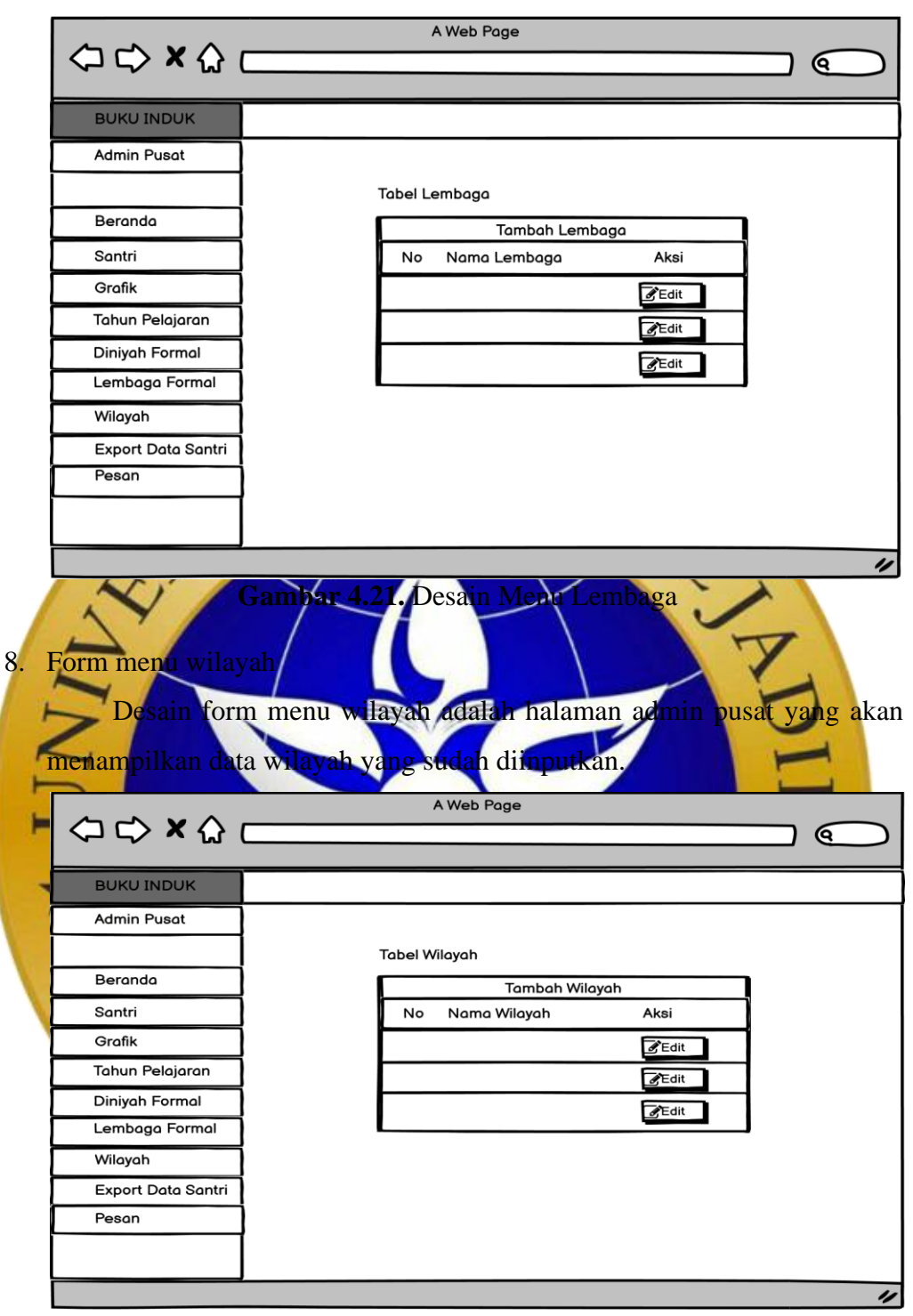

**Gambar 4.22.** Desain Menu Wilayah

9. Form export data santri admin pusat

Desain form menu *export* data santri admin pusat adalah halaman admin pusat untuk melakukan *export* data santri ke bentuk *excel*.

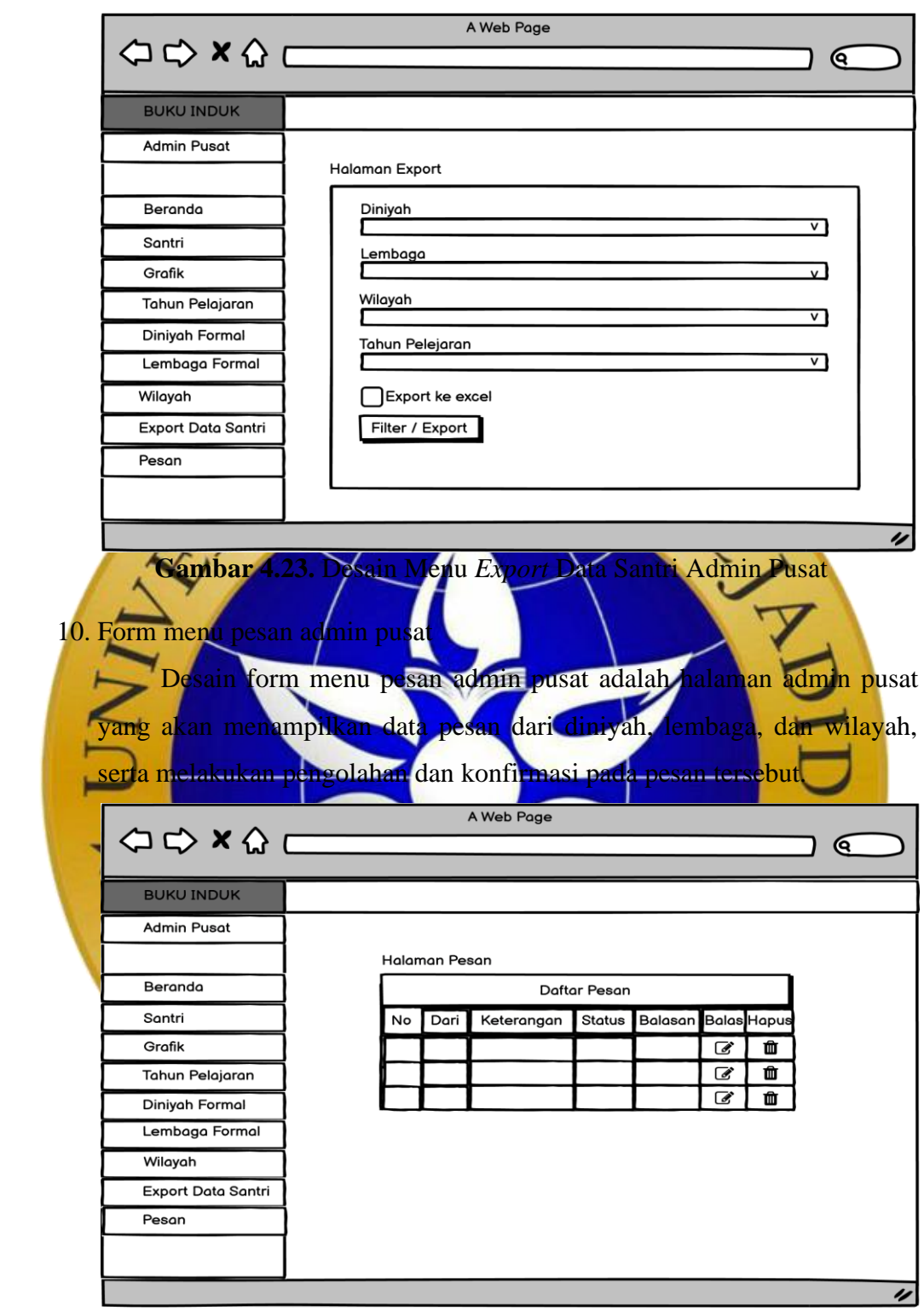

**Gambar 4.24.** Desain Menu Pesan Admin Pusat

11. Menu utama admin diniyah

Setelah admin diniyah berhasil melakukan login maka menu utama yang akan tampil seperti pada gambar 4.25.

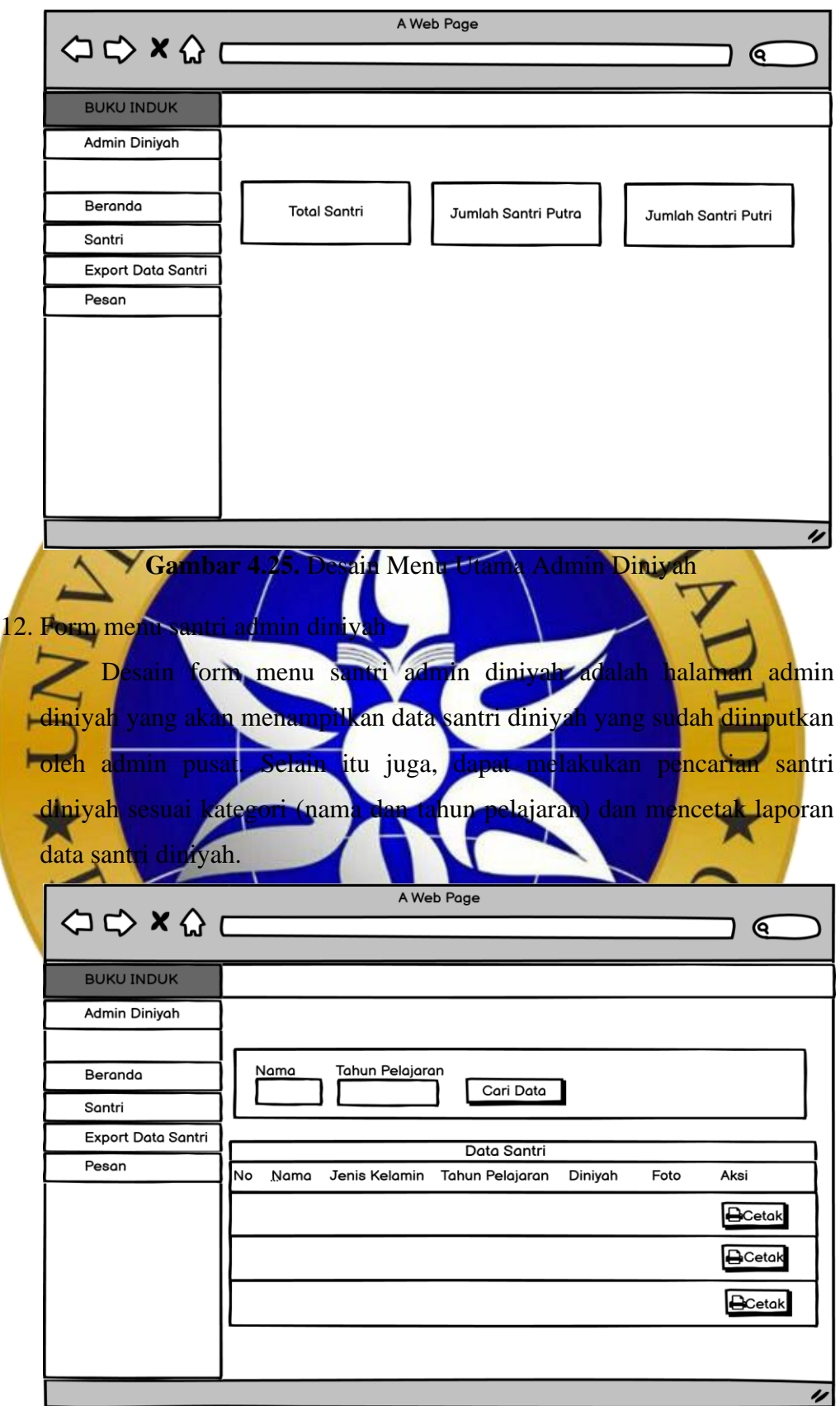

**Gambar 4.26.** Desain Menu Santri Admin Diniyah

13. Form export data santri admin diniyah

Desain form menu *export* data santri admin diniyah adalah halaman admin diniyah untuk melakukan *export* data santri diniyah ke bentuk *excel*.

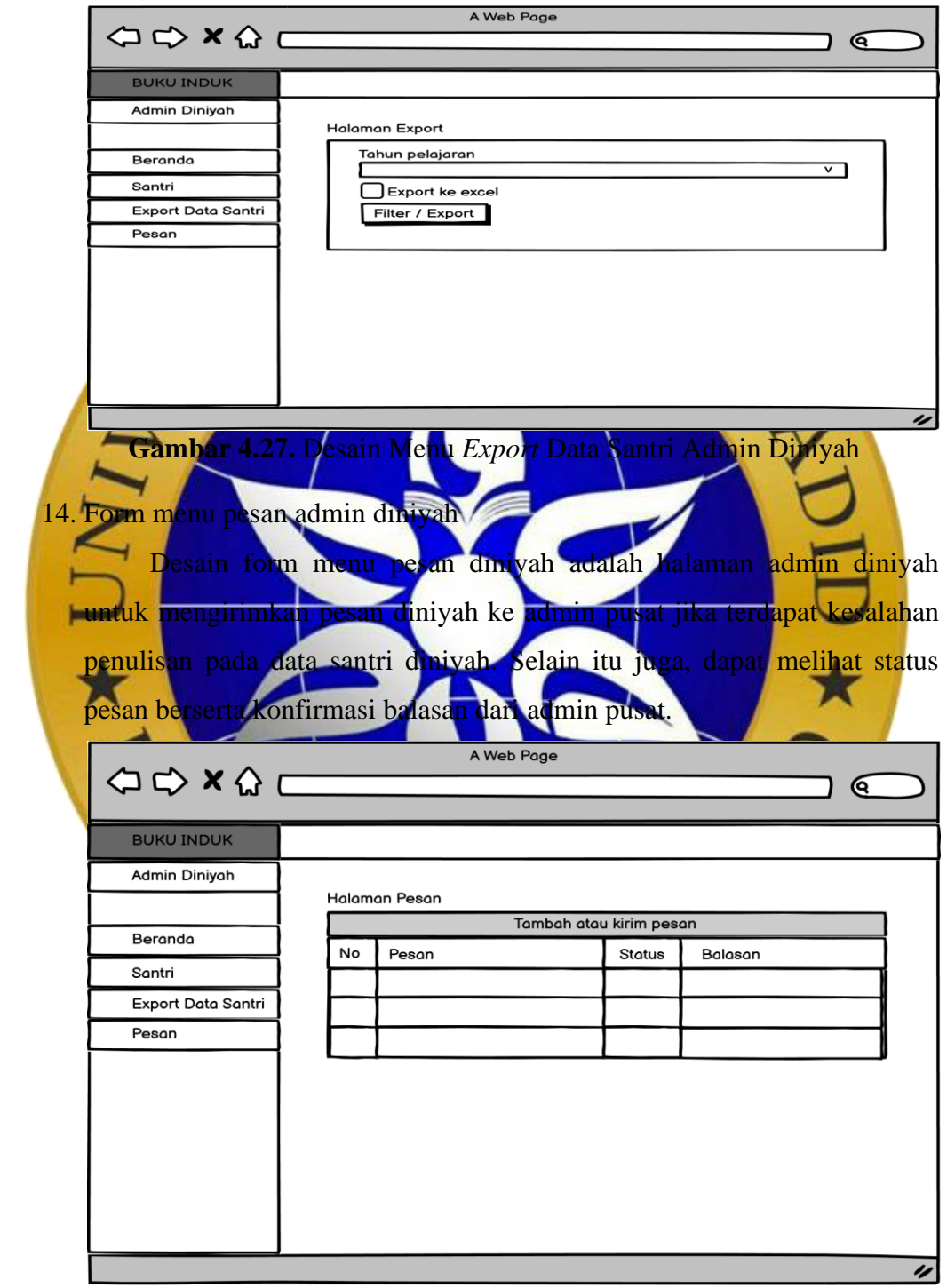

**Gambar 4.28.** Desain Menu Pesan Admin Diniyah

# 15. Menu utama admin lembaga

Setelah admin lembaga berhasil melakukan login maka menu utama yang akan tampil seperti pada gambar 4.29.

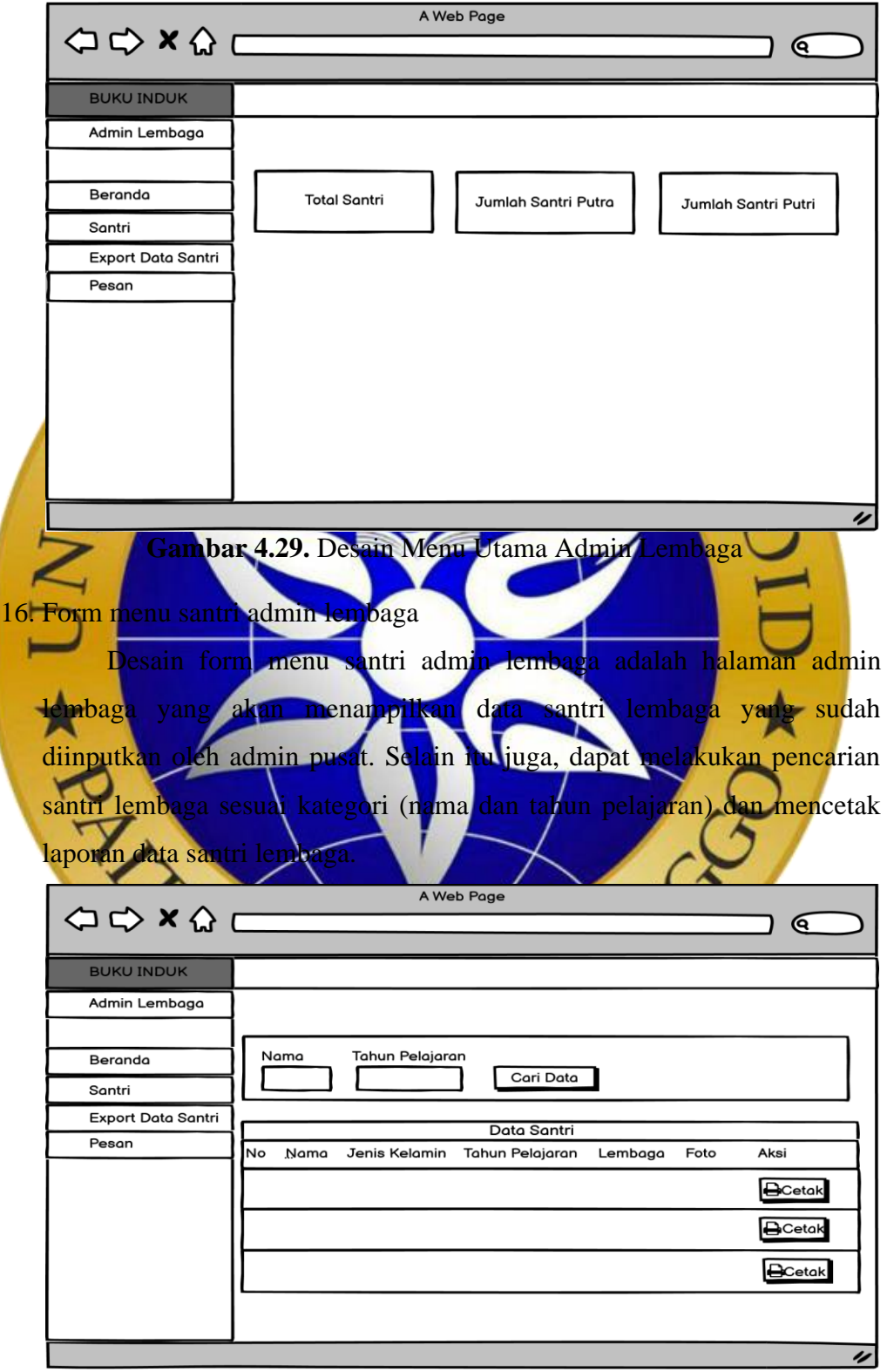

**Gambar 4.30.** Desain Menu Santri Admin Lembaga

17. Form export data santri admin lembaga

Desain form menu *export* data santri admin lembaga adalah halaman admin lembaga untuk melakukan *export* data santri lembaga ke bentuk *excel*.

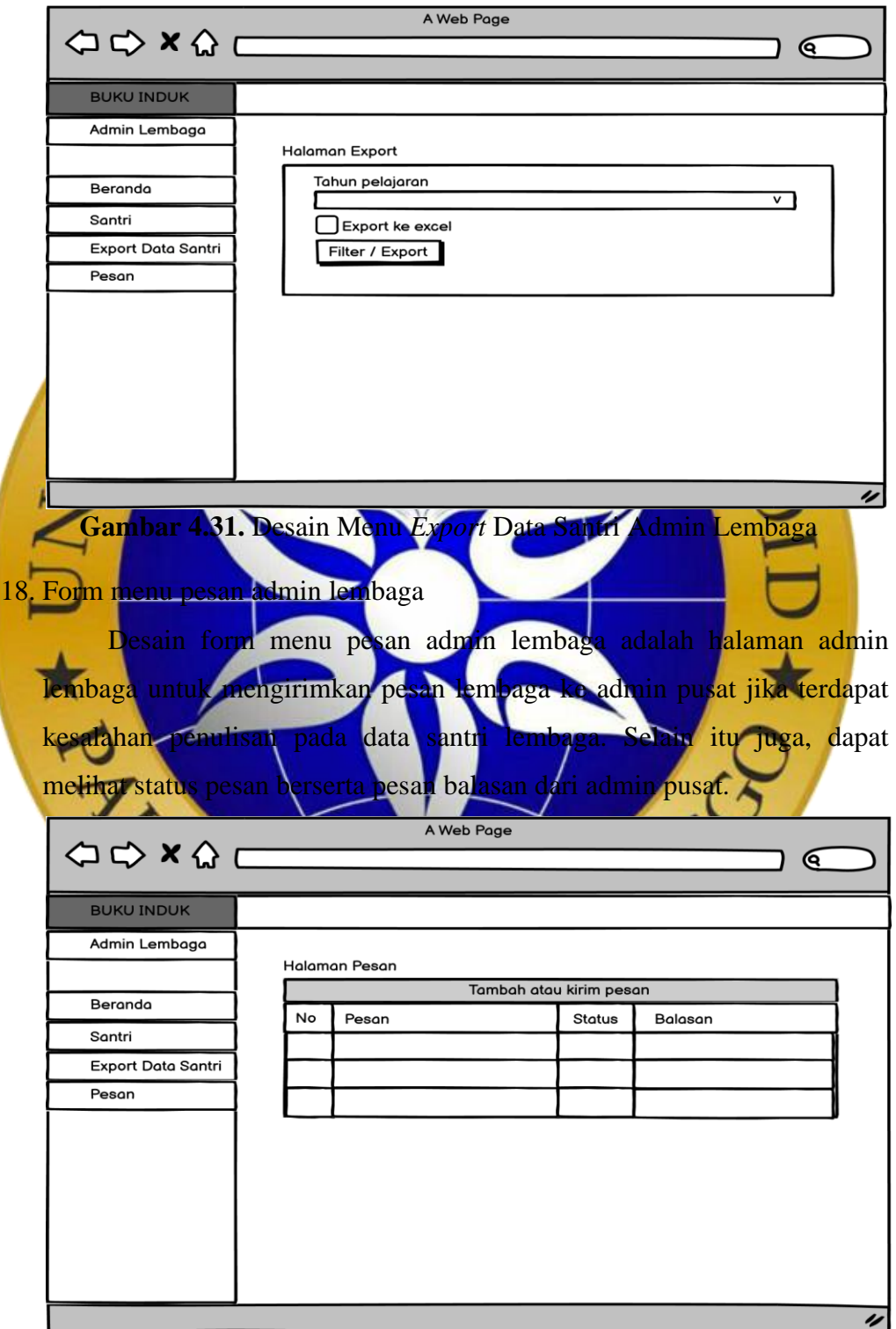

**Gambar 4.32.** Desain Menu Pesan Admin Lembaga

# 19. Menu utama admin wilayah

Setelah admin wilayah berhasil melakukan login maka menu utama yang akan tampil seperti pada Gambar 4.33.

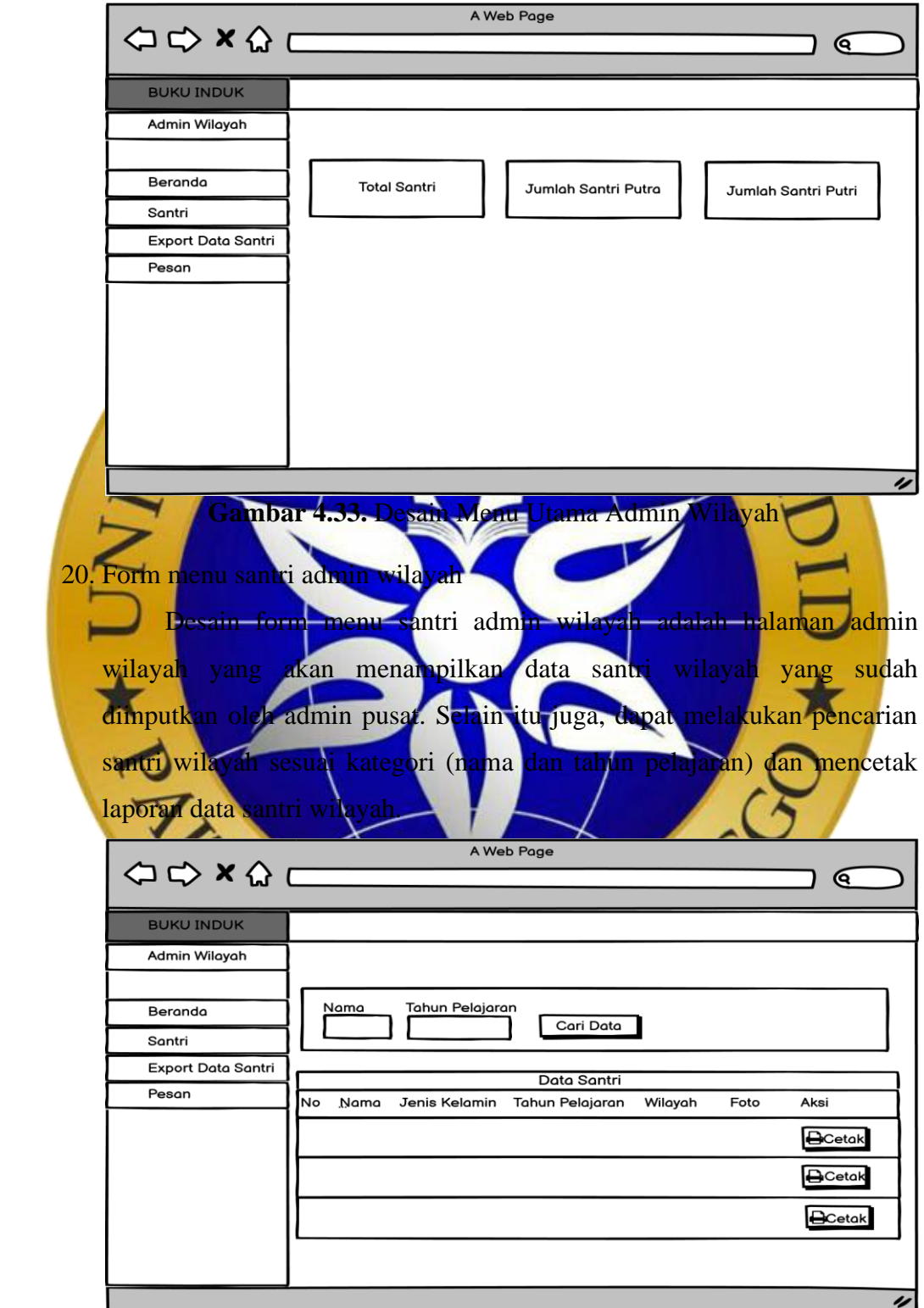

**Gambar 4.34.** Desain Menu Santri Admin Wilayah

21. Form export data santri admin wilayah

Desain form menu *export* data santri admin wilayah adalah halaman admin wilayah untuk melakukan *export* data santri wilayah ke bentuk *excel*.

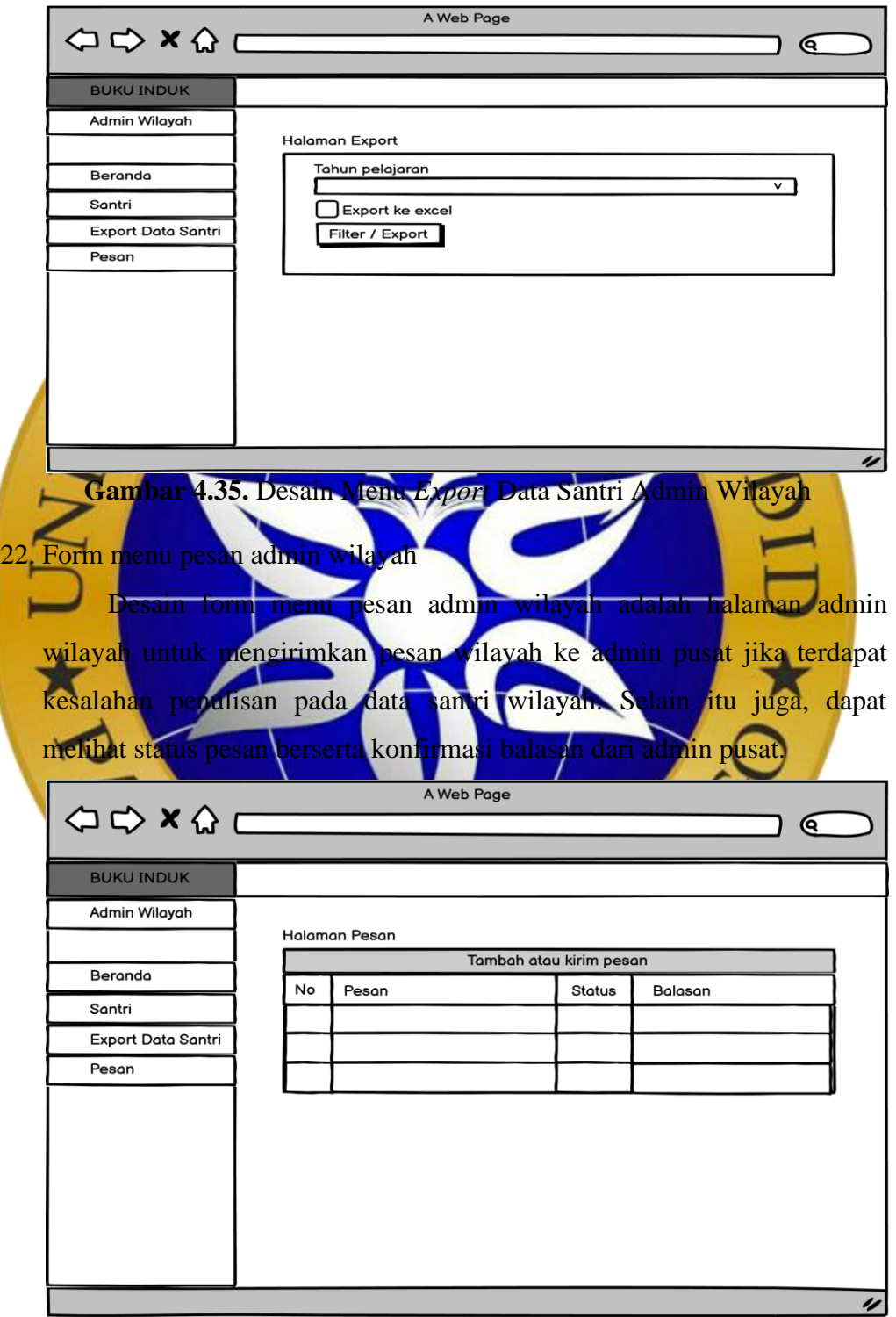

**Gambar 4.36.** Desain Menu Pesan Admin Wilayah

#### **4.3 Implementasi**

Dalam tahap ini desain sistem yang sudah disepakati selanjutnya diterjemahkan ke dalam bahasa pemrograan yang sesuai. Sistem yang dibangun mengacu pada hasil analisis dan perancangan yang telah dilakukan. Berikut gambaran awal sistem buku induk santri terpusat Pondok Pesantren Nurul Qadim:

1. Form login

Form login adalah tampilan awal saat sistem dijalankan. Admin pusat melakukan login dengan menginputkan *username* serta *password* sesuai *database*. Begitu pula dengan admin diniyah, lembaga dan wilayah melakukan login dengan menginputkan *username* serta *password* sesuai *database*. Form login dapat dilihat pada gambar 4.37. Untuk mengaksesnya dengan alamat url datainduk.nurulqad

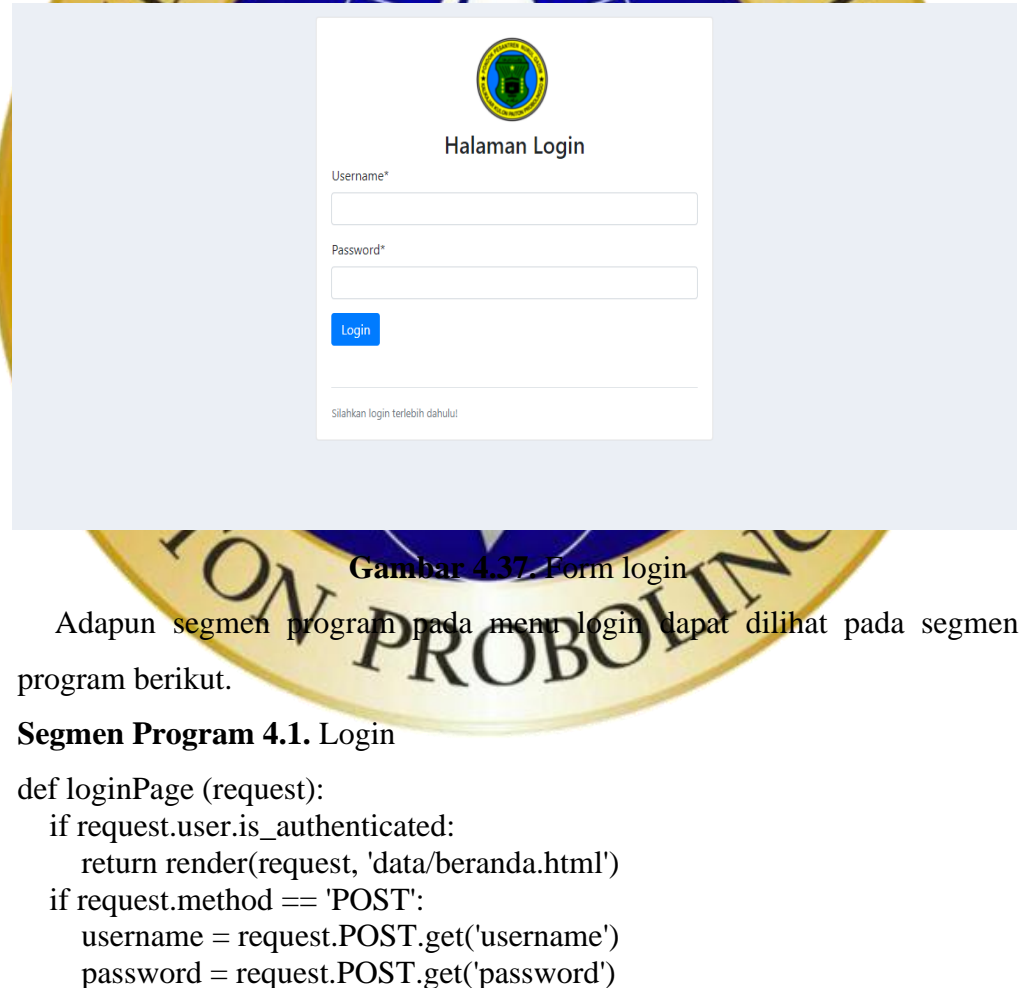

cocokan = authenticate(request,username=username,password=passwod)

if cocokan is not None:

login(request, cocokan)

#### **Segmen Program 4.2.** Login (Lanjutan)

return redirect('beranda')

else:

msg = 'Failed Login! Pastikan username dan pasword benar'

form = AuthenticationForm(request.POST)

 return render(request, 'data/login.html', {'form': form, 'msg': msg}) else:

 $form = AuthenticationForm()$ 

return render(request, 'data/login.html', {'form': form})

context  $=$  {

'judul': 'Halaman Login',

'menu': 'login', 'tampillogin' : formlog

RU. } return render(request, 'data/login.html', context)

# 2. Form menu utan

Menu utama yang akan tampil saat admin pusat login terlihat pada gambar 4.38. Terdapat menu santri, grafik, tahun pelajaran, *export* data santri, diniyah, lembaga, wilayah dan pesan. Admin pusat dapat mengelola data pada menu

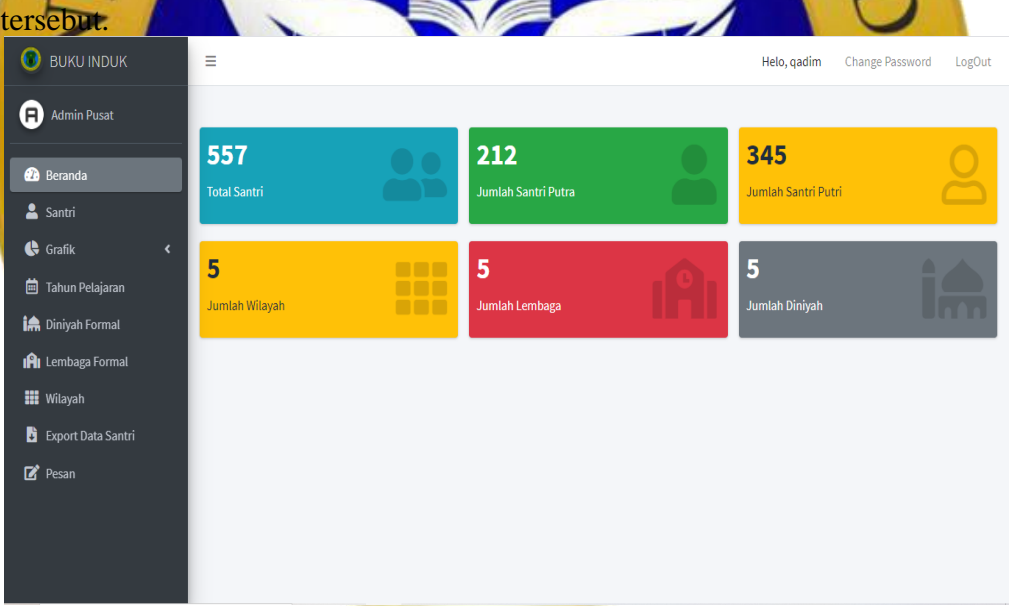

#### **Gambar 4.38.** Form Menu Utama Admin Pusat

Adapun segmen program pada menu utama admin pusat dapat dilihat pada

segmen program berikut.

#### **Segmen Program 4.3.** Menu Utama Admin Pusat

```
@login_required(login_url='login')
@pilihan_login
def beranda(request):
   list_santri = Santri.objects.all()
  list wilayah = Wilayah.objects.all()
```
#### **Segmen Program 4.4.** Menu Utama Admin Pusat (Lanjutan)

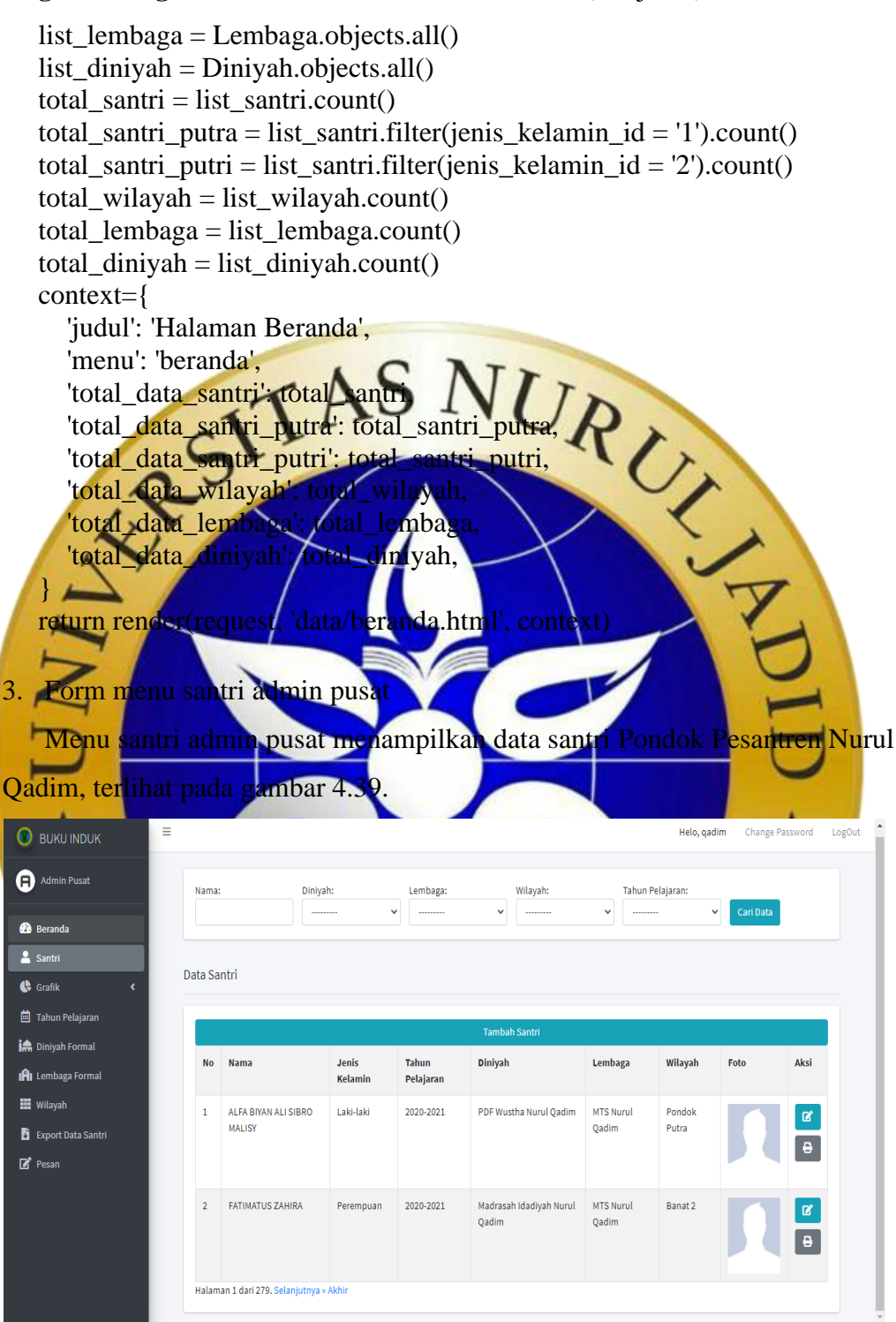

#### **Gambar 4.39.** Form Menu Santri Admin Pusat

Adapun segmen program pada menu santri admin pusat dapat dilihat pada segmen program 4.5.

#### **Segmen Program 4.5.** Menu Santri Admin Pusat

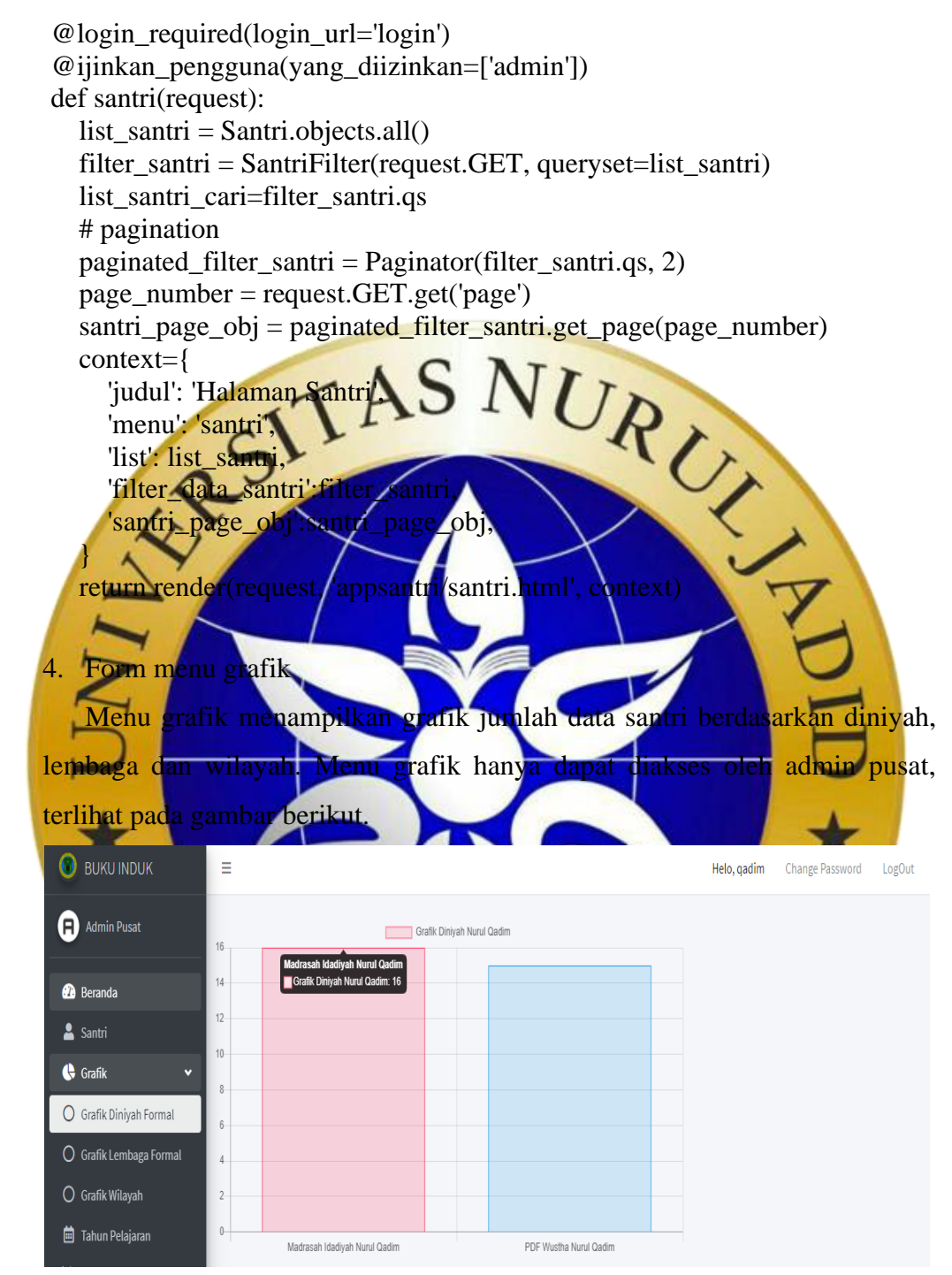

#### **Gambar 4.40.** Form Menu Grafik Diniyah

Adapun segmen program pada menu grafik diniyah dapat dilihat pada segmen program berikut.

#### **Segmen Program 4.6.** Grafik Diniyah

```
@login_required(login_url='login')
@ijinkan_pengguna(yang_diizinkan=['admin'])
```
#### **Segmen Program 4.7.** Grafik Diniyah (Lanjutan)

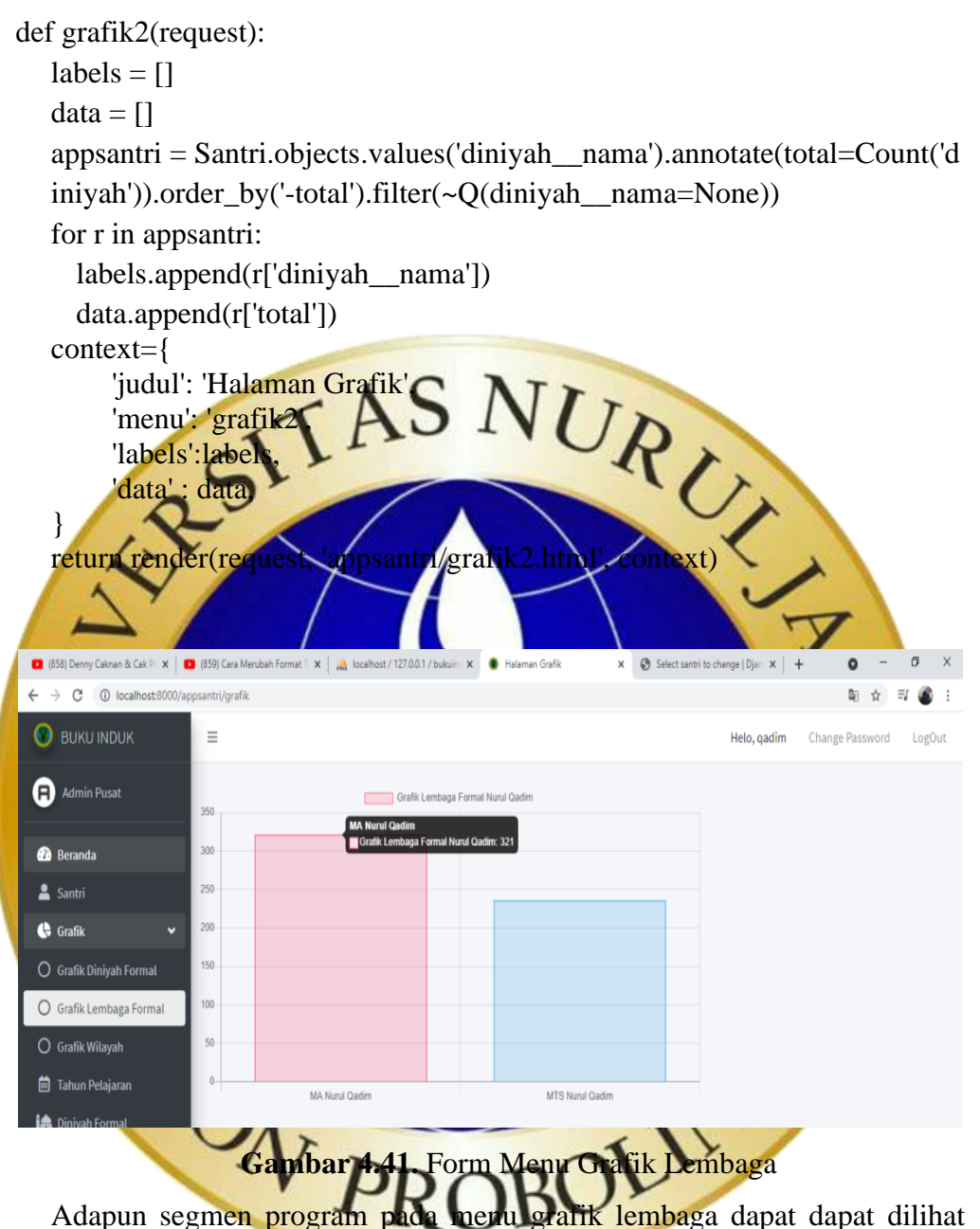

pada segmen program berikut.

# **Segmen Program 4.8.** Grafik Lembaga

```
@login_required(login_url='login')
@ijinkan_pengguna(yang_diizinkan=['admin'])
def grafik(request):
  labels = \lceil \rceildata = [] appsantri = Santri.objects.values('lembaga__nama').annotate(total=Count('l
   embaga')).order_by('-total')
   for r in appsantri:
```
#### **Segmen Program 4.9.** Grafik Lembaga (Lanjutan)

```
 labels.append(r['lembaga__nama'])
   data.append(r['total'])
 context={
   'judul': 'Halaman Grafik',
   'menu': 'grafik',
   'labels':labels,
   'data' : data,
```
}

return render(request, 'appsantri/grafik.html', context)

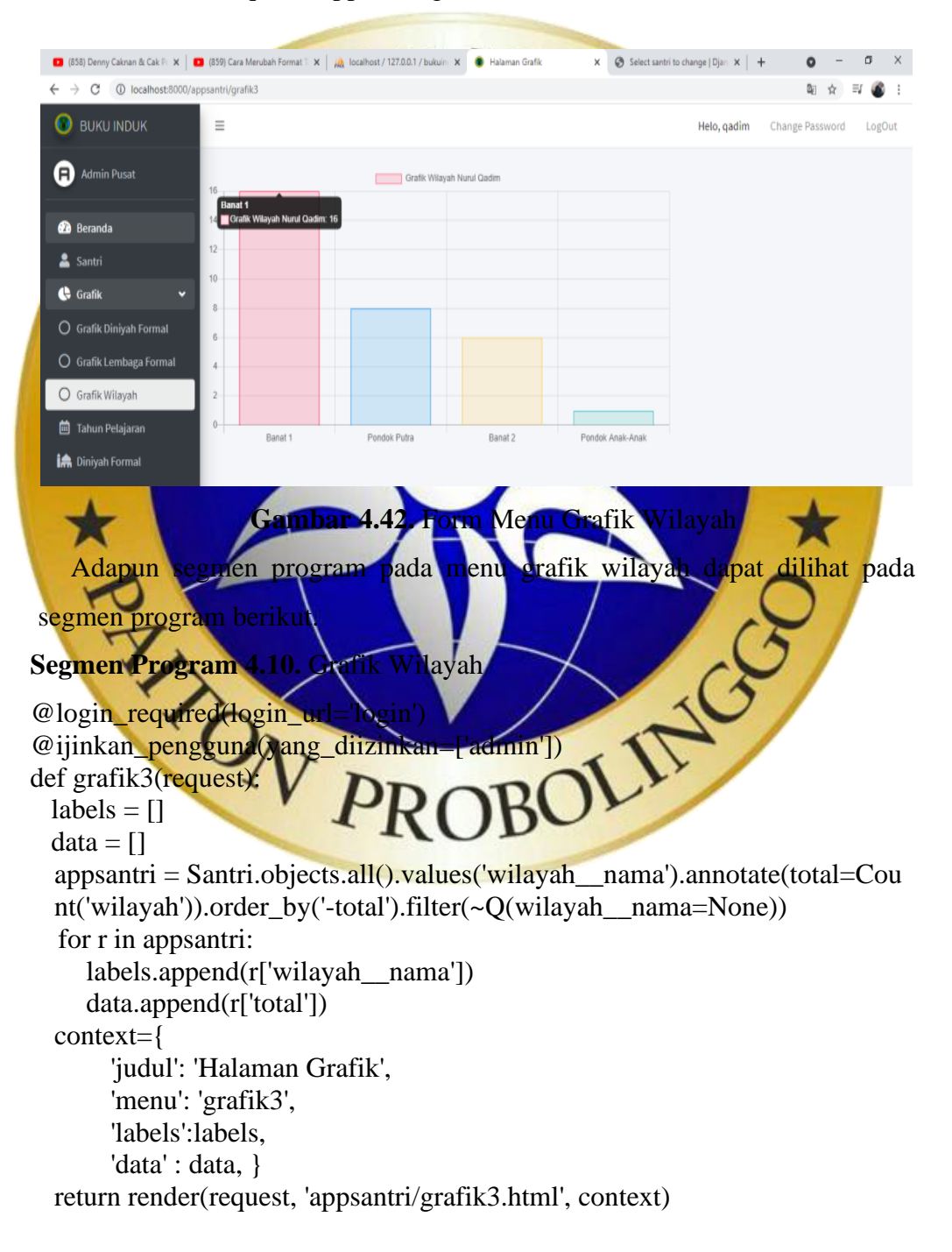

#### 5. Form menu tahun pelajaran

Menu tahun pelajaran menampilkan dan menambah data tahun pelajaran. Menu tahun pelajaran hanya dapat diakses oleh admin pusat terlihat pada gambar 4.43.

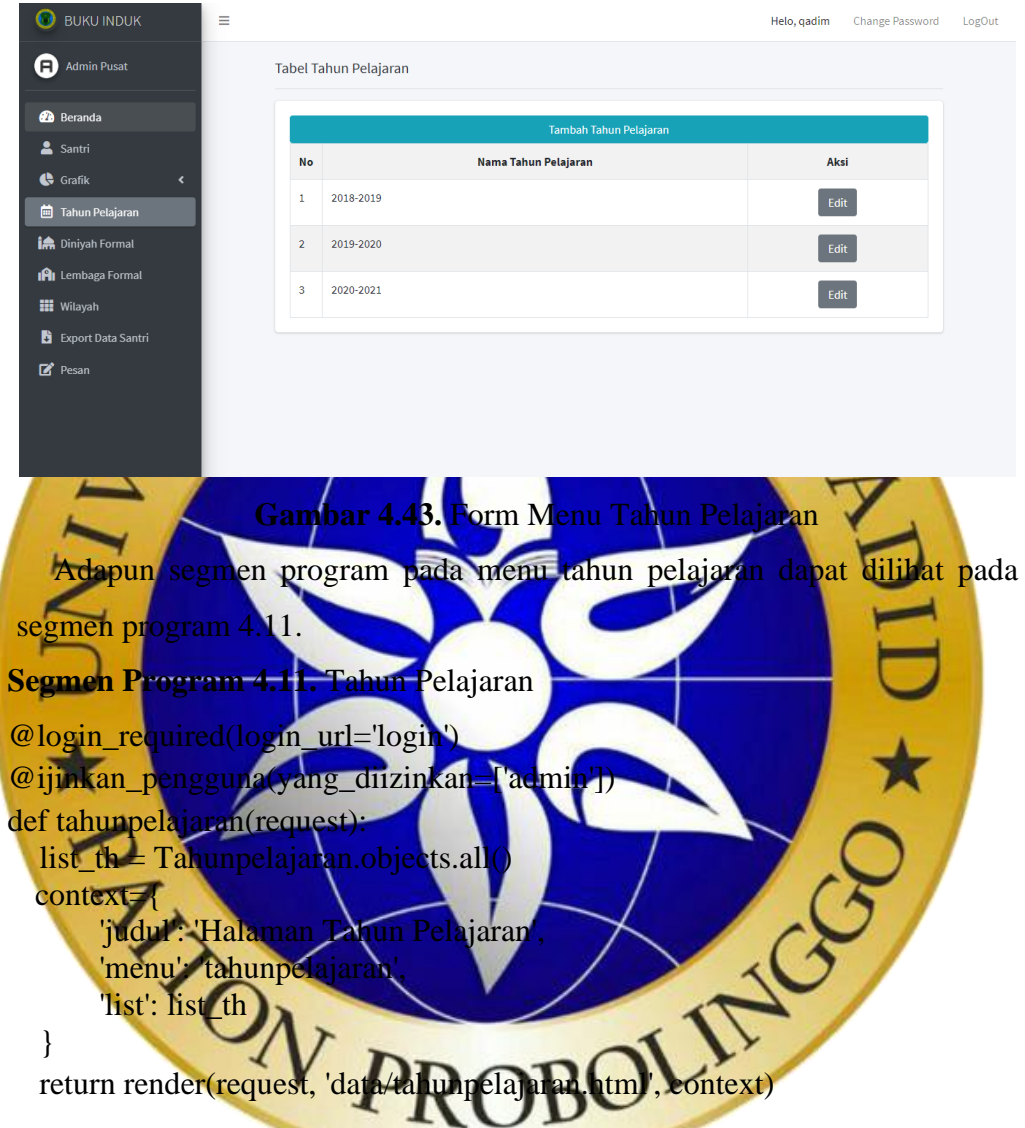

# 6. Form input tahun pelajaran

Form *input* tahun pelajaran adalah halaman untuk menambah data tahun pelajaran dengan mengisi *textfield* yang kosong, yaitu tahun pelajaran. From *input* tahun pelajaran hanya dapat diakses oleh admin pusat, terlihat pada gambar 4.44.

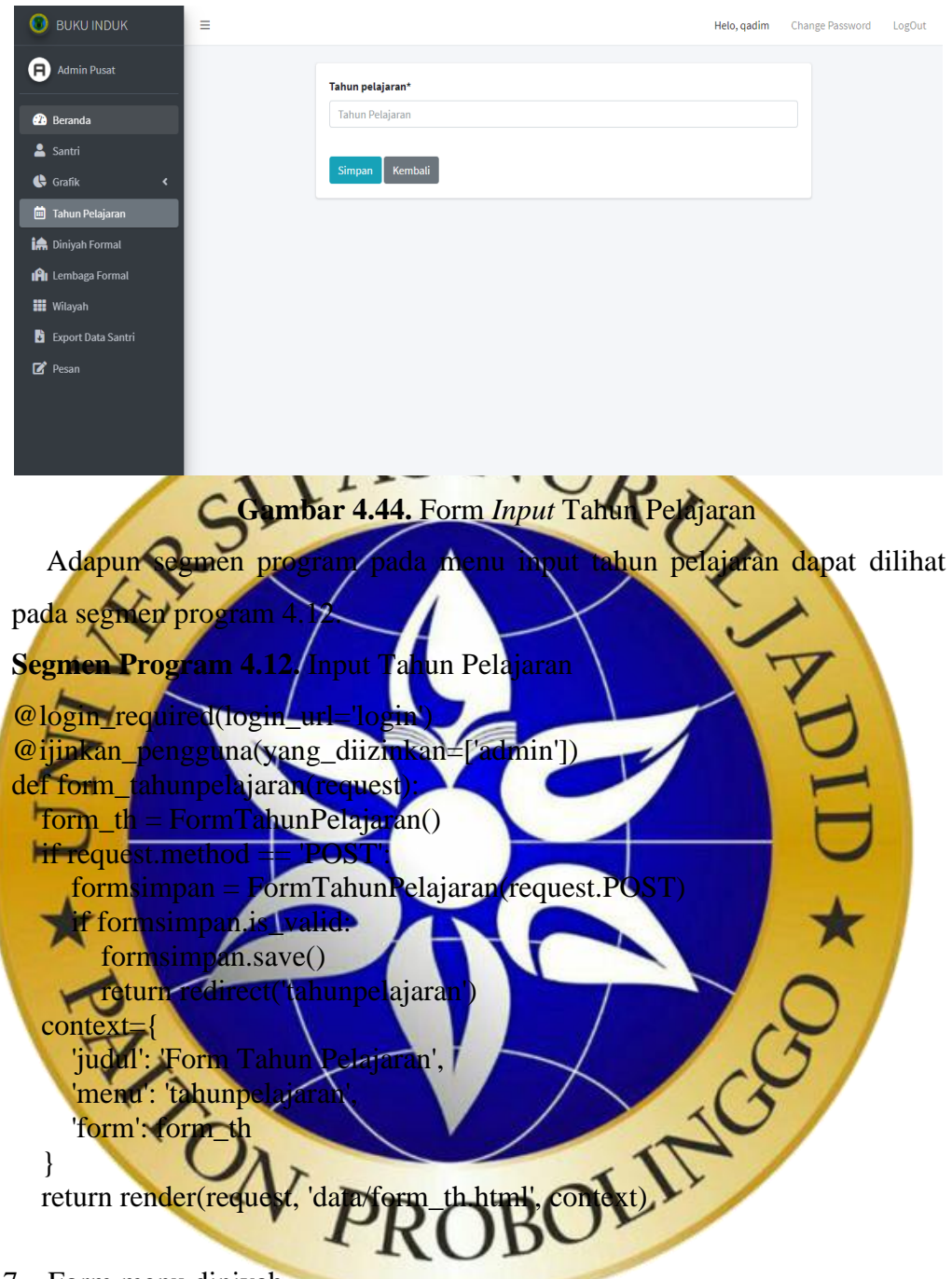

7. Form menu diniyah

Menu diniyah menampilkan dan menambah data diniyah Pondok Pesantren Nurul Qadim. Menu diniyah hanya dapat diakses oleh admin pusat, terlihat pada gambar 4.45.

| <b>BUKU INDUK</b><br>$\mathbf{\Omega}$                                     | $\equiv$             |                               | <b>Change Password</b><br>Helo, gadim |
|----------------------------------------------------------------------------|----------------------|-------------------------------|---------------------------------------|
| A)<br><b>Admin Pusat</b>                                                   | <b>Tabel Diniyah</b> |                               |                                       |
| <b>20</b> Beranda                                                          |                      | <b>Tambah Diniyah</b>         |                                       |
| & Santri                                                                   | <b>No</b>            | <b>Nama Diniyah</b>           | Aksi                                  |
| $\bigoplus$ Grafik<br>$\overline{\phantom{a}}$<br><b>向</b> Tahun Pelajaran | $\mathbf{1}$         | Madrasah Idadiyah Nurul Qadim | $B$ Edit                              |
| <b>In</b> Diniyah Formal                                                   | $\overline{2}$       | TPQ An-Nuriyah                | $B$ Edit                              |
| <b>IRI</b> Lembaga Formal<br><b>III</b> Wilayah                            | 3                    | PDF Wustha Nurul Qadim        | $B$ Edit                              |
| Export Data Santri                                                         | $\overline{4}$       | PDF Ulya Nurul Qadim          | $B$ Edit                              |
| $R^*$ Pesan                                                                | 5                    | Mahad Aly Nurul Qadim         | $B$ Edit                              |
|                                                                            |                      |                               |                                       |

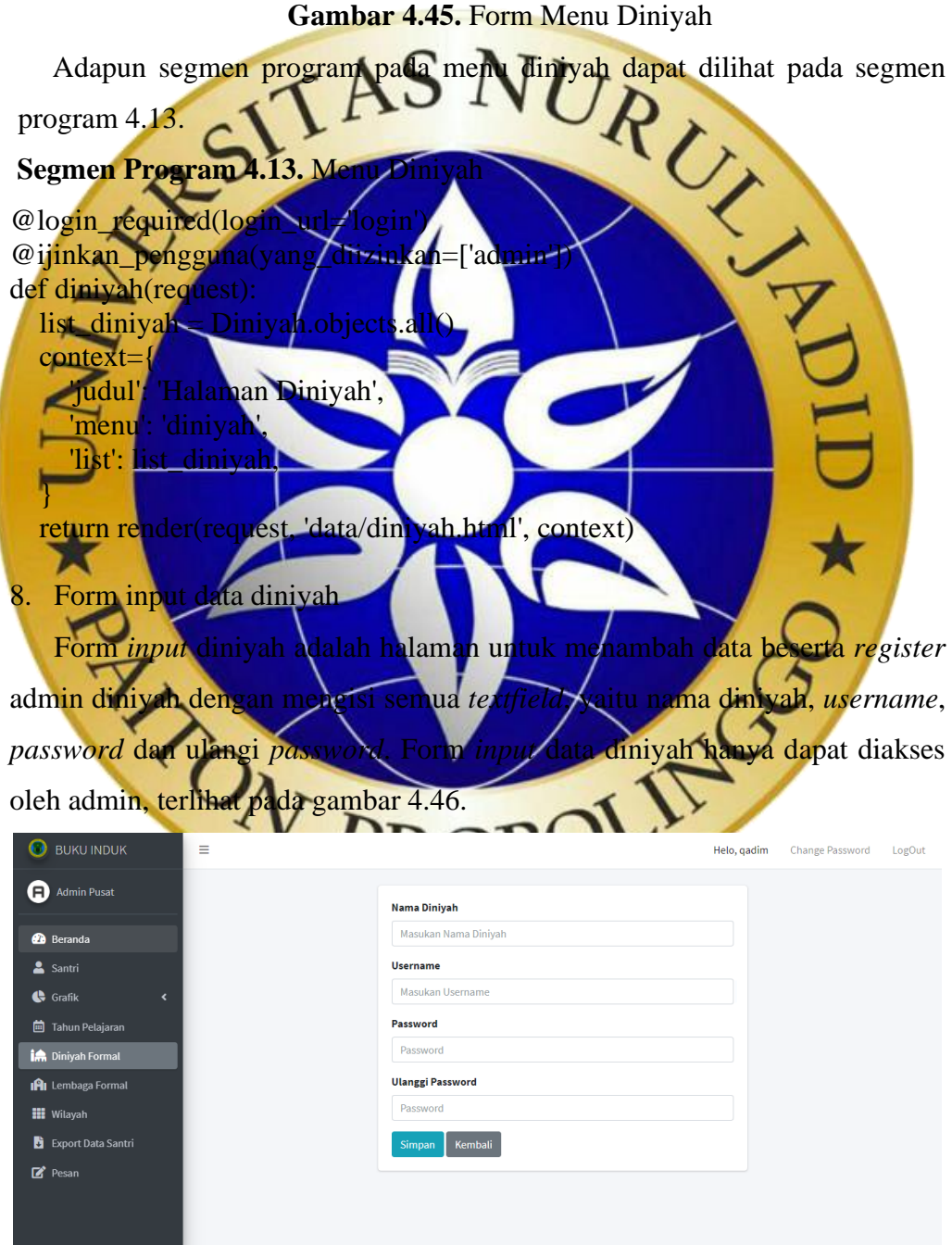

**Gambar 4.46.** Form *Input* Data Diniyah

Adapun segmen program pada menu input data diniyah dapat dilihat pada

segmen program berikut.

# **Segmen Program 4.14.** Input Data Diniyah class FormDiniyahView(View): def get(self, request): context={ 'judul': 'Form Diniyah', 'menu': 'diniyah', } return render(request, 'data/form\_diniyah.html', context) def post(self, request): context={ 'judul': 'Form L 'menu': 'dini 'has\_error': 'data': reques nama = request.POST.get('nama')  $\epsilon$  email = request.POST.get('email') username = request.POST.get('username') password = request.POST.get('pass  $\text{assword2} = \text{request}.\text{POST}.$ not nama: messages.add\_message(request, messages.ERROR,'Maaf nama masih kosong')  $context['has\_error'] = Tru$ not validate email(email messages.add\_message(request, messages.ERROR,'Maaf Email Anda t idak va  $control = Tru$  $if len(n)$ sswo messages.add\_message(request, messages.ERROR,'Password minimal harus 6 karekter'  $context['has\_error'] = True$ if password!=password2: messages.add\_message(request, messages.ERROR,'Password tidak sama')  $context['has\_error'] = True$  try: if User.objects.get(username=username): messages.add\_message( request, messages.ERROR, 'Username Sudah ada') context['has\_error'] = True except Exception as identifier: pass try: if User.objects.get(email=email): messages.add\_message(request, messages.ERROR, 'Email Sudah ada') context['has\_error'] = True

#### 69

#### **Segmen Program 4.15.** Input Data Diniyah (Lanjutan)

 except Exception as identifier: pass if context['has\_error']: return render(request, 'data/form\_diniyah.html', context, status=400) user = User.objects.create\_user(username=username, email=email) user.set\_password(password) user.is  $active = True$  user.save()  $diniyah_obj = Diniyah.objects.create(user = user, nama = nama)$ diniyah obj.save() akses\_diniyah = Group.objects.get(name='diniyah') user.groups.add(akses\_diniyah) messages.success(request,'Data diniyah berhasil tersimpan.') return redirect('diniyah') 9. Form menu leml Menu lembaga menampilkan dan menambah data lembaga Pondok Pesantren Nurul Qadim. Menu lembaga hanya dapat diakses oleh admin pusat, terlihat pada gambar 4.47. **BUKU INDUK**  $=$ Helo, gadim Change Password LogOut Admin Pusat Tabel Wilayah **B** Beranda  $\triangle$  Santri **Nama Lembaga** .<br>Aksi  $\bigoplus$  Grafik PAUD Nurul Oadim  $\mathbf{1}$  $\sqrt{\frac{1}{2}}$  Edit **DEL** Tabun Pelajaran in Diniyah Formal **TK Nurul Hasan**  $\boxed{\text{E}^{\text{Edit}}}$ **IPI** Lembaga Formal MI Nurul Qadim  $\mathbb{Z}^{\text{Edit}}$ **III** Wilayah **B** Export Data Santri MTS Nurul Qadim  $E$ Edit  $\overrightarrow{R}$  Pesan MA Nurul Qadim  $\mathbb{Z}^{\text{Edit}}$ 

```
Gambar 4.47. Form Menu Lembaga
```
Adapun segmen program pada menu lembaga dapat dilihat pada segmen program berikut.

**Segmen Program 4.16.** Menu Lembaga

```
@login_required(login_url='login')
@ijinkan_pengguna(yang_diizinkan=['admin'])
def lembaga(request):
   list_lembaga = Lembaga.objects.all()
context={
     'judul': 'Halaman Lembaga',
```
# **Segmen Program 4.17.** Menu Lembaga (Lanjutan)

 'menu': 'lembaga', 'list': list\_lembaga,

}

return render(request, 'data/lembaga.html', context)

## 10. Form input data lembaga

Form *input* lembaga adalah halaman untuk menambah data beserta *register* admin lembaga dengan mengisi semua *textfield*, yaitu nama lembaga, *username*, *password* dan ulangi *password*. Form *input* data lembaga hanya dapat diakses oleh admin pusat, terlihat pada gambar 4.48.

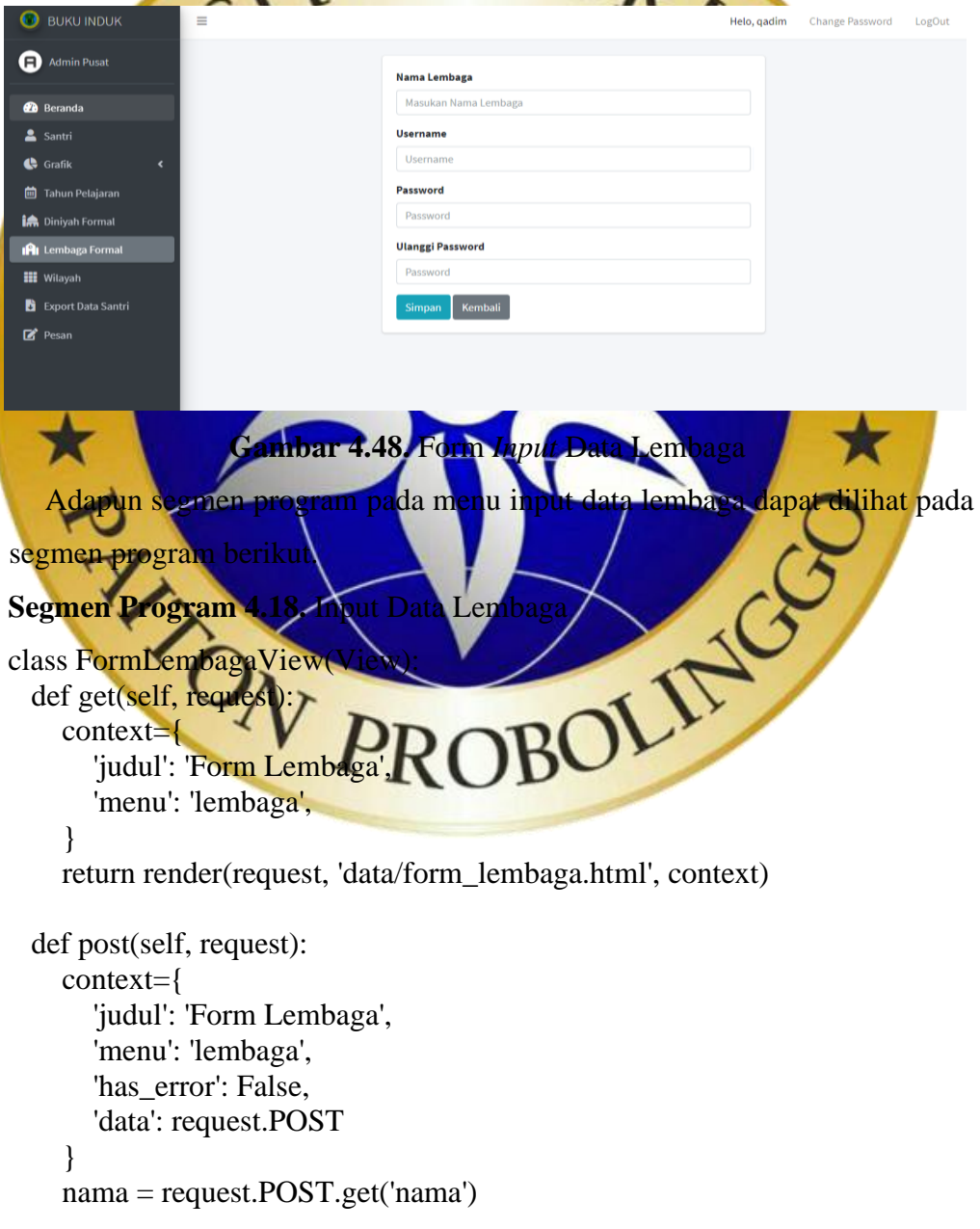

#### **Segmen Program 4.19.** Input Data Lembaga (Lanjutan)

```
 email = request.POST.get('email')
     username = request.POST.get('username')
     password = request.POST.get('pass')
     password2 = request.POST.get('pass2')
     if not nama:
        messages.add_message(request, messages.ERROR,'Maaf nama masih
           kosong')
       context['has error'] = True
     if not validate_email(email):
      messages.add_message(request, messages.ERROR,'Maaf Email Anda t
           idak valid')
      context['has error'] = \piif len(password)
       messages.add_message(request, messages.ERROR,'Password minimal
          harus 6 karel
      context['has
    if pas
     messages.add_message(request, messages.ERROR,'Password tidak sama')
      conte
\qquad \qquad \text{try:}iet (userna<mark>me=usern</mark>ame)
messages.add_message(
                       ssages. ERROR, 'Username
           ontext['has error'] = True
     except Exception as identific
      pass
try:
                         email=email):
 messages.add_message(request, messages.ERROR, 'Email Sudah ada')
 context['has_error'] = True
    except Exception
        pass
    if context[
       return render(request, 'data/form, 1embaga.html', context, status=400)
    user = User.objects.create_user(username=username, email=email)
    user.set_password(password)
    user.is active = True user.save()
```
lembaga  $obj = Lembaga.objects.create(user = user, nama = nama)$  lembaga\_obj.save() akses\_lembaga = Group.objects.get(name='lembaga') user.groups.add(akses\_lembaga) messages.success(request,'Data lembaga berhasil tersimpan.') return redirect('lembaga')

#### 11. Form menu wilayah

Menu wilayah menampilkan dan menambah data wilayah Pondok Pesantren Nurul Qadim. Menu wilayah hanya dapat diakses oleh admin pusat terlihat pada gambar 4.49.

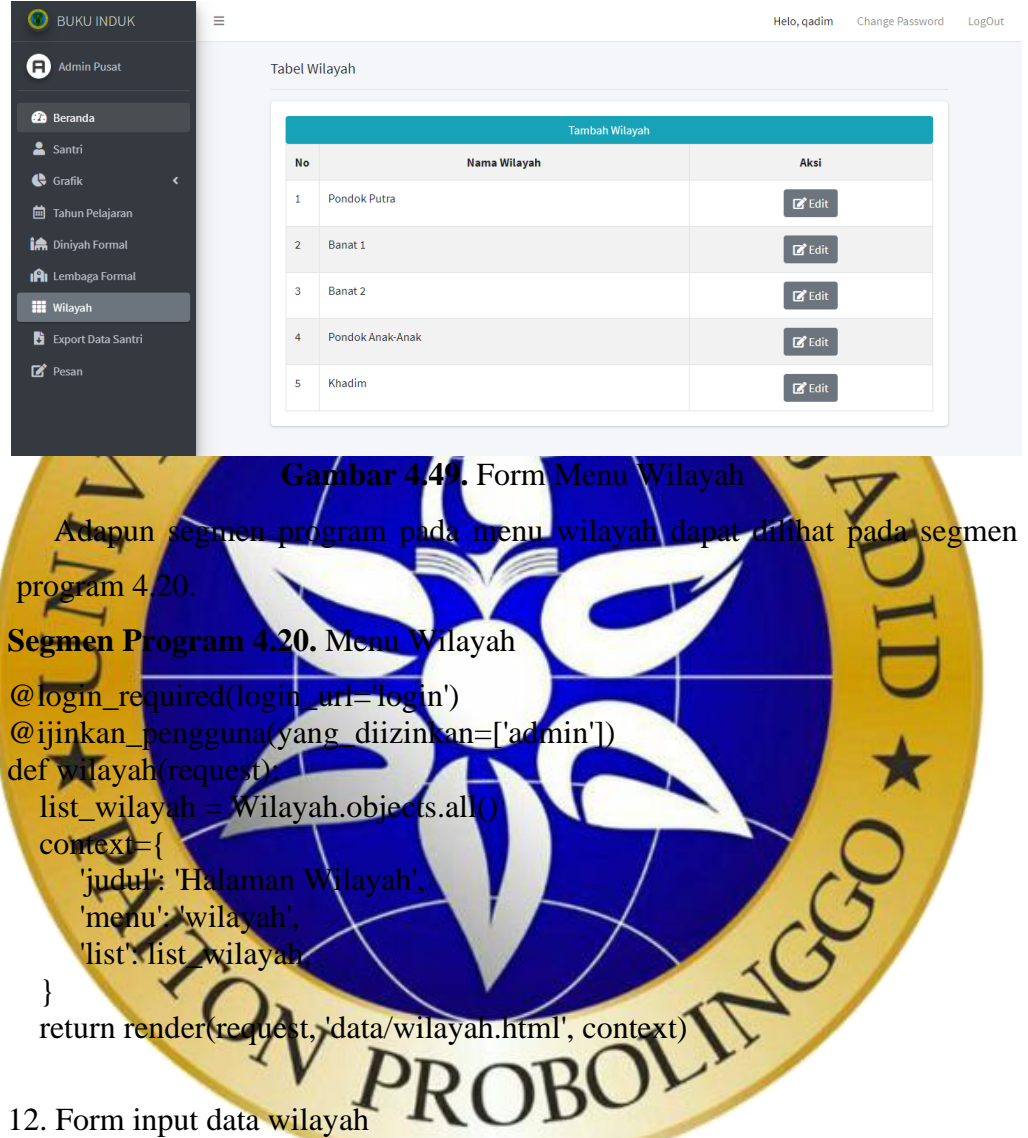

Form *input* wilayah adalah halaman untuk menambah data beserta *register* admin wilayah dengan mengisi semua *textfield*, yaitu nama wilayah, *username*, *password* dan ulangi *password*. Form *input* data wilayah hanya dapat diakses oleh admin pusat, terlihat pada gambar 4.50.

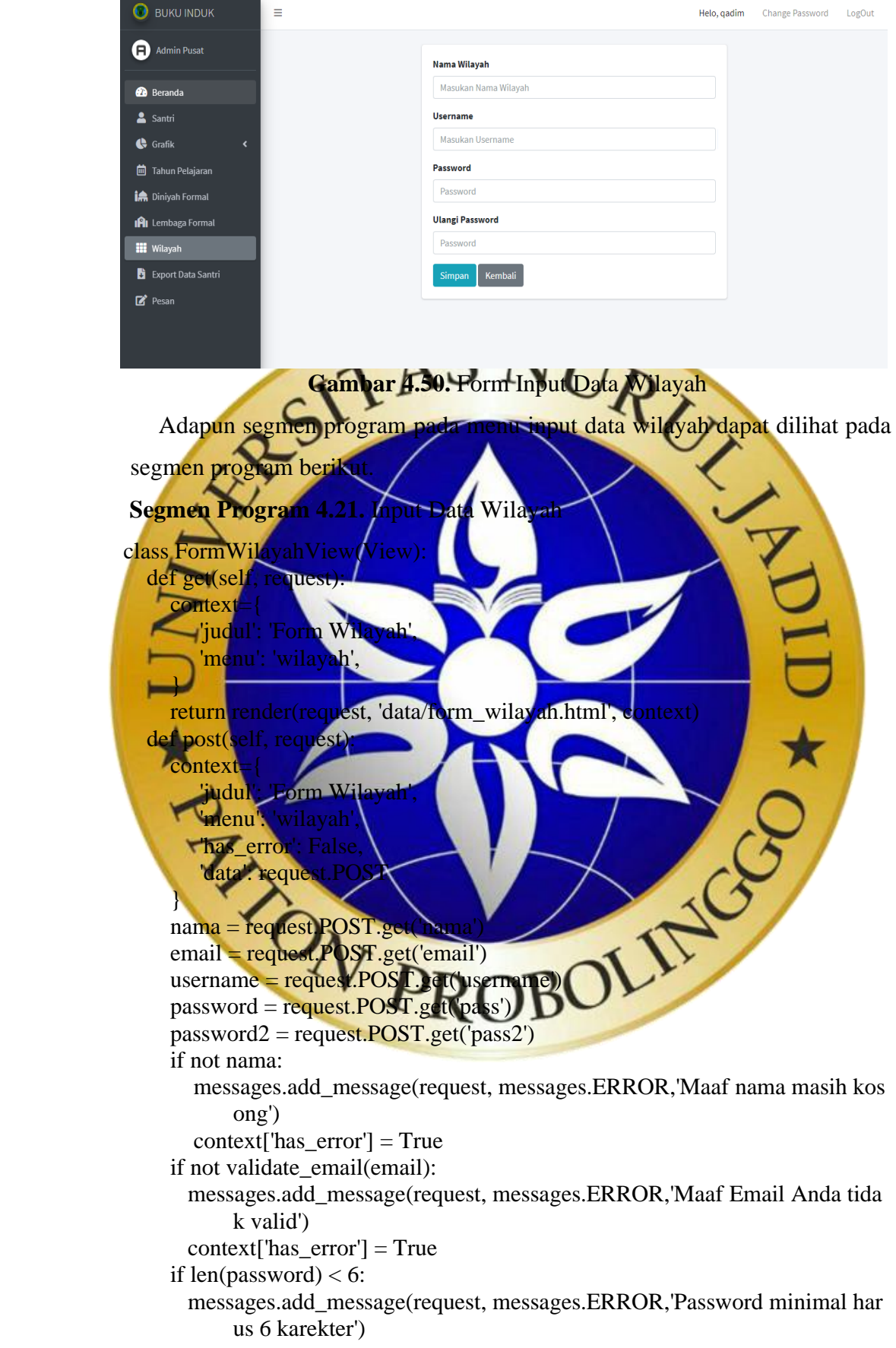

#### **Segmen Program 4.22.** Input Data Wilayah (Lanjutan)

```
 context['has_error'] = True
      if password!=password2:
       messages.add_message(request, messages.ERROR,'Password tidak sama')
      context['has error'] = True
      try:
        if User.objects.get(username=username):
          messages.add_message(
             request, messages.ERROR, 'Username Sudah ada')
         context['has error'] = True
     except Exception as identifier:
        pass
     try:
       if User.objects.ge
           messages.add_message(request, messages.ERROR, 'Email Sudah ada')
          context['has_error
     except Exception
pass
     if conte
                                    rm wilayah.html', context, status
\mathcal{U} \mathcal{U} aser = User objects.create_user(username=username, email=email)
         set_password(password)
      ser.is active = Tr
user.save()
                         yah.objects.create(user = us
                     Group.objects.get(name='wilayah
                   d(akses_wilay
     messages.success(request,'Data wilayah berhasil tersir
 return redirect('wilayah')
13. Form export data santri admin pusat
```
Form *export* data santri admin pusat adalah halaman untuk *export* data santri ke bentuk *excel.* Form *export* data santri admin pusat hanya dapat diakses oleh admin pusat, terlih

| <b>O</b> BUKU INDUK            | $\equiv$<br><b>Change Password</b><br>Helo, gadim<br>LogOut |  |
|--------------------------------|-------------------------------------------------------------|--|
| Admin Pusat                    | <b>Halaman Export</b>                                       |  |
| <b>B</b> Beranda               | <b>Diniyah</b>                                              |  |
| & Santri                       | $\checkmark$<br>---------                                   |  |
| Grafik<br>$\ddot{\phantom{1}}$ | Lembaga                                                     |  |
| 曲<br><b>Tahun Pelajaran</b>    | $\check{ }$<br>---------                                    |  |
| <b>i</b> Diniyah Formal        | Wilayah                                                     |  |
| IAI Lembaga Formal             | $\check{~}$<br>---------                                    |  |
| <b>III</b> Wilayah             | <b>Tahun pelajaran</b>                                      |  |
| Export Data Santri             | $\checkmark$<br>---------                                   |  |
| $\mathbb{Z}$ Pesan             | Export ke excel                                             |  |
|                                | <b>Export / Filter</b>                                      |  |

**Gambar 4.51.** Form *Export* Data Santri Admin Pusat

Adapun segmen program pada menu export data santri admin pusat dapat dilihat pada segmen program berikut.

**Segmen Program 4.23.** *Export* Data Santri Adnin Pusat

```
@login_required(login_url='login')
@ijinkan_pengguna(yang_diizinkan=['admin'])
def export(request):
   header = 'Halaman Export Data'
  queryset = Santri.objects. all() form = SantriSearchForm(request.POST or None)
  context = \{ "judul": header,
    "queryset": query
    "menu": "expo
    "form": form
 }
  if request.meth
 lembaga = form['lembaga'].value()
diniyah = form['diniyah'].value()
   \Boxwilayah
 tahun_pelajaran = form['tahun_pelajaran'].value()
    if (len
queryset = queryset.filter(lembaga_id=lembaga)
if (diniyah != "):queryset = queryset.filter(diniyah
      <u>ikilayah</u>
queryset = queryset.filter(wilayah_id=wilayah)
      if (tahun pelajaran
      queryset = queryset.filter(tahun_pelajaran/id=tahun_pelajaran
  if form l'export ke Excel'].value() = True
response= HttpResponse(content_type\neq'application/ms-excel')
                                                filename="Data
santri.xls"'
      wb = x1wt. Workbook(encoding='utf-8)ws = wb.add\;sheet(Santri)row num = 0font\_style = xlwt.XFStyle()font stylef.font.bold = True
       columns = ['NIS', 'NISN', 'NIK', 'NO KK', 'NAMA', 'TEMPAT LAHI
      R', 'TANGGAL LAHIR', 'JENIS KELAMIN', 'AGAMA', 'ALAMAT',
      'KECAMATAN', 'KABUPATEN', 'PROPINSI', 'HOBI', 'CITA CITA
      ', 'ANAK KE', 'JUMLAH SAUDARA', 'TGL MASUK PESANTREN'
      , 'STATUS ASAL SANTRI', 'SEKOLAH ASAL', 'ALAMAT SEKOL
      AH ASAL', 'WILAYAH', 'LEMBAGA', 'DINIYAH', 'TAHUN PELA
      JARAN', 'NAMA AYAH', 'STATUS HIDUP AYAH', 'PENDIDIKA
      N AYAH', 'PEKERJAAN AYAH', 'NO HP AYAH', 'NAMA IBU', 'S
      TATUS HIDUP IBU', 'PENDIDIKAN IBU', 'PEKERJAAN IBU', 'N
      O HP IBU', 'NAMA WALI', 'PENDIDIKAN WALI', 'PEKERJAAN
```
**Segmen Program 4.24.** *Export* Data Santri Admin Pusat (Lanjutan)

WALI', 'NO HP WALI', 'PENGHASILAN ORANG TUA ATAU WA LI PERBULAN' ]

for col\_num in range(len(columns)):

 ws.write(row\_num, col\_num, columns[col\_num], font\_style) font  $style = xlwt.XFStyle()$ 

 $rows = queryset.values$  list('nis', 'nisn', 'nik', 'no kk', 'nama', 'tempat 1 ahir', 'tanggal\_lahir', 'jenis\_kelamin', 'agama', 'alamat', 'kecamatan', 'ka bupaten', 'propinsi', 'hobi', 'cita\_cita', 'anak\_ke', 'jumlah\_saudara', 'tang gal\_masuk\_pesantren', 'status\_asal\_santri', 'sekolah\_asal', 'alamat\_sek olah\_asal','wilayah', 'lembaga', 'diniyah', 'tahun\_pelajaran', 'nama\_aya h', 'status\_hidup\_ayah', 'pendidikan\_ayah', 'pekerjaan\_ayah', 'no\_hp\_a yah','nama\_ibu', 'status\_hidup\_ibu', 'pendidikan\_ibu', 'pekerjaan\_ibu', ' no\_hp\_ibu','nama\_wali', 'pendidikan\_wali', 'pekerjaan\_wali', 'no\_hp\_ wali<sup>O</sup>penghasilan orang tua atau wali perbulan'

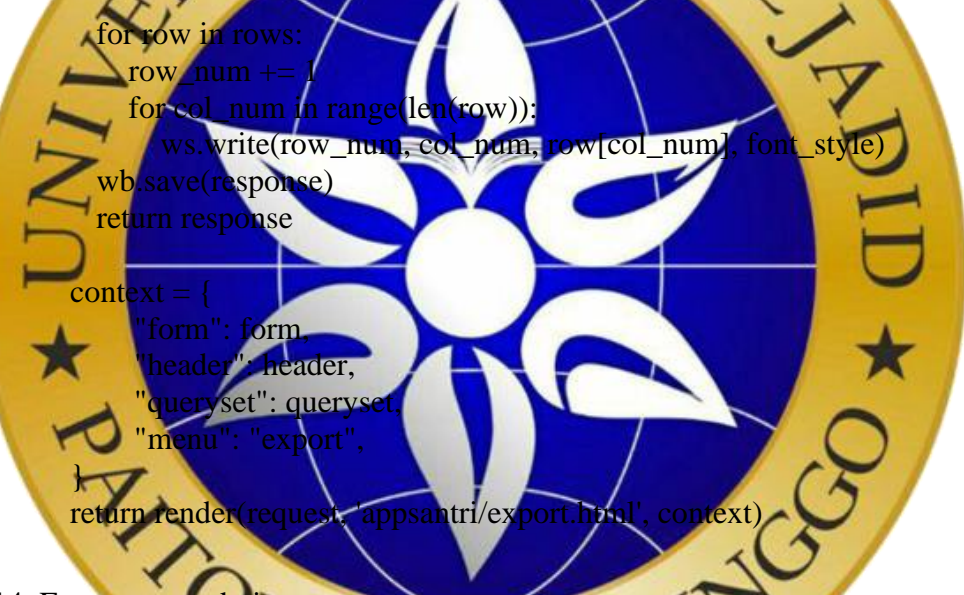

14. Form pesan admin pusat

Form pesan admin pusat adalah halaman yang menampilkan pesan dari diniyah, lembaga dan wilayah, serta melakukan pengolahan data pada pesan tersebut. Form pesan admin pusat hanya dapat diakses oleh admin pusat, terlihat pada gambar 4.52.

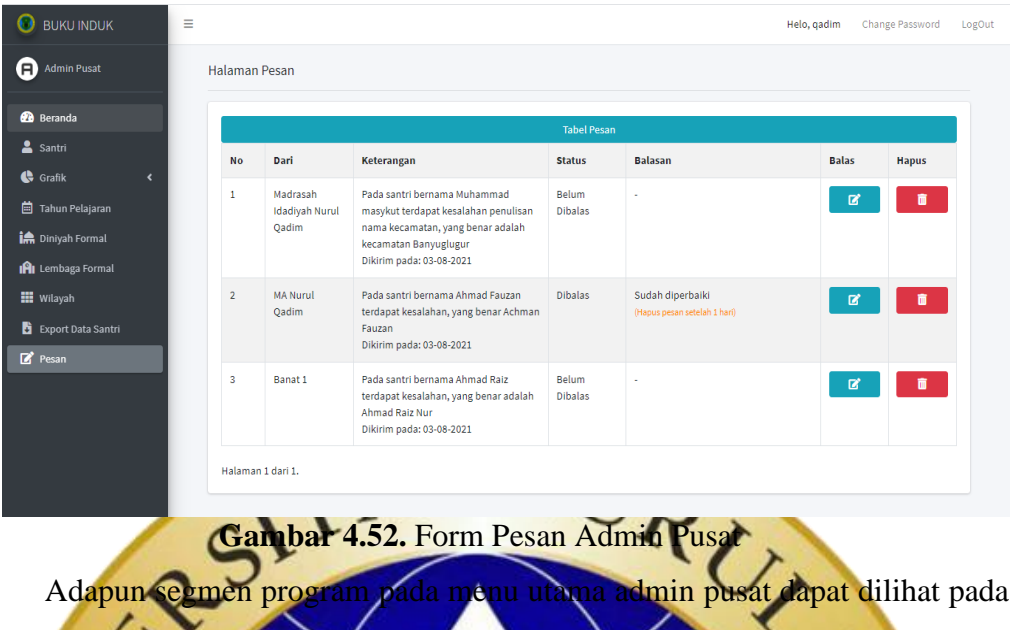

segmen program  $\sum_{i=1}^{N}$ **Segmen Program 4.25.** Halaman Pesan Admin Pusat  $@$ login $re$ @ijinkan\_pengguna(yang\_diizinkan=['admin']) def pesan admin(request)  $\text{Hist}\_\text{pesan} = \text{Pesan}\n$ objects. paginated pesan = Paginator(list pesa  $\ddot{\phantom{1}}$  $page\_number = reduest.GET.get('pag)$ pesan.get\_page(page\_number context 'judul': 'Halaman Pesan', menu 'list', list\_pesan, in page ob return render(request, 'data/pesan\_admin.html', context) } 15. Form menu utama admin diniyah

Menu utama yang akan tampil saat admin diniyah login terlihat pada gambar 4.53. Terdapat menu santri, *export* data santri dan pesan. Admin diniyah dapat mengirimkan pesan jika terdapat kesalahan pada data santri diniyah tersebut dan akan mendapat konfirmasi balasan jika data telah diperbaiki.

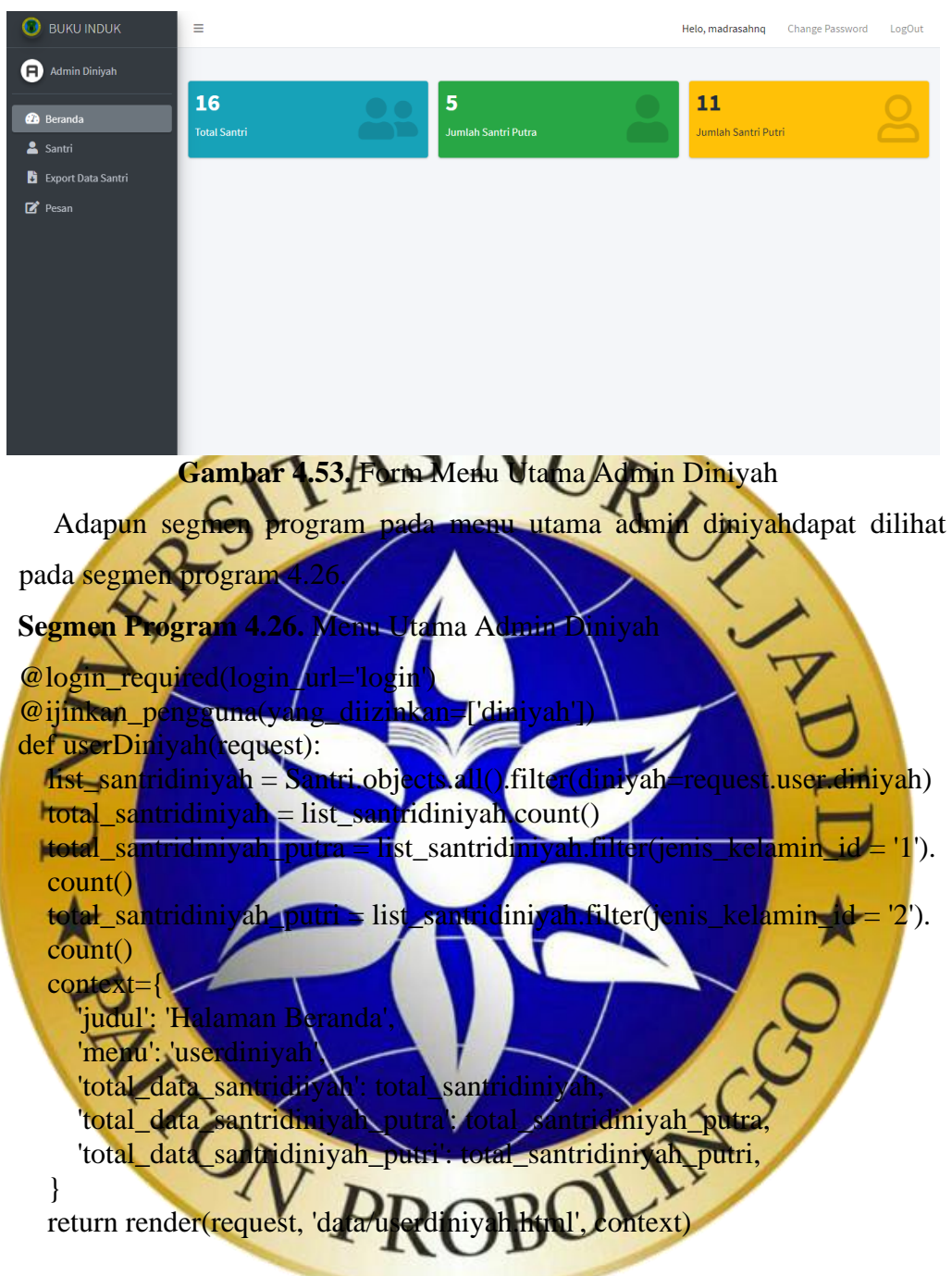

16. Form menu santri admin diniyah

Menu santri admin diniyah menampilkan data santri diniyah Pondok Pesantren Nurul Qadim. Admin diniyah dapat melakukan pencarian data santri diniyah berdasarkan kategori (nama dan tahun pelajaran) serta mencetak laporan laporan data santri diniyah, terlihat pada gambar 4.54.

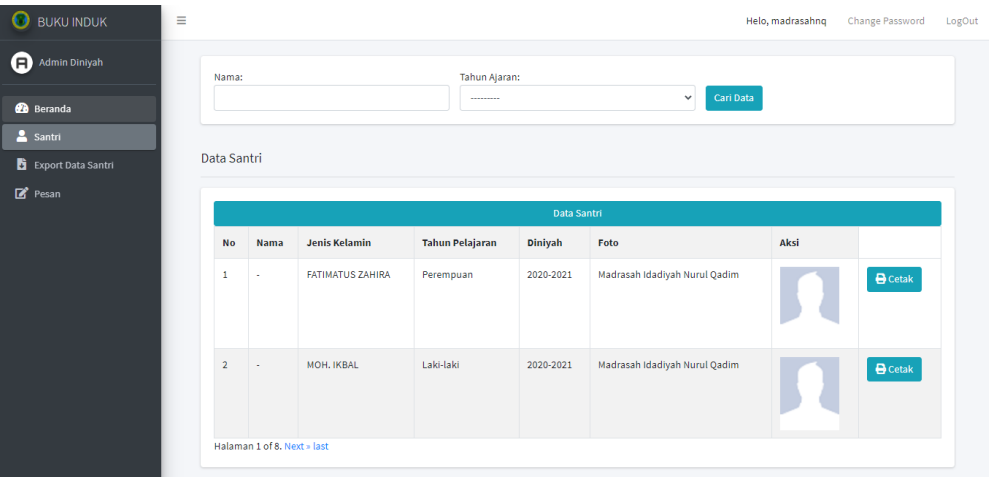

# **Gambar 4.54.** Form Menu Santri Admin Diniyah

Adapun segmen program pada menu santri admin diniyah dapat dilihat pada segmen progr **Segmen Program 4.27.** Menu Santri Admin Diniyah @login\_required(login\_url='login') @ijinkan\_pengguna(yang\_diizinkan=['diniyah']) def santridiniyah(request):  $list$ \_santri = Santri.objects.all().filter(diniyah=request.user.all().filter. **Filter(request.GET, querys** santri=filter\_santri.qs santri = Paginator(filter\_santri.qs  $logust.GET.get$   $|$  page santri\_page\_obj = paginated filter\_santri.get\_page(page\_numb cont  $j$ udu $k$ : 'Ha 'menu': 'santridiniyah', santri. 'filter\_data\_santri':filte 'santri\_page\_obj':santri\_page\_obj, } return render(request, 'appsantri/santridiniyah.html', context)

17. Form menu export data santri admin diniyah

Menu *export* data santri admin diniyah adalah halaman untuk *export* data santri diniyah ke bentuk *excel*. Form *export* data santri admin diniyah terlihat pada gambar 4.55.

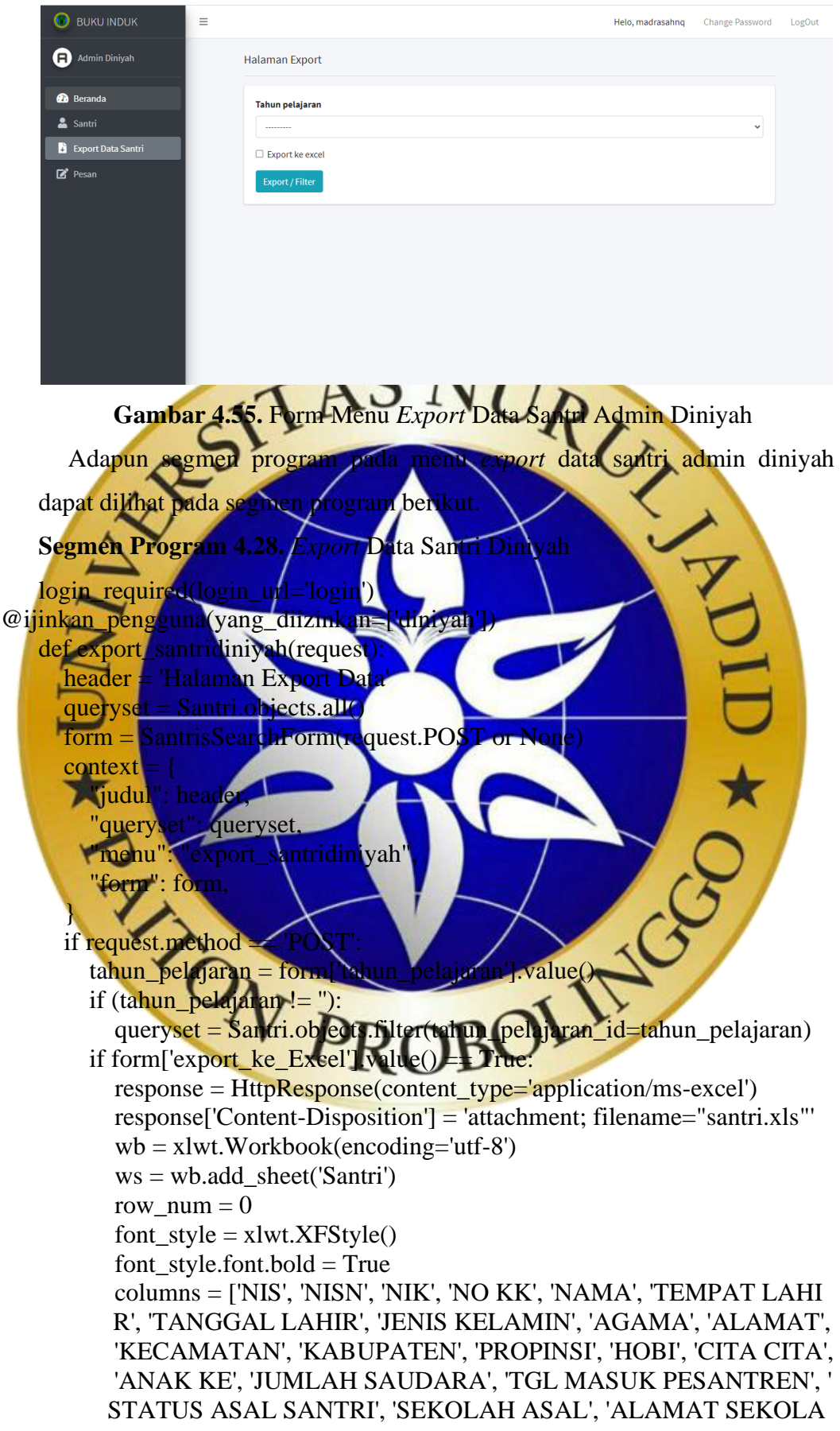

**Segmen Program 4.29.** *Export* Data Santri Diniyah (Lanjutan)

H ASAL', 'WILAYAH', 'LEMBAGA', 'DINIYAH', 'TAHUN PELAJA RAN', 'NAMA AYAH', 'STATUS HIDUP AYAH', 'PENDIDIKAN A YAH', 'PEKERJAAN AYAH', 'NO HP AYAH','NAMA IBU', 'STAUS HIDUP IBU', 'PENDIDIKAN IBU', 'PEKERJAAN IBU', 'NO HP IBU , 'NAMA WALI', 'PENDIDIKAN WALI', 'PEKERJAAN WALI', 'NO HP WALI', 'PENGHASILAN ORANG TUA ATAU WALI PERBUL AN' ]

for col\_num in range(len(columns)):

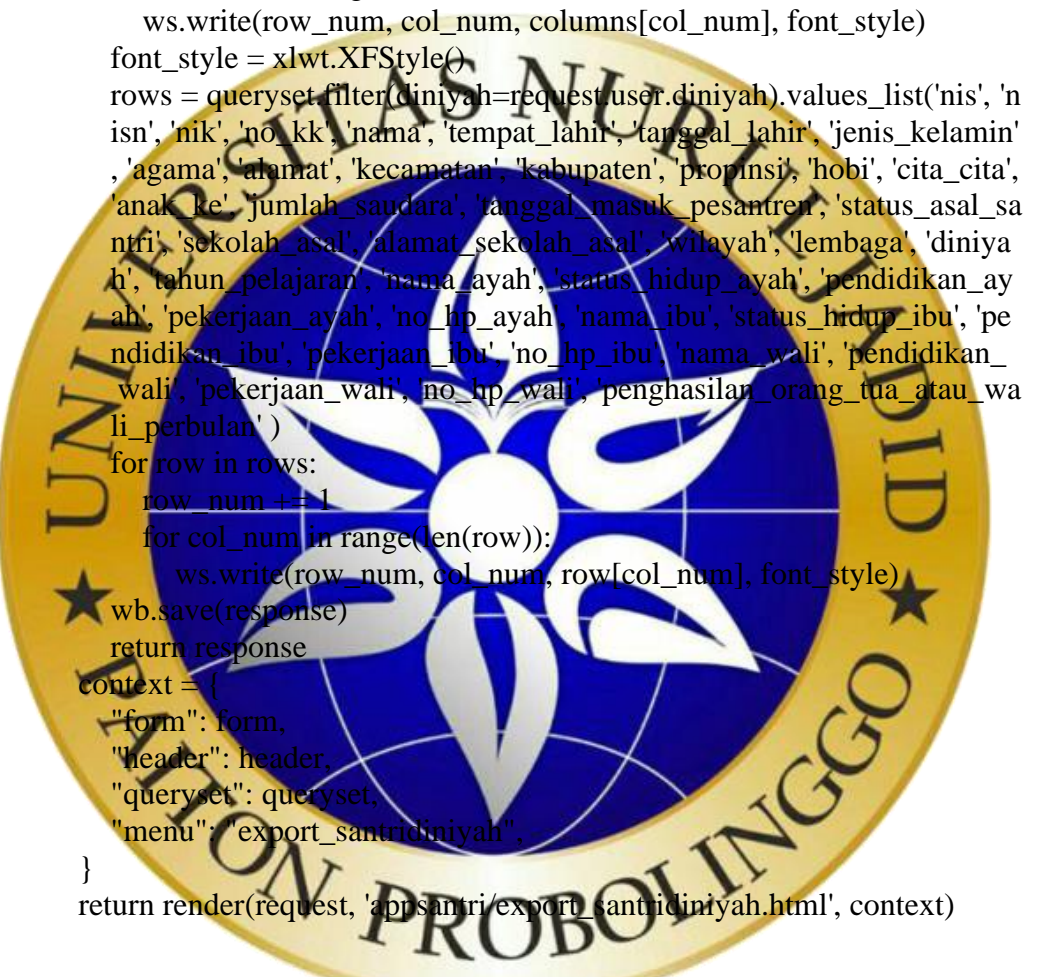

18. Form menu pesan admin diniyah

Menu pesan admin diniyah adalah halaman untuk mengimkan pesan diniyah ke pusat jika terdapatan kesalahan pada data santri diniyah dan akan mendapat konfirmasi balasan jika data telah diperbaiki, terlihat pada gambar 4.56.

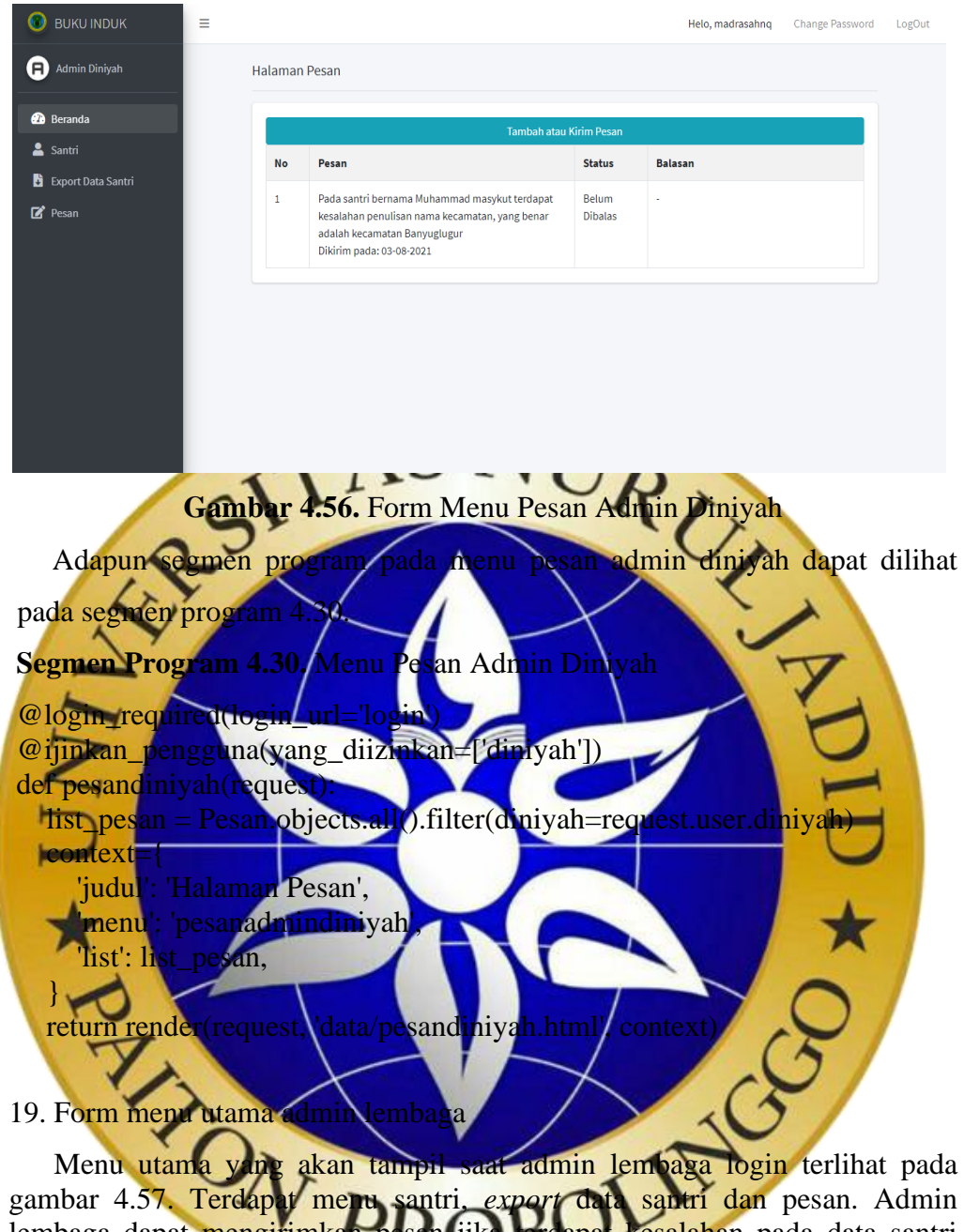

gambar 4.57. Terdapat menu santri, *export* data santri dan pesan. Admin lembaga dapat mengirimkan pesan jika terdapat kesalahan pada data santri lembaga tersebut d<mark>an akan mendapat konfirmasi</mark> balasan jika data telah diperbaiki.

| . .<br><b>O</b> BUKU INDUK   | Ξ                          |                            | <b>Change Password</b><br>Helo, mang | LogOut |
|------------------------------|----------------------------|----------------------------|--------------------------------------|--------|
| Θ<br>Admin Lembaga           |                            |                            |                                      |        |
| <b>B</b> Beranda             | 321<br><b>Total Santri</b> | 113<br>Jumlah Santri Putra | 208<br>Jumlah Santri Putri           |        |
| Santri<br>Export Data Santri |                            |                            |                                      |        |
| $\mathbb{Z}$ Pesan           |                            |                            |                                      |        |
|                              |                            |                            |                                      |        |

**Gambar 4.57.** Form Menu Utama Admin Lembaga

Adapun segmen program pada menu utama admin lembaga dapat dilihat

pada segmen program 4.31.

# **Segmen Program 4.31.** Menu Utama Admin Lembaga

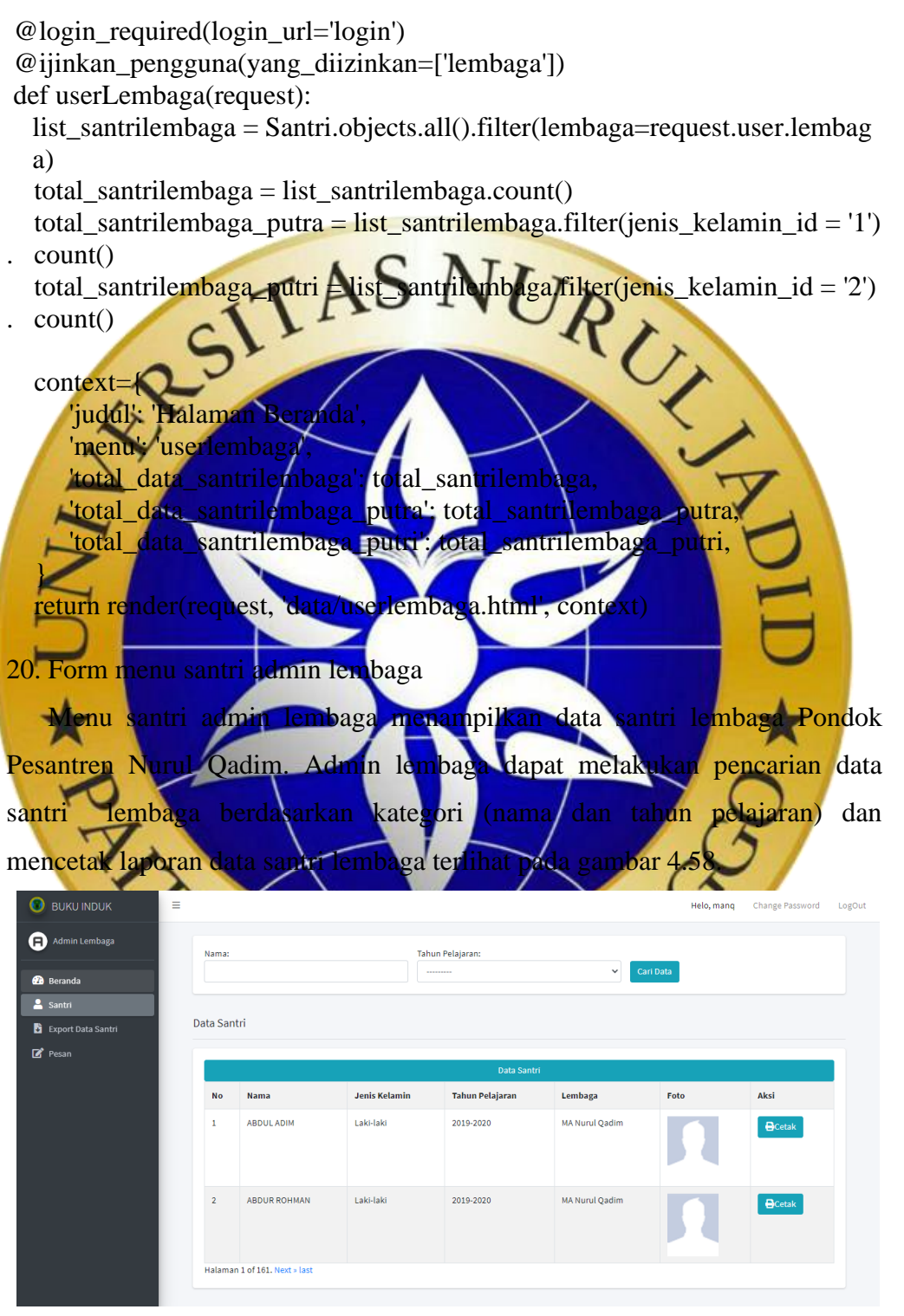

**Gambar 4.58.** Form Menu Santri Admin Lembaga

Adapun segmen program pada menu santri admin lembaga dapat dilihat

pada segmen program 4.32.

# **Segmen Program 4.32.** Data Santri Admin Lembaga

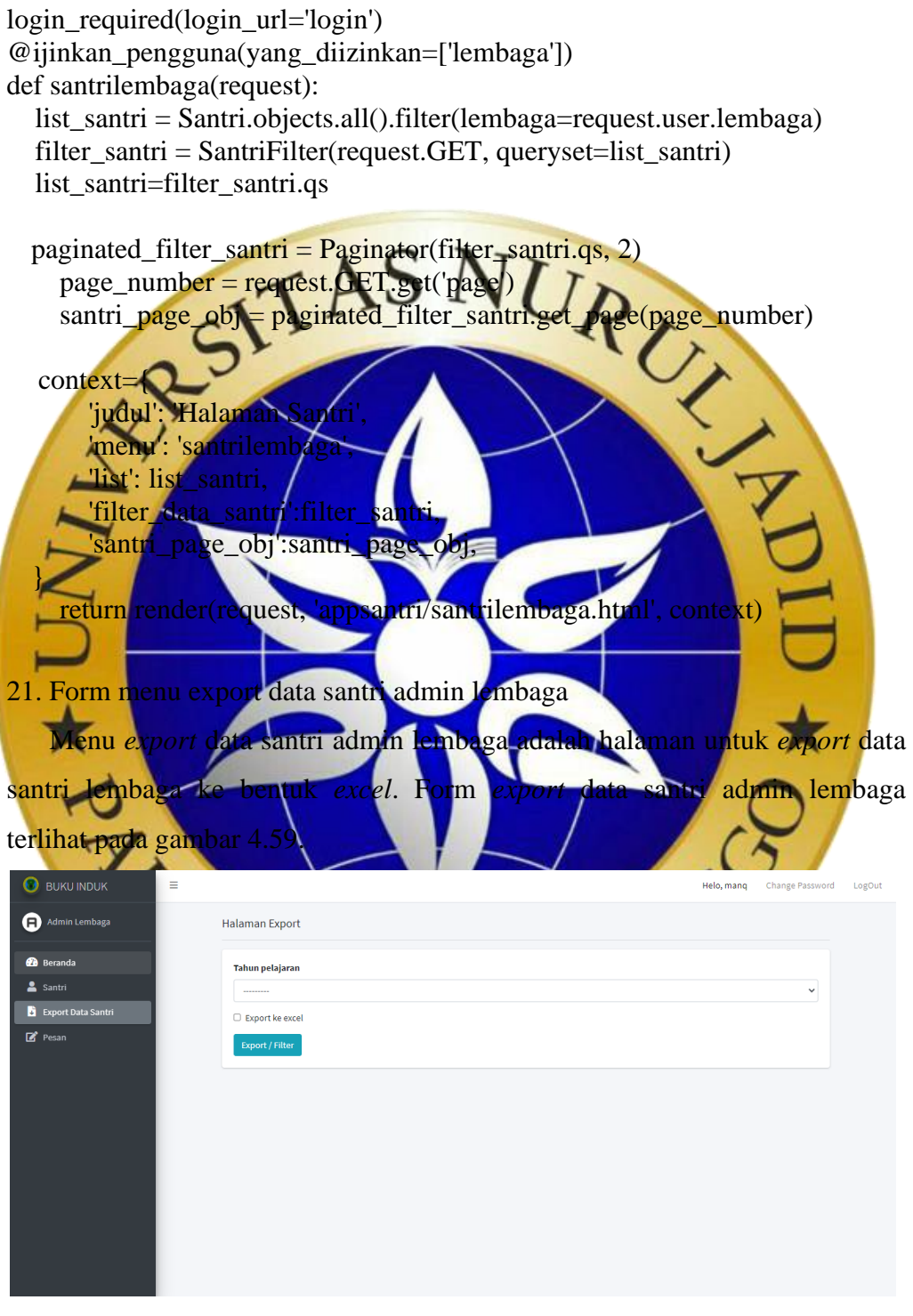

**Gambar 4.59.** Form Menu *Export* Data Santri Admin Lembaga

Adapun segmen program pada menu *export* data santri admin lembaga

dapat dilihat pada segmen program berikut.

#### **Segmen Program 4.33.** *Export* Data Santri Admin Lembaga

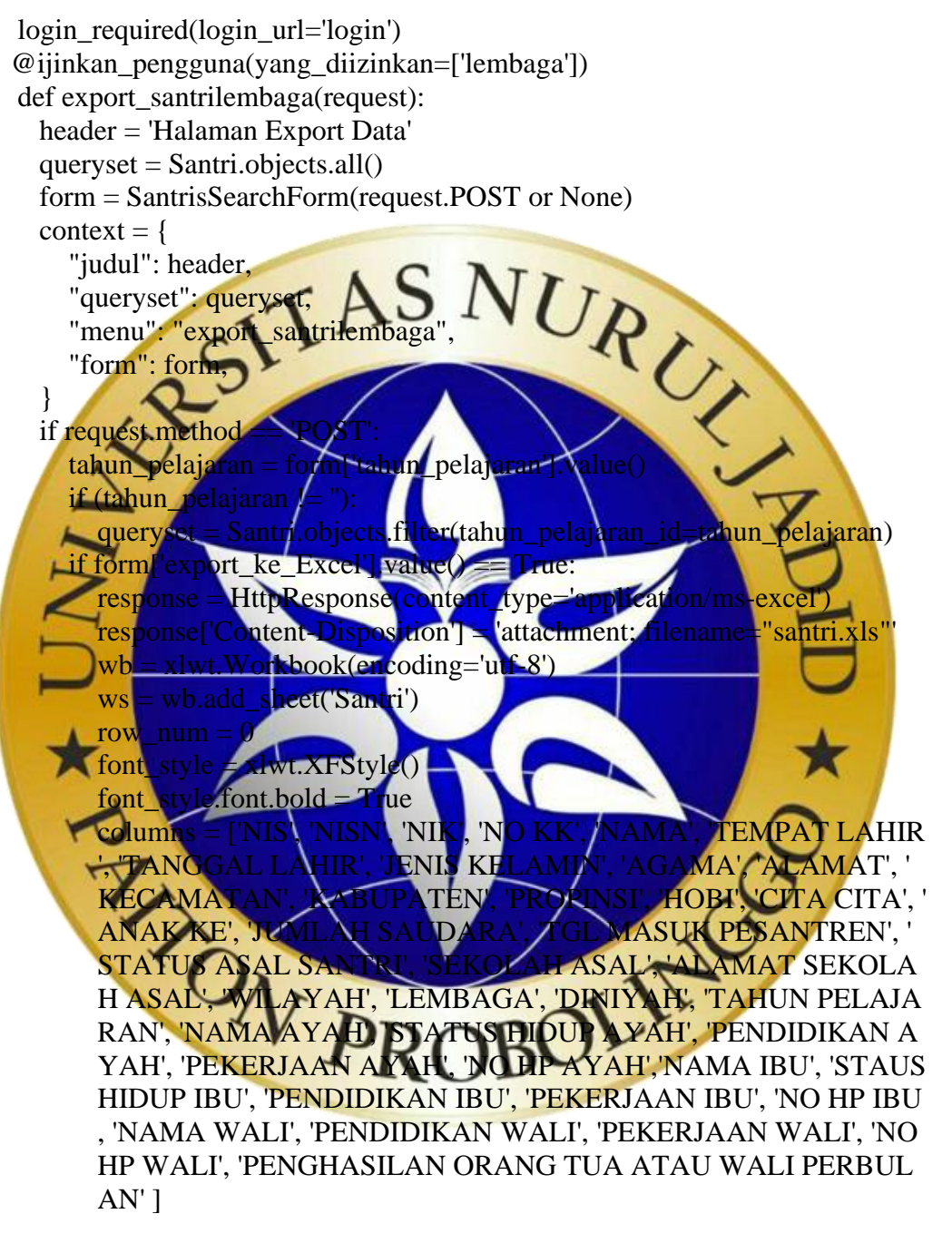

for col num in range(len(columns)):

ws.write(row\_num, col\_num, columns[col\_num], font\_style)  $font\_style = xlwt.XFStyle()$ 

 rows = queryset.filter(lembaga=request.user.lembaga).values\_list('nis',' nisn', 'nik', 'no\_kk', 'nama', 'tempat\_lahir', 'tanggal\_lahir', 'jenis\_kelami n', 'agama', 'alamat', 'kecamatan', 'kabupaten', 'propinsi', 'hobi', 'cita\_cit a', 'anak\_ke', 'jumlah\_saudara', 'tanggal\_masuk\_pesantren', 'status\_asal

## **Segmen Program 4.34.** *Export* Data Santri Lembaga (Lanjutan)

\_santri', 'sekolah\_asal', 'alamat\_sekolah\_asal', 'wilayah', 'lembaga', 'din iyah', 'tahun\_pelajaran', 'nama\_ayah', 'status\_hidup\_ayah', 'pendidikan \_ayah', 'pekerjaan\_ayah', 'no\_hp\_ayah', 'nama\_ibu', 'status\_hidup\_ibu', 'pendidikan\_ibu', 'pekerjaan\_ibu', 'no\_hp\_ibu', 'nama\_wali', 'pendidika n\_wali', 'pekerjaan\_wali', 'no\_hp\_wali', 'penghasilan\_orang\_tua\_atau\_ wali perbulan' )

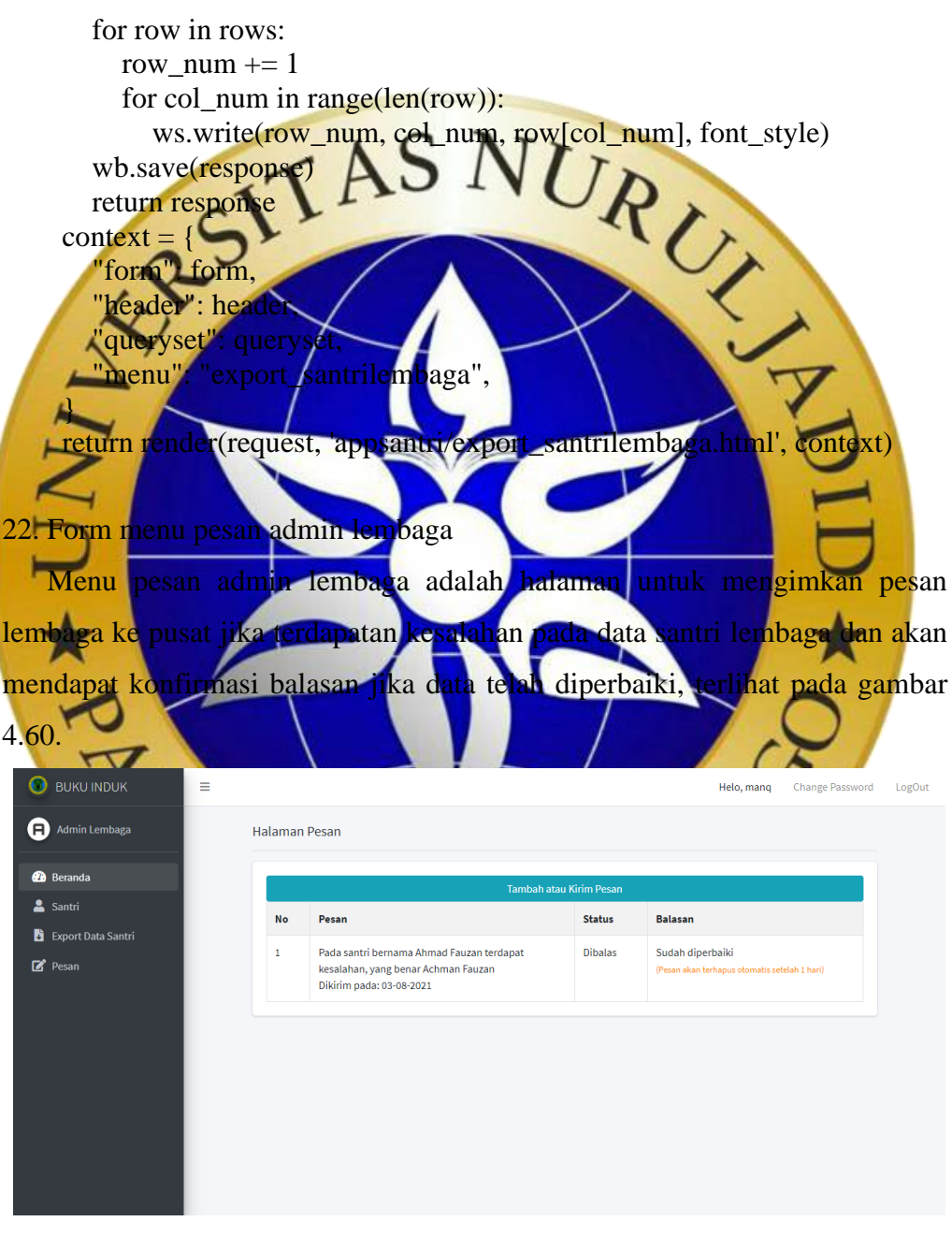

**Gambar 4.60.** Form Menu Pesan Admin Lembaga

Adapun segmen program pada menu pesan admin lembaga dapat dilihat pada segmen program berikut.

**Segmen Program 4.35.** Menu Pesan Admin Lembaga

```
@login_required(login_url='login')
@ijinkan_pengguna(yang_diizinkan=['lembaga'])
def pesanlembaga(request):
  list pesan = Pesan.objects.all().filter(lembaga=request.user.lembaga)
   context={
       'judul': 'Halaman Pesan',
       'menu': 'pesanadminlembaga',
       'list': list_pesan,
   }<br>return render(request, data/pesanlembaga.html', context)
    }
23. Form menu utama
    Menu utama yang akan tampil saat admin wilayah login terlihat pada 
gambar 4.61. Terdapat menu santri, export data dan pesan. Admin wilayah
dapat mengirimkan pesan wilayah jika terdapat kesalahan pada data santri 
wilayah tersebut dan akan mendapat konfirmasi balasan jika data telah 
diperbaiki. 
 O BUKU INDUK
                 \equivHelo, banat1 Change Password
                                                                                 1000Admin Wilayah
                 16
                                         \mathbf{o}16
  Co Reranda
                                         .<br>Jumlah Santri Putra
                                                                 lumlah Santri Putr
  2 Santa
  Export Data Santri
 \mathbb{Z} Pesan
```
**Gambar 4.61.** Form Menu Utama Admin Wilayah

Adapun segmen program pada menu utama admin wilayah dapat dilihat pada segmen program berikut.

**Segmen Program 4.36.** Menu Utama Admin Wilayah

```
@login_required(login_url='login')
@ijinkan_pengguna(yang_diizinkan=['wilayah'])
def userWilayah(request):
 list santriwilayah = Santri.objects.all().filter(wilayah=request.user.wilayah)
 total_santriwilayah = list_santriwilayah.count()
 total_santriwilayah_putra = list_santriwilayah.filter(jenis_kelamin_id = '1').
  count()
```
**Segmen Program 4.37.** Menu Utama Admin Wilayah (Lanjutan)

total\_santriwilayah\_putri = list\_santriwilayah.filter(jenis\_kelamin\_id =  $2'$ ). count() context={ 'judul': 'Halaman Beranda', 'menu': 'userwilayah', 'total\_data\_santriwilayah': total\_santriwilayah, 'total\_data\_santriwilayah\_putra': total\_santriwilayah\_putra, 'total\_data\_santriwilayah\_putri': total\_santriwilayah\_putri, } return render(request, 'data/userwilayah.html', context) 24. Form menu santri admin wila Menu santri admin wilayah menampilkan data santri wilayah Pondok Pesantren Nurul Qadim. Admin wilayah dapat melakukan pencarian data santri wilayah berdasarkan kategori (nama dan tahun pelajaran) dan mencetak laporan data santri wilayah, terlihat pada gambar **O** BUKU INDUK  $\overline{a}$ Helo, banat1 Change Password Admin Wilayah -<br>Tahun Pelajaran .<br>Nama  $\checkmark$ **Pa** Beranda  $\overline{\mathbf{z}}$ Export Data Santr Data Santri  $\overline{R}$  Pesan lenis Kelamiı **Tahun Pelajara Wilaya** SITI NUR KHOFIFA 2020-2021 Banat 1 BCetal Zakivatul Fitrivah 2020-2021 Banat: **Gambar 4.62.** Form Menu Santri Admin Wilayah Adapun segmen program pada menu santri admin wilayah dapat dilihat pada segmen program berikut. **Segmen Program 4.38.** Data Santri Admin Wilayah login required(login url='login') @ijinkan\_pengguna(yang\_diizinkan=['wilayah']) def santriwilayah(request): list\_santri = Santri.objects.all().filter(wilayah=request.user.wilayah) filter\_santri = SantriFilter(request.GET, queryset=list\_santri) list\_santri=filter\_santri.qs paginated filter santri = Paginator(filter santri.qs, 2) page\_number = request.GET.get('page')

santri\_page\_obj = paginated\_filter\_santri.get\_page(page\_number)

```
Segmen Program 4.39. Data Santri Admin Wilayah (Lanjutan)
context={
      'judul': 'Halaman Santri',
      'menu': 'santriwilayah',
      'list': list_santri,
      'filter_data_santri':filter_santri,
      'santri_page_obj':santri_page_obj,
}
```
return render(request, 'appsantri/santriwilayah.html', context)

## 25. Form menu export data santri admin wilayah

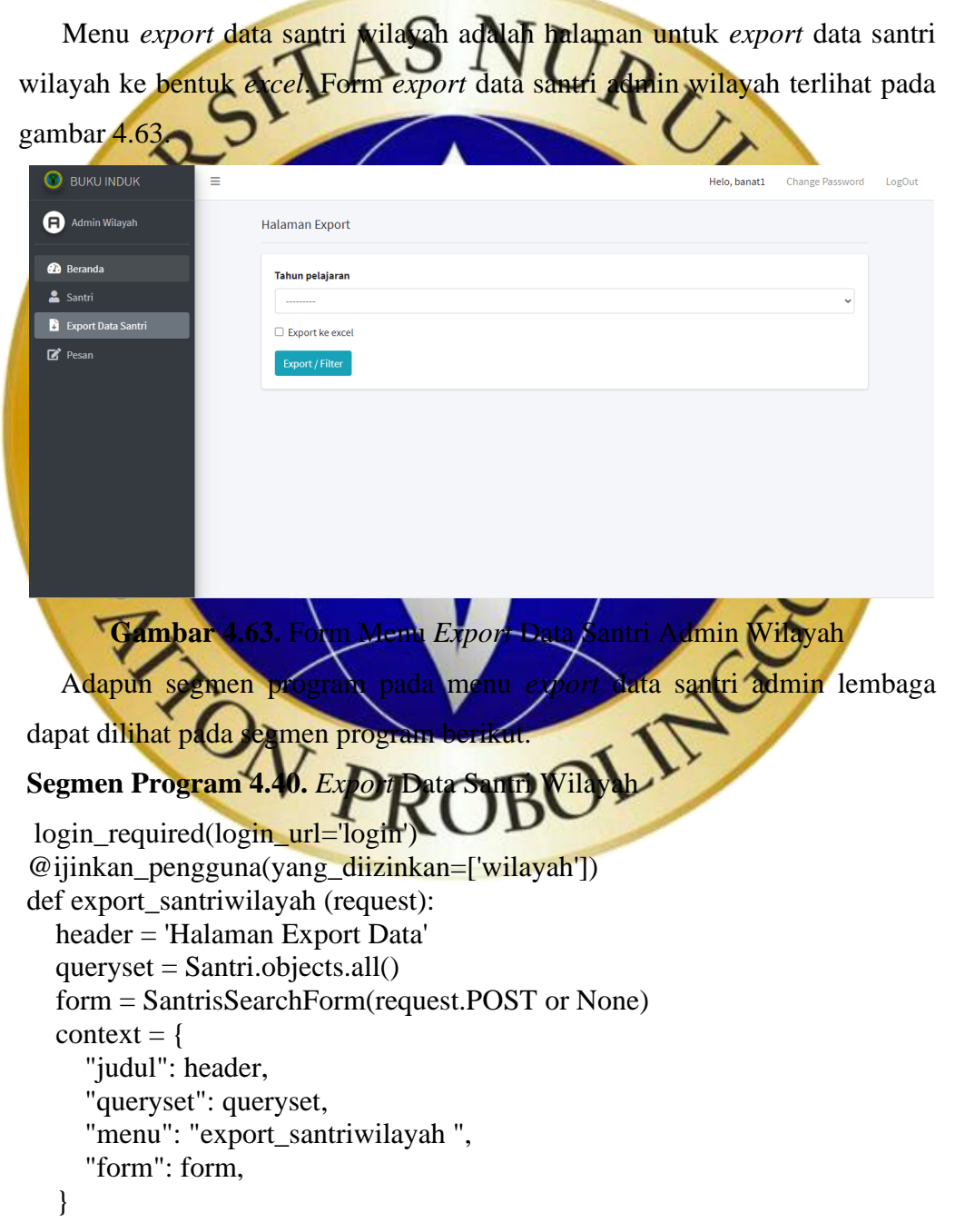

#### **Segmen Program 4.41.** *Export* Data Santri Wilayah (Lanjutan)

if request.method == 'POST':

 $tahun\_pelajaran = form['tahun\_pelajaran'].value()$ 

- if (tahun\_pelajaran != "):
- queryset = Santri.objects.filter(tahun\_pelajaran\_id=tahun\_pelajaran) if form ['export ke Excel'].value()  $==$  True:

 $response = HttpResponse(content type='application/ms-excel')$  response['Content-Disposition'] = 'attachment; filename="santri.xls"'  $wb = xlwt.Workbook(encoding='utf-8')$ 

ws = wb.add\_sheet('Santri')

row  $num = 0$ 

 $font\_style = xlwt.XFStylet$ 

font\_style.font.bold columns = ['NIS', 'NISN', 'NIK', 'NO KK', 'NAMA', 'TEMPAT LAHI R', 'TANGGAL LAHIR', 'JENIS KELAMIN', 'AGAMA', 'ALAMAT', 'CITA CITA'. SANTREN'. SEKOLA H ASAL', 'WILAYAH', 'LEMBAGA', 'DINIYAH', 'TAHUN PELAJA **DIDIKAN A** YAH', 'PEKERJAAN AYAH', 'NO HP AYAH','NAMA IBU', 'STAUS ENDIDIKAN IBU', 'PEKERJAAN IBU', 'NO HP IBU , 'NAMA WALI', 'PENDIDIKAN WALI', 'PEKERJAAN WALI', 'NO GHASILAN ORANG TUA ATAU WALI PERBUL  $AN$ 

for col\_num in range(len(columns)): num, col\_num, columns[col\_num], font\_s  $font\_style = xlwt.XFStyle()$ 

rows = ilayah=request.user.wilayah).values\_list('nis',' 'tempat\_lahir', 'tanggal\_lahir', 'jenis\_kelami opinsi', 'hobi', 'cita cit ak pesantren', 'status asal santri' sekolah asal' alamat sekolah asal', 'wilayah', 'lembaga', 'din iyah', 'tahun\_pelajaran', 'nama\_ayah', 'status\_hidup\_ayah', 'pendidikan ayah', 'pekerjaan\_ayah', 'no\_hp\_ayah'', 'nama\_ibu', 'status\_hidup\_ibu', 'pendidikan\_ibu', 'pekerjaan\_ibu', 'no\_hp\_ibu', 'nama\_wali', 'pendidika n\_wali', 'pekerjaan\_wali', 'no\_hp\_wali', 'penghasilan\_orang\_tua\_atau\_ wali perbulan' )

for row in rows:

row  $num += 1$ 

for col num in range(len(row)):

ws.write(row\_num, col\_num, row[col\_num], font\_style)

```
 wb.save(response)
```

```
 return response
```

```
context = \{
```

```
 "form": form,
```

```
 "header": header,
```

```
 "queryset": queryset,
```
**Segmen Program 4.42.** *Export* Data Santri Wilayah (Lanjutan)

 "menu": "export\_santriwilayah",} return render(request, 'appsantri/export\_santriwilayah.html', context)

#### 26. Form menu pesan admin wilayah

Menu pesan admin wilayah adalah halaman untuk mengimkan pesan wilayah ke pusat jika terdapatan kesalahan pada data santri wilayah dan akan mendapat konfirmasi balasan jika data telah diperbaiki, terlihat pada gambar

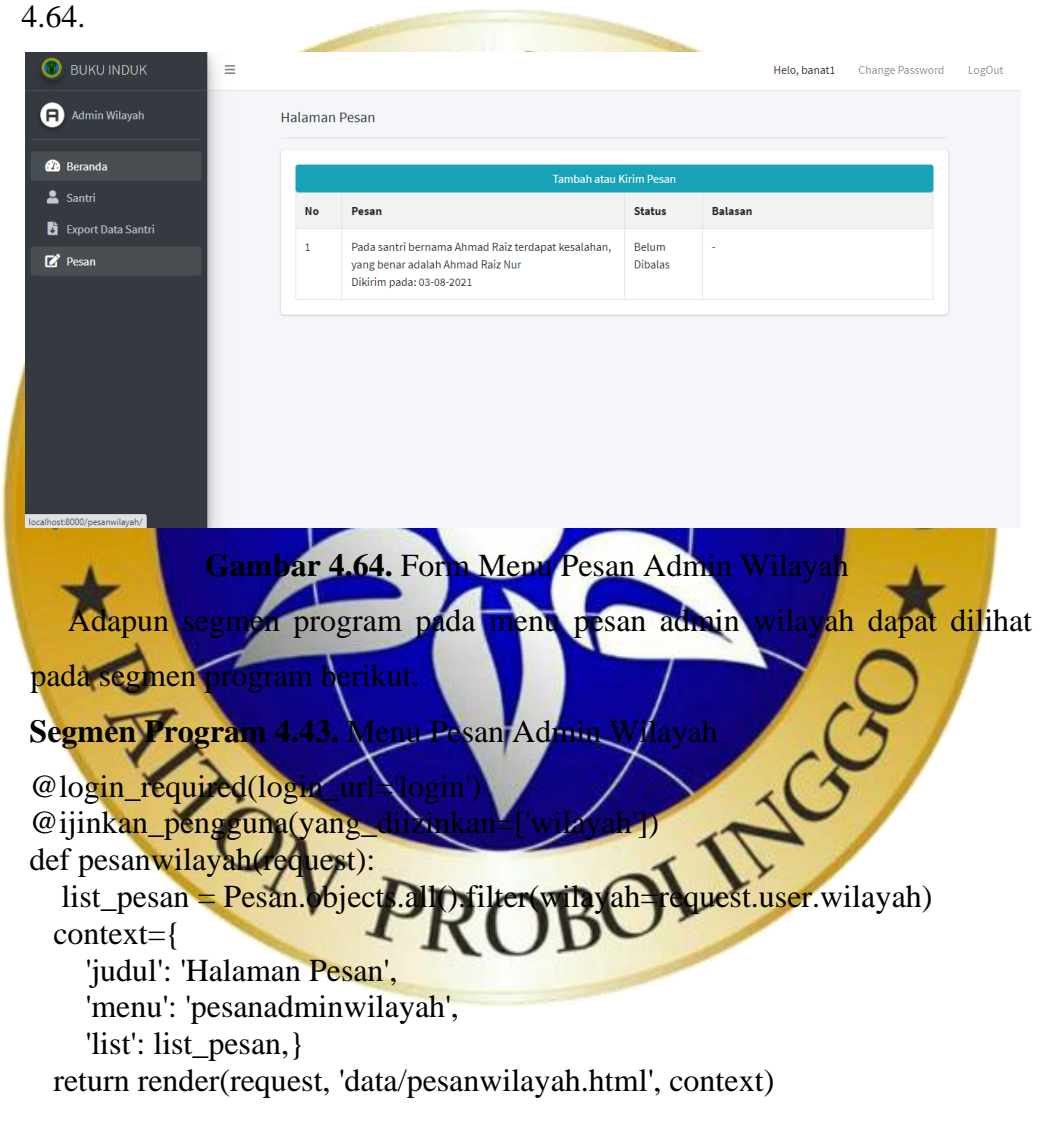

#### 27. Laporan data santri pdf

Laporan data santri pdf terlihat pada Gambar 4.65. Untuk mengunduh atau mencetak laporan data santri tersebut caranya adalah dengan klik *icon* yang sudah ada seperti yang terlihat pada gambar 4.65.

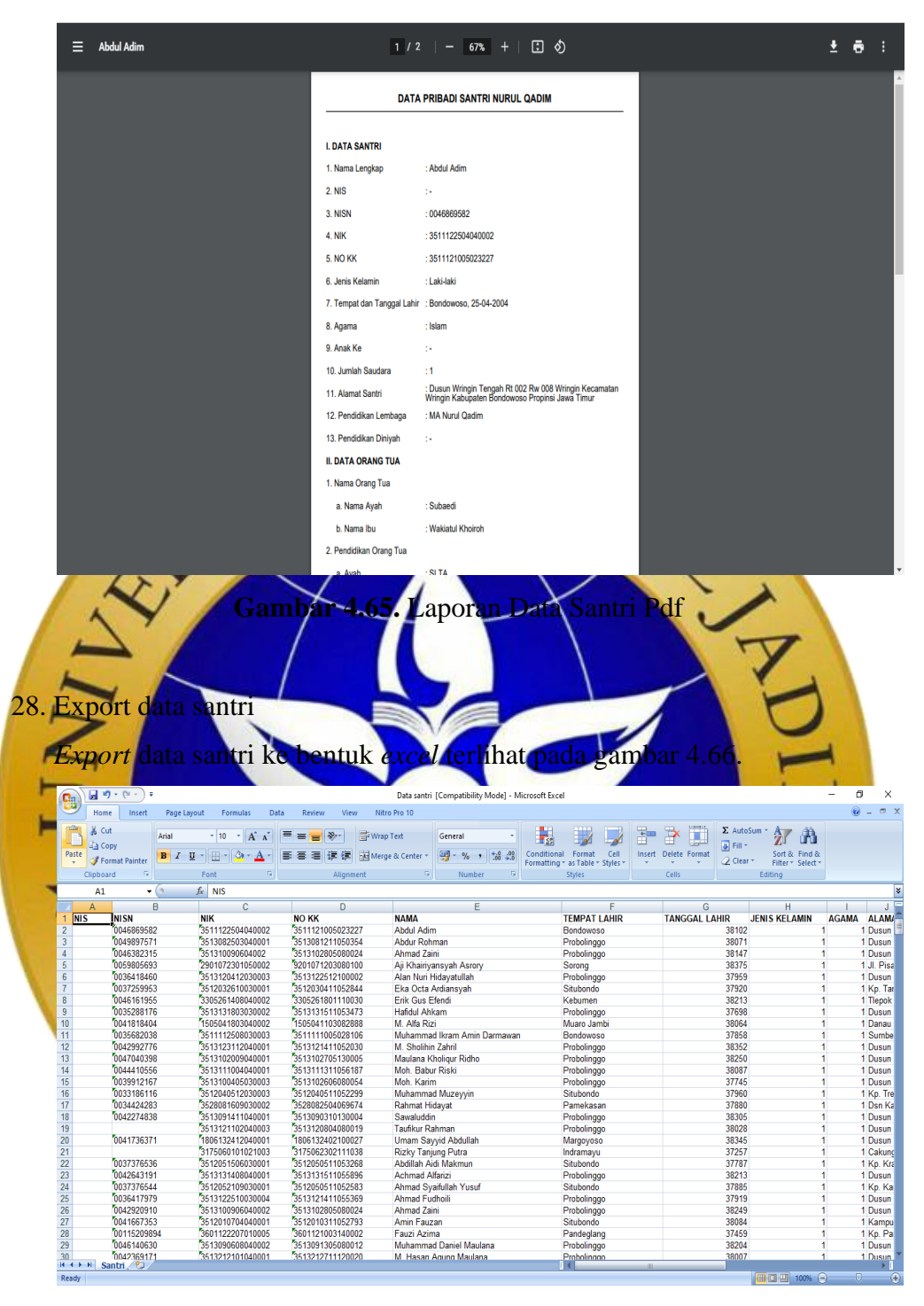

**Gambar 4.66.** Hasil *Export* Data Santri Ke Bentuk *Excel*

## **4.4 Uji Coba**

Uji coba atau pengujian sistem dilakukan dengan metode *black-box testing*. Pengujian ini dimaksudkan untuk mengetahui apakah *output* yang dihasilkan dari pengolahan sistem benar-benar sesuai dengan *output* yang diharapkan oleh pengguna sistem buku induk santri terpusat Pondok Pesantren Nurul Qadim. Untuk hasil pengujian terhadap terhadap beberapa proses memberikan hasil sebagai berikut:

a. Pengujian internal

Pengujian internal dilakukan dengan cara mengamati hasil eksekusi melalui data uji dan memeriksa fungsionalitas dari perangkat lunak. Dari pengujian internal yang dilakukan bersama Bapak Abu Tholib, M.Kom dengan sembilan pertanyaan berkaitan dengan penggunaan fungsi aplikasi didapatkan jawaban sembilan sesuai dan nol tidak sesuai. Adapun bukti didapatkan jawaban semanan pengujian internal.

b. Pengujian eks

|                | Pengujian eksternal dilakukan dengan cara menguji program                      |                          |                |                          |                |    |       |
|----------------|--------------------------------------------------------------------------------|--------------------------|----------------|--------------------------|----------------|----|-------|
|                | langsung pada <i>user</i> Pengujian ini bertujuan agar dapat mengetahui apakah |                          |                |                          |                |    |       |
|                | sistem sudah berjalan dengan baik atau belum, termasuk kelebihan dan           |                          |                |                          |                |    |       |
|                | kekurangan pada sistem tersebut. Diantaranya sebagai berikut:                  |                          |                |                          |                |    |       |
|                | <b>Fabel 4.20. Hasil Pengujian Eksternal</b>                                   |                          |                |                          |                |    |       |
|                | User-                                                                          |                          |                | Jawaban Pertanyaan ke    |                |    | Total |
|                |                                                                                | Q1                       |                | 03                       |                | 15 |       |
|                | Responden                                                                      |                          |                |                          |                | 4  | 20    |
| $\overline{2}$ | Responden 2                                                                    |                          | $\overline{4}$ |                          |                |    | 20    |
| 3              | Responden 3                                                                    |                          |                |                          |                |    | 18    |
| 4              | Responden 4                                                                    |                          |                |                          |                | 3  | 18    |
| 5              | Responden 5                                                                    | $\overline{\mathcal{L}}$ | $\overline{4}$ | 3                        | $\overline{4}$ | 3  | 18    |
| 6              | Responden 6                                                                    | $\overline{4}$           | $\overline{4}$ | $\overline{4}$           | 3              | 3  | 18    |
| $\overline{7}$ | Responden 7                                                                    | $\overline{4}$           | 3              | $\overline{\mathcal{A}}$ | $\overline{4}$ | 3  | 18    |
| 8              | Responden 8                                                                    | $\overline{4}$           | 3              | 3                        | $\overline{4}$ | 3  | 17    |

Hasil pengujiam dari delapan *user* dan lima pertanyaan didapatkan data sebagai berikut:

- a) Jumlah responden pada setiap titik respon dan total skor
	- Responden yang menjawab Sangat Setuju  $(27) = 27 \times 4 = 108$
	- Responden yang menjawab Setuju  $(13) = 13 \times 3 = 39$
	- Responden yang menjawab Cukup  $(0) = 0$  x  $2 = 0$
	- Responden yang menjawab Tidak Setuju  $(0) = 0 \times 1 = 0$
	- Total Skor =  $108 + 39 + 0 + 0 = 147$

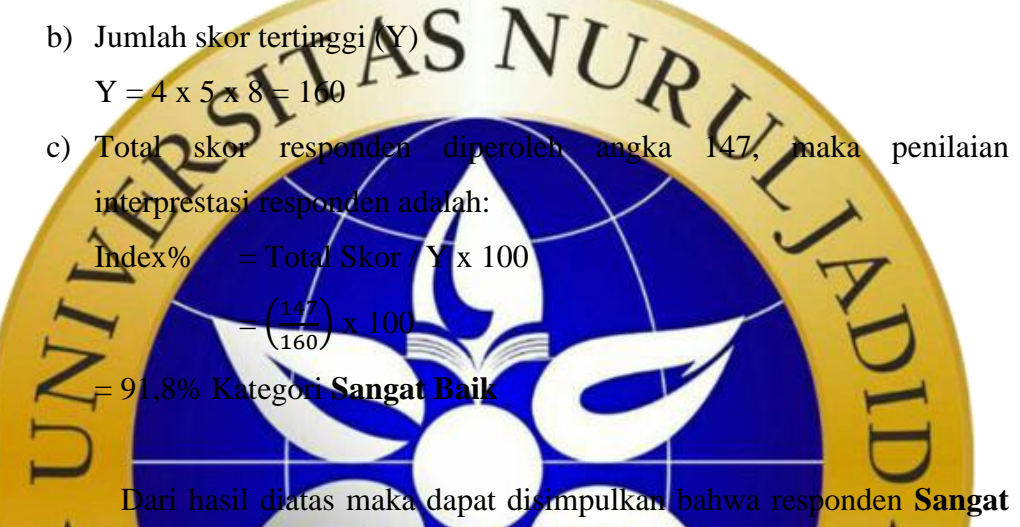

**Baik** aplikasi tersebut sudah layak digunakan.

# **4.5 Perawatan**

 Setelah melakukan pengujian terhadap sistem baru yang dibuat, tahap berikutnya adalah perawatan sistem. Ketika dijalankan mungkin saja masih ada errors yang tidak ditemukan sebelumnya, atau ada penambahan fitur-fitur pada software yang dibuat. Maka dari itu perlu danya perawatan dan pengembangan sistem, validasi data dan updating data.